7.5

*IBM WebSphere MQ -Editions d'hyperviseur*

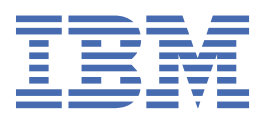

#### **Remarque**

Avant d'utiliser le présent document et le produit associé, prenez connaissance des informations générales figurant à la section [«Remarques», à la page 123](#page-122-0).

Cette édition s'applique à la version 7 édition 5 d' IBM® WebSphere MQ et à toutes les éditions et modifications ultérieures, sauf indication contraire dans les nouvelles éditions.

Lorsque vous envoyez des informations à IBM, vous accordez à IBM le droit non exclusif d'utiliser ou de distribuer les informations de la manière qu'il juge appropriée, sans aucune obligation de votre part.

**© Copyright International Business Machines Corporation 2007, 2024.**

# Table des matières

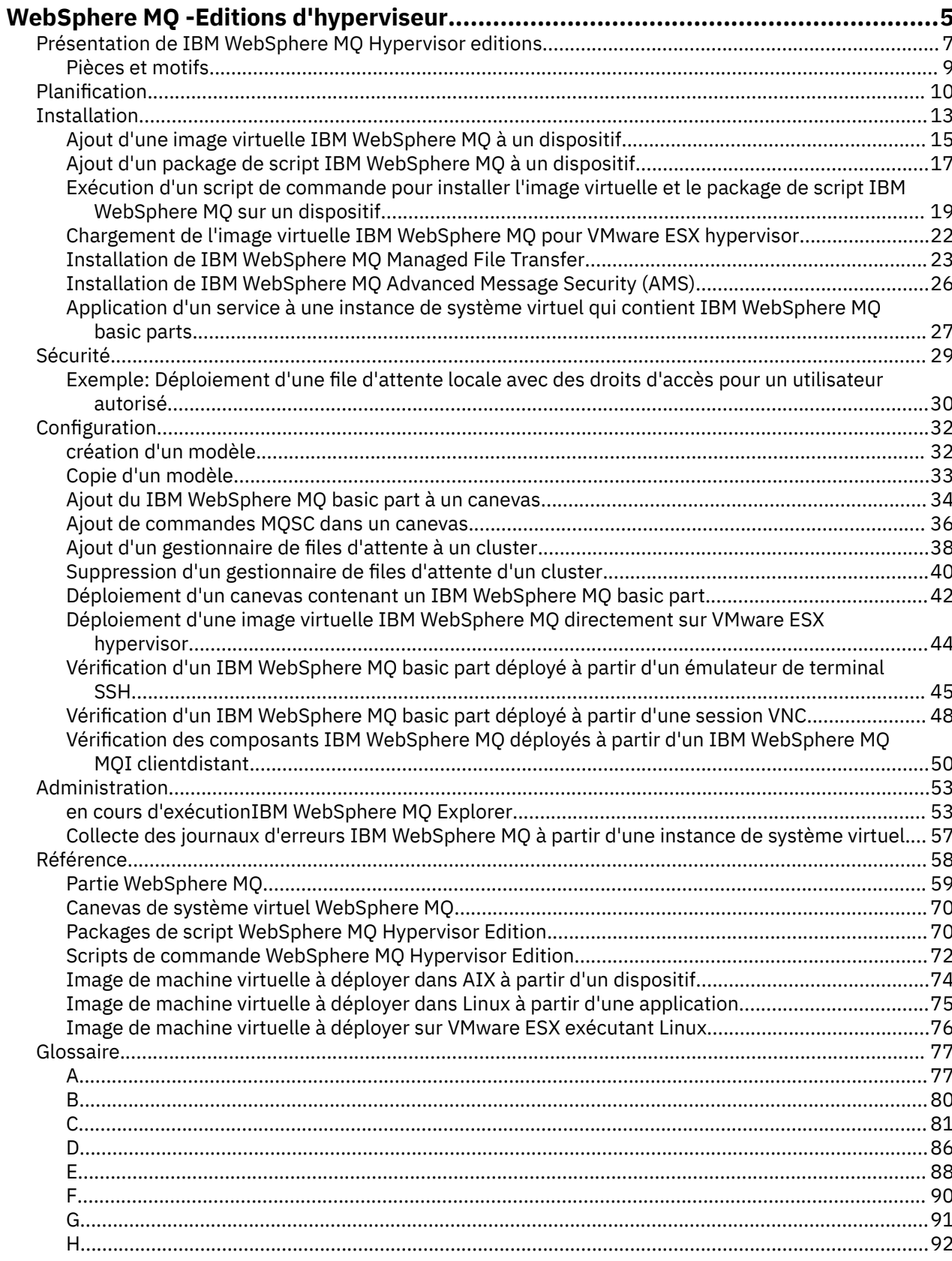

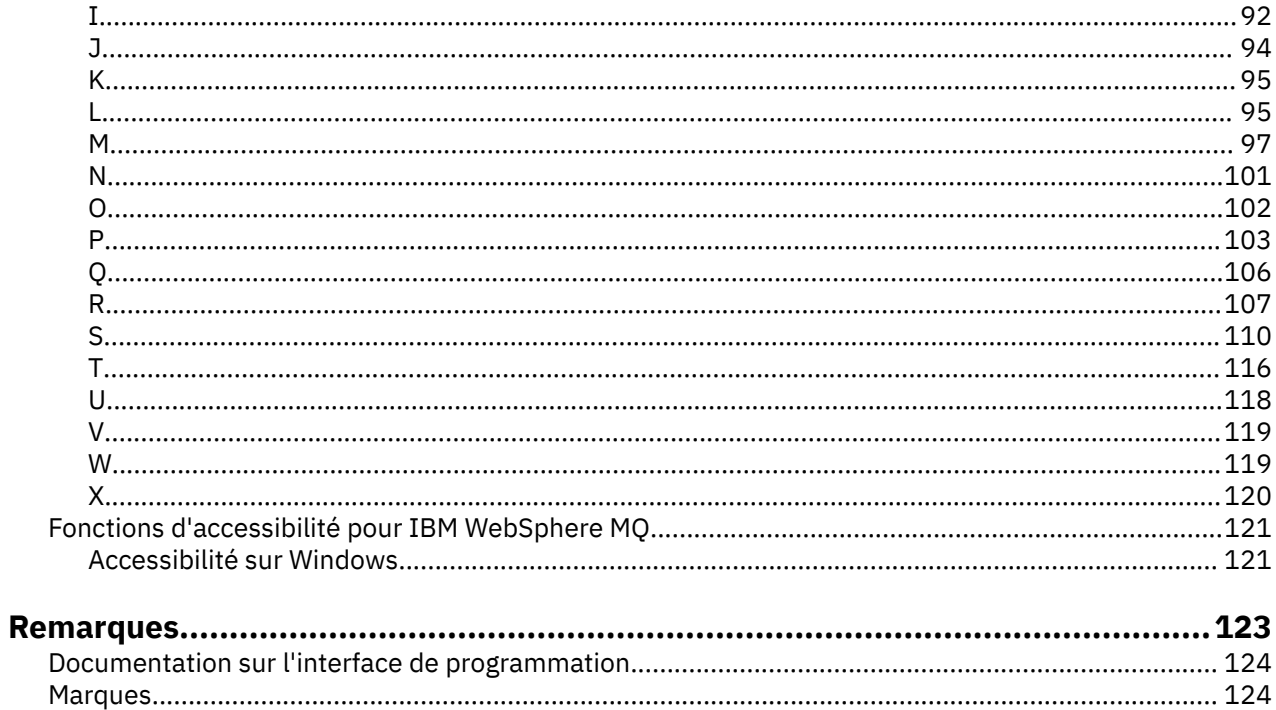

# <span id="page-4-0"></span>**Présentation de IBM WebSphere MQ Hypervisor editions**

Les IBM WebSphere MQ Hypervisor Edition for Red Hat® Enterprise Linux® et IBM WebSphere MQ Hypervisor Edition for AIX sont des images de machine virtuelle autonomes. Les images contiennent le système d'exploitation et IBM WebSphere MQ. Vous pouvez déployer les images de machine virtuelle dans un cloud avec IBM Workload Deployer ou IBM PureApplication System. Vous pouvez également charger IBM WebSphere MQ Hypervisor Edition for Red Hat Enterprise Linux directement dans VMware ESX hypervisor.

# **Systèmes virtuels et clouds**

Un cloud contient des *systèmes virtuels* qui sont fournis en tant que services. Vous créez un cloud en déployant des systèmes virtuels. Les systèmes virtuels sont composés d' *hyperviseurs*et d' *images de machine virtuelle* qui contiennent un système d'exploitation et un nombre quelconque d'applications ; voir Figure 1, à la page 5.

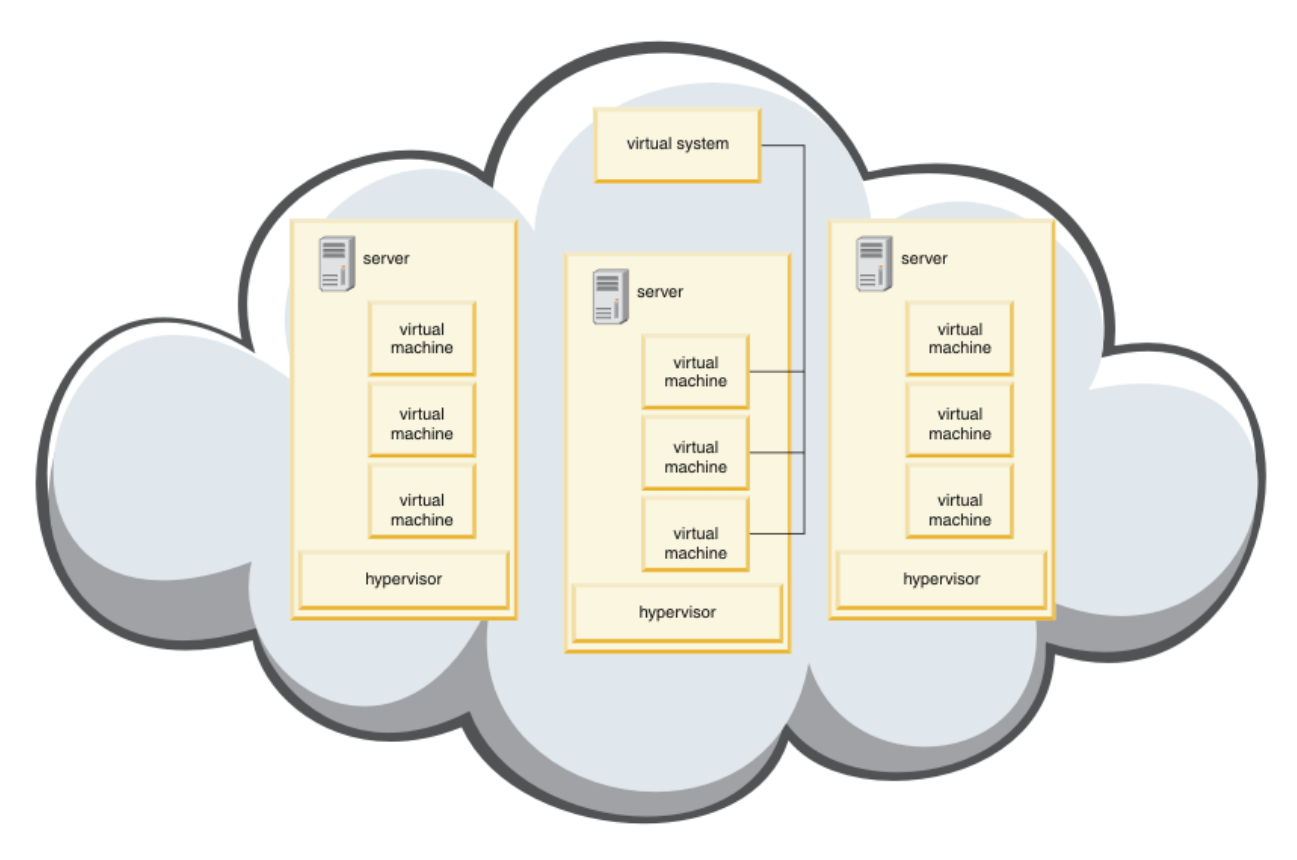

*Figure 1. Un cloud qui contient un système virtuel*

IBM WebSphere MQ Hypervisor Edition contient des images de machine virtuelle que vous configurez pour créer des applications et des systèmes virtuels que vous déployez dans un cloud.

# **Hyperviseurs**

Les images de machine virtuelle sont exécutées par un hyperviseur, qui virtualise le matériel et le système d'exploitation sur lesquels il s'exécute. IBM WebSphere MQ Hypervisor Edition for AIX est exécuté par PowerVM hypervisoret IBM WebSphere MQ Hypervisor Edition for Red Hat Enterprise Linux est exécuté par VMware ESX hypervisor.

Un hyperviseur divise les ressources physiques d'un serveur entre plusieurs machines virtuelles. Il gère l'état des machines virtuelles sur une machine physique, en divisant les processeurs, la mémoire et

d'autres ressources entre les machines virtuelles. Chaque machine virtuelle isole une image de machine virtuelle en cours d'exécution. L'image s'exécute de manière sécurisée sur le même serveur que les autres images, ce qui augmente l'utilisation du serveur.

# **Appareils électriques**

IBM Workload Deployer et IBM PureApplication System sont appelés *dispositifs*. Ils gèrent les systèmes virtuels et les clouds.

Avec un dispositif, vous installez, configurez et déployez des images de machine virtuelle et des hyperviseurs qui s'exécutent sur un ou plusieurs serveurs. Interagissez avec le dispositif à l'aide d'un navigateur, de l'interface de commande ou de l'interface de programmation REST (Representational State Transfer) fournie par le dispositif.

Dans un dispositif, chaque image de machine virtuelle est appelée *composant*. Vous configurez et assemblez des composants dans des *modèles de topologie*. Vous déployez les canevas en tant qu' *instances de système virtuel* dans un *groupe de clouds*ou dans une collection d'hyperviseurs. Le dispositif gère un catalogue des canevas de topologie, des instances de machine virtuelle, des groupes de clouds, des scripts, des images de machine virtuelle, des hyperviseurs et d'autres ressources.

# **IBM WebSphere MQ Hypervisor editions**

Les IBM WebSphere MQ Hypervisor editions contiennent des images virtuelles et d'autres ressources que vous installez sur IBM Workload Deployer et IBM PureApplication System. Vous pouvez également déployer l'image virtuelle pour IBM WebSphere MQ Hypervisor Edition for Red Hat Enterprise Linux directement dans VMware ESX hypervisor.

Les images virtuelles contiennent le système d'exploitation AIX ou Linux et une installation IBM WebSphere MQ .

Les autres ressources incluent un IBM WebSphere MQ basic part, des packages de script et un script Python . Le script Python charge l'image virtuelle IBM WebSphere MQ et les packages de script sur un dispositif et crée un IBM WebSphere MQ virtual system patternpar défaut.

Ajoutez le IBM WebSphere MQ basic part aux canevas que vous créez, que vous déployez dans un cloud pour créer des systèmes virtuels. Le composant crée un gestionnaire de files d'attente et d'autres objets IBM WebSphere MQ .

IBM WebSphere MQ Hypervisor editions contient des packages de script. Avec les packages de script de cluster, vous pouvez configurer un canevas pour ajouter ou supprimer un cluster de gestionnaires de files d'attente. L'autre package de script exécute l'outil de commande MQSC. Utilisez ce package de script pour personnaliser les canevas contenant le IBM WebSphere MQ basic part.

#### **Concepts associés**

#### [«Configuration», à la page 32](#page-31-0)

Tâches destinées à vous aider à configurer le déploiement d' IBM WebSphere MQ Hypervisor editions sur un dispositif ou sur VMware ESX hypervisor.

#### **Tâches associées**

#### [«Planification», à la page 10](#page-9-0)

Vous pouvez créer, déployer et gérer IBM WebSphere MQ Hypervisor editions sur un dispositif et vous pouvez également déployer IBM WebSphere MQ Hypervisor Edition for Red Hat Enterprise Linux dans VMware ESX hypervisor.

#### [«Installation», à la page 13](#page-12-0)

Téléchargez la dernière version de IBM WebSphere MQ Hypervisor editions à partir de Passport Advantage. Décompressez les fichiers d'installation et ajoutez les fichiers dont vous avez besoin sur le serveur cible.

#### **Référence associée**

#### [«Référence», à la page 58](#page-57-0)

Informations de référence relatives à l'IBM WebSphere MQ Hypervisor Edition

# <span id="page-6-0"></span>**Information associée** [Virtualisation avec IBM Workload Deployer](https://www.redbooks.ibm.com/redbooks/pdfs/sg247967.pdf) [IBM Workload Deployer: déploiements d'applications et de middleware basés sur un canevas dans un](https://www.redbooks.ibm.com/redbooks/pdfs/sg248011.pdf) [cloud privé](https://www.redbooks.ibm.com/redbooks/pdfs/sg248011.pdf) [Présentation d' IBM PureSystems](https://www.redbooks.ibm.com/Redbooks.nsf/RedbookAbstracts/tips0892.html?Open) [Préparation pour IBM PureApplication System: une série en cinq parties](https://www.ibm.com/developerworks/mydeveloperworks/blogs/nfrsblog/entry/preparing_for_ibm_pureapplication_system_a_five_part_series5?lang=en)

# **Présentation de IBM WebSphere MQ Hypervisor editions**

Les IBM WebSphere MQ Hypervisor Edition for Red Hat Enterprise Linux et IBM WebSphere MQ Hypervisor Edition for AIX sont des images de machine virtuelle autonomes. Les images contiennent le système d'exploitation et IBM WebSphere MQ. Vous pouvez déployer les images de machine virtuelle dans un cloud avec IBM Workload Deployer ou IBM PureApplication System. Vous pouvez également charger IBM WebSphere MQ Hypervisor Edition for Red Hat Enterprise Linux directement dans VMware ESX hypervisor.

# **Systèmes virtuels et clouds**

Un cloud contient des *systèmes virtuels* qui sont fournis en tant que services. Vous créez un cloud en déployant des systèmes virtuels. Les systèmes virtuels sont composés d' *hyperviseurs*et d' *images de machine virtuelle* qui contiennent un système d'exploitation et un nombre quelconque d'applications ; voir Figure 2, à la page 7.

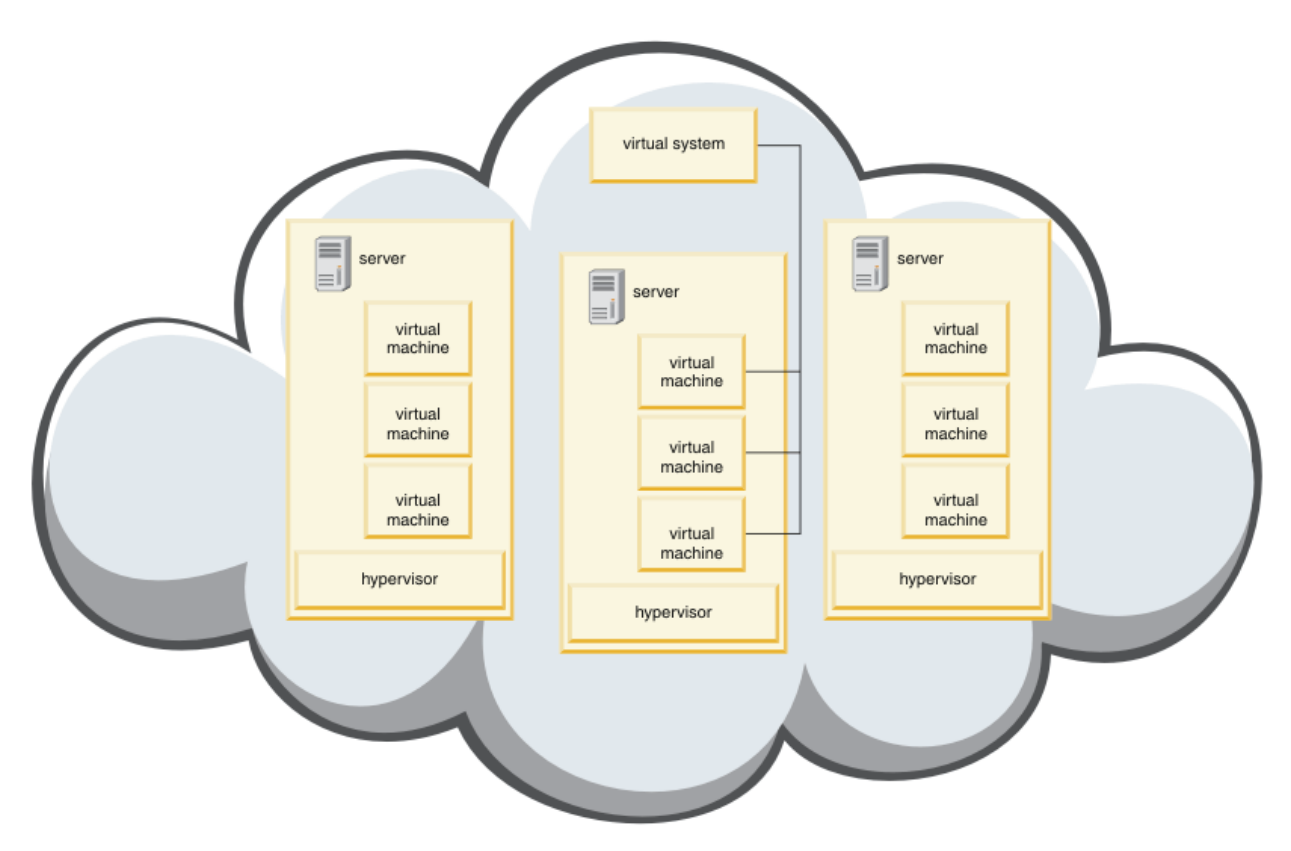

*Figure 2. Un cloud qui contient un système virtuel*

IBM WebSphere MQ Hypervisor Edition contient des images de machine virtuelle que vous configurez pour créer des applications et des systèmes virtuels que vous déployez dans un cloud.

# **Hyperviseurs**

Les images de machine virtuelle sont exécutées par un hyperviseur, qui virtualise le matériel et le système d'exploitation sur lesquels il s'exécute. IBM WebSphere MQ Hypervisor Edition for AIX est exécuté par PowerVM hypervisoret IBM WebSphere MQ Hypervisor Edition for Red Hat Enterprise Linux est exécuté par VMware ESX hypervisor.

Un hyperviseur divise les ressources physiques d'un serveur entre plusieurs machines virtuelles. Il gère l'état des machines virtuelles sur une machine physique, en divisant les processeurs, la mémoire et d'autres ressources entre les machines virtuelles. Chaque machine virtuelle isole une image de machine virtuelle en cours d'exécution. L'image s'exécute de manière sécurisée sur le même serveur que les autres images, ce qui augmente l'utilisation du serveur.

# **Appareils électriques**

IBM Workload Deployer et IBM PureApplication System sont appelés *dispositifs*. Ils gèrent les systèmes virtuels et les clouds.

Avec un dispositif, vous installez, configurez et déployez des images de machine virtuelle et des hyperviseurs qui s'exécutent sur un ou plusieurs serveurs. Interagissez avec le dispositif à l'aide d'un navigateur, de l'interface de commande ou de l'interface de programmation REST (Representational State Transfer) fournie par le dispositif.

Dans un dispositif, chaque image de machine virtuelle est appelée *composant*. Vous configurez et assemblez des composants dans des *modèles de topologie*. Vous déployez les canevas en tant qu' *instances de système virtuel* dans un *groupe de clouds*ou dans une collection d'hyperviseurs. Le dispositif gère un catalogue des canevas de topologie, des instances de machine virtuelle, des groupes de clouds, des scripts, des images de machine virtuelle, des hyperviseurs et d'autres ressources.

# **IBM WebSphere MQ Hypervisor editions**

Les IBM WebSphere MQ Hypervisor editions contiennent des images virtuelles et d'autres ressources que vous installez sur IBM Workload Deployer et IBM PureApplication System. Vous pouvez également déployer l'image virtuelle pour IBM WebSphere MQ Hypervisor Edition for Red Hat Enterprise Linux directement dans VMware ESX hypervisor.

Les images virtuelles contiennent le système d'exploitation AIX ou Linux et une installation IBM WebSphere MQ .

Les autres ressources incluent un IBM WebSphere MQ basic part, des packages de script et un script Python . Le script Python charge l'image virtuelle IBM WebSphere MQ et les packages de script sur un dispositif et crée un IBM WebSphere MQ virtual system patternpar défaut.

Ajoutez le IBM WebSphere MQ basic part aux canevas que vous créez, que vous déployez dans un cloud pour créer des systèmes virtuels. Le composant crée un gestionnaire de files d'attente et d'autres objets IBM WebSphere MQ .

IBM WebSphere MQ Hypervisor editions contient des packages de script. Avec les packages de script de cluster, vous pouvez configurer un canevas pour ajouter ou supprimer un cluster de gestionnaires de files d'attente. L'autre package de script exécute l'outil de commande MQSC. Utilisez ce package de script pour personnaliser les canevas contenant le IBM WebSphere MQ basic part.

#### **Concepts associés**

[«Configuration», à la page 32](#page-31-0)

Tâches destinées à vous aider à configurer le déploiement d' IBM WebSphere MQ Hypervisor editions sur un dispositif ou sur VMware ESX hypervisor.

#### **Tâches associées**

#### [«Planification», à la page 10](#page-9-0)

Vous pouvez créer, déployer et gérer IBM WebSphere MQ Hypervisor editions sur un dispositif et vous pouvez également déployer IBM WebSphere MQ Hypervisor Edition for Red Hat Enterprise Linux dans VMware ESX hypervisor.

<span id="page-8-0"></span>[«Installation», à la page 13](#page-12-0)

Téléchargez la dernière version de IBM WebSphere MQ Hypervisor editions à partir de Passport Advantage. Décompressez les fichiers d'installation et ajoutez les fichiers dont vous avez besoin sur le serveur cible.

#### **Référence associée**

[«Référence», à la page 58](#page-57-0) Informations de référence relatives à l'IBM WebSphere MQ Hypervisor Edition

#### **Information associée**

[Virtualisation avec IBM Workload Deployer](https://www.redbooks.ibm.com/redbooks/pdfs/sg247967.pdf)

[IBM Workload Deployer: déploiements d'applications et de middleware basés sur un canevas dans un](https://www.redbooks.ibm.com/redbooks/pdfs/sg248011.pdf) [cloud privé](https://www.redbooks.ibm.com/redbooks/pdfs/sg248011.pdf)

[Présentation d' IBM PureSystems](https://www.redbooks.ibm.com/Redbooks.nsf/RedbookAbstracts/tips0892.html?Open)

[Préparation pour IBM PureApplication System: une série en cinq parties](https://www.ibm.com/developerworks/mydeveloperworks/blogs/nfrsblog/entry/preparing_for_ibm_pureapplication_system_a_five_part_series5?lang=en)

# **Pièces et motifs**

Les IBM WebSphere MQ Hypervisor editions contiennent un IBM WebSphere MQ basic part que vous incluez dans les canevas de système virtuel. Les canevas de système virtuel sont constitués d'éléments et d'éléments possédant des propriétés. Chaque composant représente une machine virtuelle unique. Un *canevas* fournit une définition de topologie pour le déploiement reproductible qui peut être partagé. Les canevas décrivent la fonction fournie par chaque machine virtuelle dans un système virtuel. Chaque fonction est identifiée comme une partie du modèle

### **Parties**

Une partie décrit les composants configurés sur une machine virtuelle. Utilisez des éléments pour créer des canevas. Chaque partie possède un ensemble de propriétés (paramètres) qui sont utilisées lors du déploiement pour aider à définir la configuration globale du système virtuel.

Les composants peuvent également contenir des modules complémentaires et des scripts qui peuvent comporter des paramètres. Vous pouvez personnaliser un composant en modifiant ses paramètres et / ou en ajoutant un package de script. Vous devez combiner un ou plusieurs éléments dans un canevas pour déployer un élément sur un système virtuel.

Les composants IBM WebSphere MQ de base et avancés fournis dans IBM WebSphere MQ Hypervisor editions for Version 7.0.1 sont combinés en un seul IBM WebSphere MQ basic part dans Version 7.5.

# **Schémas**

Les modèles prennent les caractéristiques de leurs parties associées. Par exemple, lorsqu'un composant est inséré dans un canevas, qui est ensuite déployé, le résultat est une machine virtuelle avec une instance IBM WebSphere MQ en cours d'exécution. Si vous créez un canevas avec deux composants de base IBM WebSphere MQ , le système virtuel comporte deux machines virtuelles.

Vous pouvez utiliser des canevas par défaut, créer de nouveaux canevas, verrouiller des canevas et éditer des canevas qui ne sont pas verrouillés. Vous ne pouvez pas déverrouiller et modifier un canevas verrouillé. Vous pouvez le copier pour créer un canevas que vous pouvez modifier.

#### **Modèles par défaut**

Le script d'installation Python crée un IBM WebSphere MQ virtual system patternpar défaut que vous ne pouvez pas modifier. Vous pouvez personnaliser le canevas lorsque vous le déployez. Vous pouvez également cloner le canevas et modifier le canevas cloné.

#### **Canevas personnalisés**

Vous pouvez générer des canevas personnalisés à partir du IBM WebSphere MQ basic part fourni avec IBM WebSphere MQ Hypervisor editions. Vous devez comprendre IBM WebSphere MQ et IBM WebSphere MQ basic part pour créer des modèles personnalisés.

# <span id="page-9-0"></span>**Création et déploiement de canevas**

Créez et déployez des canevas avec les dispositifs IBM Workload Deployer ou IBM PureApplication System .

#### **Concepts associés**

[«Configuration», à la page 32](#page-31-0) Tâches destinées à vous aider à configurer le déploiement d' IBM WebSphere MQ Hypervisor editions sur un dispositif ou sur VMware ESX hypervisor.

#### **Tâches associées**

[«création d'un modèle», à la page 32](#page-31-0) Créer un canevas de système virtuel

[«Ajout du IBM WebSphere MQ basic part à un canevas», à la page 34](#page-33-0) Ajoutez le IBM WebSphere MQ basic part à un canevas IBM WebSphere MQ et éditez ses propriétés pour commencer à configurer le canevas.

[«Exécution d'un script de commande pour installer l'image virtuelle et le package de script IBM](#page-18-0) [WebSphere MQ sur un dispositif», à la page 19](#page-18-0)

Installez l'image virtuelle et le package de script IBM WebSphere MQ sur un dispositif à partir d'un poste de travail Windows ou Linux .

#### **Référence associée**

Eléments, modules complémentaires et scripts [«IBM WebSphere MQ basic part», à la page 59](#page-58-0) [«IBM WebSphere MQ virtual system pattern», à la page 70](#page-69-0)

# **Planification**

Vous pouvez créer, déployer et gérer IBM WebSphere MQ Hypervisor editions sur un dispositif et vous pouvez également déployer IBM WebSphere MQ Hypervisor Edition for Red Hat Enterprise Linux dans VMware ESX hypervisor.

# **Avant de commencer**

Découvrez IBM WebSphere MQ et les IBM Workload Deployer ou IBM PureApplication System que vous prévoyez d'exécuter. La documentation du produit est un bref guide pour l'ajout de IBM WebSphere MQ Hypervisor editions aux dispositifs et l'exécution de IBM WebSphere MQ Hypervisor Edition for Red Hat Enterprise Linux avec VMware ESX hypervisor sans dispositif. Pour planifier et déployer une solution, vous devez compléter ce guide avec des informations sur IBM WebSphere MQ et le dispositif et les hyperviseurs que vous prévoyez d'exécuter.

# **Pourquoi et quand exécuter cette tâche**

Vous pouvez exécuter IBM WebSphere MQ Hypervisor editions dans trois environnements. Les environnements ont des caractéristiques différentes. Choisissez celui qui répond le mieux à vos besoins.

# **Procédure**

Vous disposez des trois choix suivants :

• Exécutez IBM WebSphere MQ Hypervisor Edition for Red Hat Enterprise Linux avec VMware ESX hypervisor

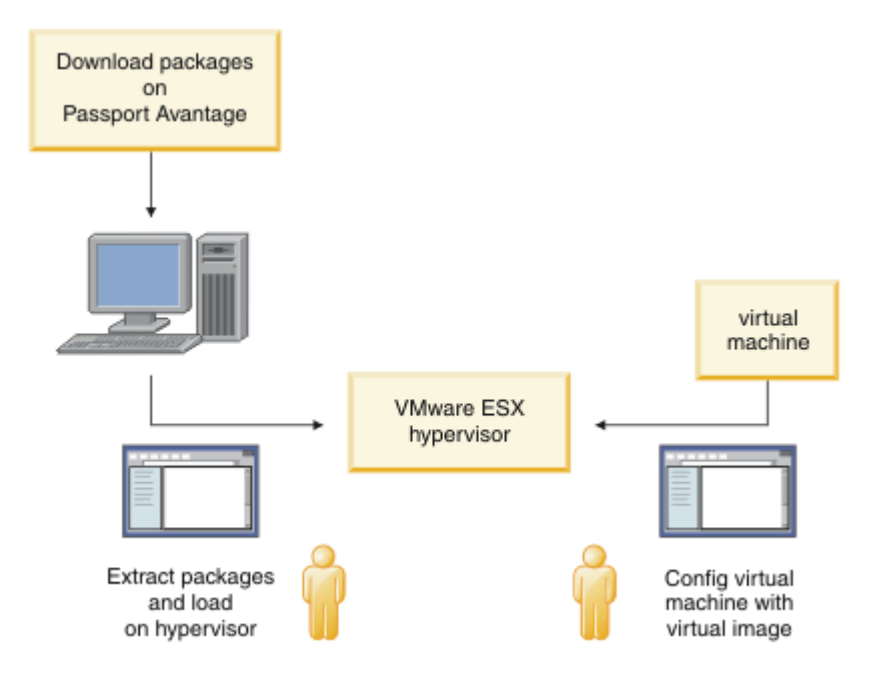

*Figure 3. Déploiement avec VMware ESX hypervisor*

Dans cet environnement, vous configurez la machine virtuelle VMware ESX hypervisor pour allouer des ressources serveur afin d'exécuter l'image virtuelle.

Pour configurer et gérer IBM WebSphere MQ, démarrez la machine virtuelle. Vous pouvez sauvegarder plusieurs images de machine virtuelle avec des configurations différentes et copier plusieurs instances des machines virtuelles sur un ou plusieurs serveurs.

Suivez les étapes décrites dans [«Installation», à la page 13](#page-12-0), [«Chargement de l'image virtuelle IBM](#page-21-0) [WebSphere MQ pour VMware ESX hypervisor», à la page 22e](#page-21-0)t [«Déploiement d'une image virtuelle](#page-43-0) [IBM WebSphere MQ directement sur VMware ESX hypervisor», à la page 44](#page-43-0) pour télécharger, installer et configurer IBM WebSphere MQ Hypervisor Edition for Red Hat Enterprise Linux.

• Déploiement de IBM WebSphere MQ Hypervisor editions avec IBM Workload Deployer

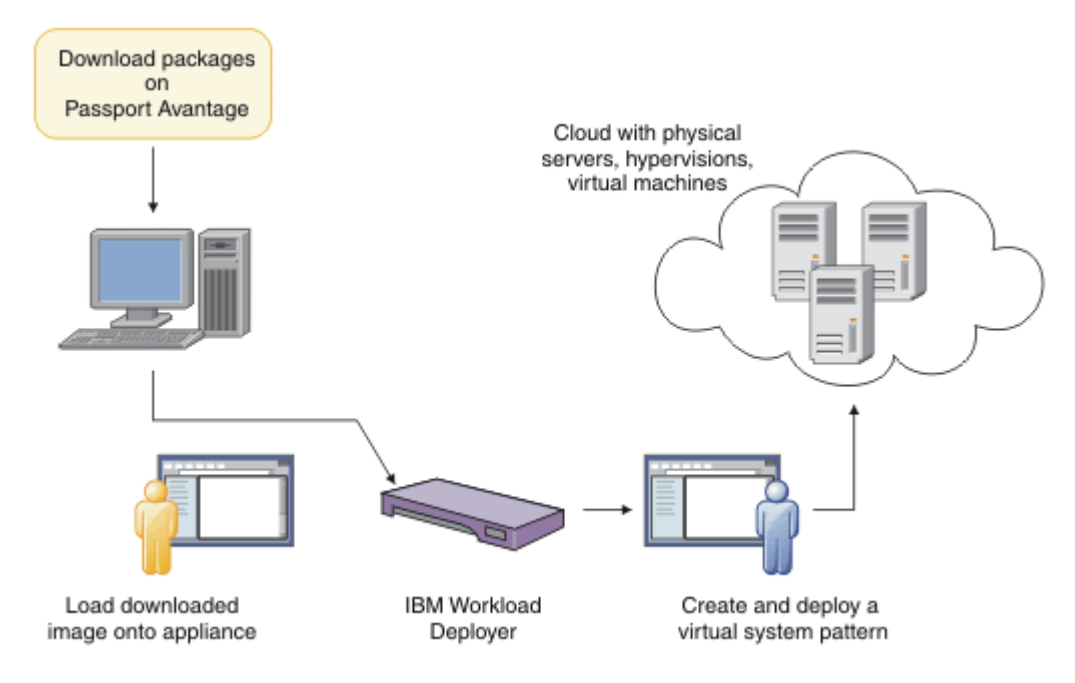

*Figure 4. Déploiement de IBM WebSphere MQ Hypervisor editions avec IBM Workload Deployer*

Déployez IBM WebSphere MQ Hypervisor editions depuis IBM Workload Deployer dans un cloud.

Vous pouvez déployer des systèmes virtuels avec le IBM WebSphere MQ virtual system patternpar défaut ou créer des canevas de système virtuel avec le IBM WebSphere MQ basic part; voir [«Déploiement d'un canevas contenant un IBM WebSphere MQ basic part», à la page 42](#page-41-0).

Téléchargez et installez IBM WebSphere MQ Hypervisor editions depuis Passport Advantage dans le catalogue d'images virtuel IBM Workload Deployer ; voir [«Ajout d'une image virtuelle IBM WebSphere](#page-14-0) [MQ à un dispositif», à la page 15.](#page-14-0)

Vous devez mettre à disposition des serveurs physiques et des hyperviseurs réels pour déployer les systèmes virtuels depuis IBM Workload Deployer vers un cloud. IBM Workload Deployer gère les clouds, il ne s'agit pas d'un serveur d'exécution.

• Exécutez IBM WebSphere MQ Hypervisor editions dans IBM PureApplication System

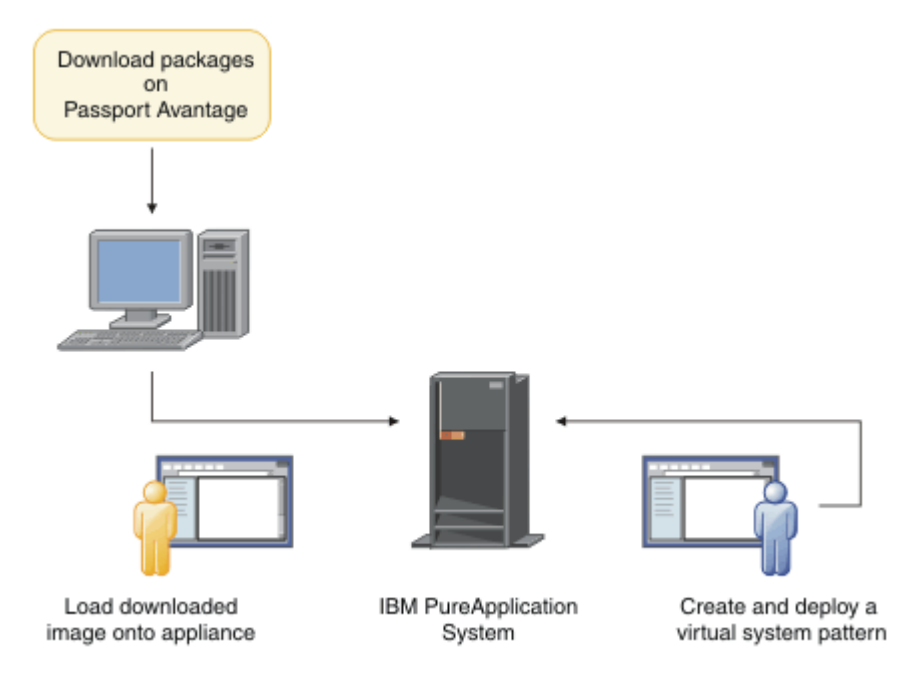

*Figure 5. Exécutez IBM WebSphere MQ Hypervisor editions avec IBM PureApplication System*

Téléchargez et installez IBM WebSphere MQ Hypervisor editions dans le catalogue d'images virtuelles IBM PureApplication System ; voir [«Installation», à la page 13](#page-12-0).

Avec IBM PureApplication System , vous pouvez ajouter le IBM WebSphere MQ basic part pour créer des canevas de système virtuel. Déployez les canevas de système virtuel dans IBM PureApplication System. IBM PureApplication System inclut les serveurs et les hyperviseurs permettant d'exécuter des instances de canevas de système virtuel. Il s'agit à la fois d'un serveur de gestion et d'exécution pour les clouds.

#### **Concepts associés**

#### [«Présentation de IBM WebSphere MQ Hypervisor editions», à la page 5](#page-4-0)

Les IBM WebSphere MO Hypervisor Edition for Red Hat® Enterprise Linux® et IBM WebSphere MO Hypervisor Edition for AIX sont des images de machine virtuelle autonomes. Les images contiennent le système d'exploitation et IBM WebSphere MQ. Vous pouvez déployer les images de machine virtuelle dans un cloud avec IBM Workload Deployer ou IBM PureApplication System. Vous pouvez également charger IBM WebSphere MQ Hypervisor Edition for Red Hat Enterprise Linux directement dans VMware ESX hypervisor.

#### [«Configuration», à la page 32](#page-31-0)

Tâches destinées à vous aider à configurer le déploiement d' IBM WebSphere MQ Hypervisor editions sur un dispositif ou sur VMware ESX hypervisor.

#### Méthodes de déploiement

#### <span id="page-12-0"></span>**Tâches associées**

#### «Installation», à la page 13

Téléchargez la dernière version de IBM WebSphere MQ Hypervisor editions à partir de Passport Advantage. Décompressez les fichiers d'installation et ajoutez les fichiers dont vous avez besoin sur le serveur cible.

#### **Référence associée**

[«Référence», à la page 58](#page-57-0) Informations de référence relatives à l'IBM WebSphere MQ Hypervisor Edition

# **Installation**

Téléchargez la dernière version de IBM WebSphere MQ Hypervisor editions à partir de Passport Advantage. Décompressez les fichiers d'installation et ajoutez les fichiers dont vous avez besoin sur le serveur cible.

### **Avant de commencer**

Si vous installez IBM WebSphere MQ Hypervisor editions sur IBM Workload Deployer ou IBM PureApplication System, vérifiez vos droits d'accès et d'utilisation de l'unité.

- Vérifiez que vous pouvez établir une connexion active au dispositif.
- Vérifiez que votre ID utilisateur sur le dispositif dispose de l'une des autorisations suivantes:
	- Créez un nouveau contenu de catalogue.
	- Administration du cloud.

Dans le appliance user interface, cliquez sur **Système** > **Utilisateurs** et dans la liste des utilisateurs, cliquez sur votre nom d'utilisateur.

# **Pourquoi et quand exécuter cette tâche**

Les eAssemblies IBM WebSphere MQ Hypervisor Edition eAssemblies sur Passport Advantage contiennent des fichiers compressés au format .tgz . L'une contient l'image virtuelle pour VMware ESX hypervisoret l'autre l'image virtuelle et les packages de script pour IBM Workload Deployer ou IBM PureApplication System. Chargez les mêmes packages d'image virtuelle et de script sur l'un ou l'autre des dispositifs.

Les étapes d'installation préliminaires permettent de télécharger et de décompresser les fichiers d'installation et de les transférer sur le serveur ou le dispositif cible. Ensuite, chargez manuellement l'image virtuelle IBM WebSphere MQ pour IBM WebSphere MQ Hypervisor Edition for Red Hat Enterprise Linux dansVMware ESX hypervisorou ajoutez les bundles de script et les images virtuelles au catalogue sur les dispositifs IBM Workload Deployer ou IBM PureApplication System . Les instructions sont identiques pour les deux dispositifs.

# **Procédure**

1. Recherchez les dernières versions de IBM WebSphere MQ Hypervisor Edition for AIX et d' IBM WebSphere MQ Hypervisor Edition for Red Hat Enterprise Linux sur Passport Advantage; voir [Passport](https://www.ibm.com/software/passportadvantage/index.html) [Advantage et Passport Advantage Site Web Express.](https://www.ibm.com/software/passportadvantage/index.html)

Le nom de produit complet de IBM WebSphere MQ Hypervisor Edition for AIX est IBM IBM WebSphere MQ Hypervisor Edition V7.5 for AIX.

- 2. Facultatif : Vérifiez si la version sur Passport Advantage est plus récente que la version sur IBM Workload Deployer.
	- a) Dans le navigateur IBM Workload Deployer , cliquez sur **Catalogue** > **Images virtuelles**
	- b) Dans la liste des images virtuelles, recherchez l'édition la plus récente de IBM WebSphere MQ Version 7.5 ou IBM WebSphere MQ Version 7.0.1.

c) Comparez le numéro d'édition avec la version sur Passport Advantage.

Passez à ces étapes si la version sur Passport Advantage est plus récente.

- 3. Téléchargez les fichiers compressés IBM WebSphere MQ Hypervisor Edition for AIX ou IBM WebSphere MQ Hypervisor Edition for Red Hat Enterprise Linux eAssembly dont vous avez besoin depuis Passport Advantage sur un serveur UNIX ou Windows .
	- Choisissez de télécharger l'image virtuelle IBM WebSphere MQ pour VMware ESX hypervisor ou les images virtuelles et les bundles de script pour les dispositifs IBM Workload Deployer et IBM PureApplication System .
	- Téléchargez les fichiers sur un poste de travail UNIX ou Windows sur lequel vous pouvez décompresser les fichiers au format de fichier compressé GNU.
	- Vous devez être en mesure de transférer les fichiers non compressés du poste de travail vers le serveur ou le dispositif cible.
- 4. Extrayez le fichier téléchargé dans un répertoire vide.
	- Les fichiers compressés des dispositifs sont au format de fichier compressé GNU. Les fichiers extraits sont environ 20% plus grands que chaque fichier compressé téléchargé.
		- Sous UNIX, extrayez l'image du package en exécutant la commande **tar** avec l'option -z (.gzip). **tar** doit être à la version 1.20 ou ultérieure.
		- Vous pouvez décompresser le fichier tar sous Windows. Décompressez-la à l'aide de l'un des outils couramment disponibles qui peuvent être utilisés pour extraire les fichiers .tar.
	- Le fichier compressé de VMware ESX hypervisor est au format .zip . Vous pouvez le décompresser à l'aide de l'un des outils couramment disponibles qui peuvent être utilisés pour extraire des fichiers .zip .
- 5. Installez IBM WebSphere MQ Hypervisor Edition sur le serveur ou le dispositif cible.

Vous avez le choix entre les options suivantes:

- Déployez l'image virtuelle IBM WebSphere MQ Hypervisor Edition for Red Hat Enterprise Linux directement dans VMware ESX hypervisor; voir [«Chargement de l'image virtuelle IBM WebSphere](#page-21-0) [MQ pour VMware ESX hypervisor», à la page 22.](#page-21-0)
- Ajoutez l'image virtuelle IBM WebSphere MQ Hypervisor Edition for AIX ou IBM WebSphere MQ Hypervisor Edition for Red Hat Enterprise Linux au catalogue d'images virtuelles sur les dispositifs IBM Workload Deployer ou IBM PureApplication System ; voir [«Ajout d'une image virtuelle IBM](#page-14-0) [WebSphere MQ à un dispositif», à la page 15](#page-14-0).
- Ajoutez les packages de script IBM WebSphere MQ au catalogue des packages de script sur les dispositifs IBM Workload Deployer ou IBM PureApplication System ; voir [«Ajout d'un package de](#page-16-0) [script IBM WebSphere MQ à un dispositif», à la page 17](#page-16-0).
- Téléchargez le client IBM Workload Deployer Command Line Interpreter (CLI) et exécutez une commande pour installer l'image ou les scripts à partir d'un poste de travail client ; voir [«Exécution](#page-18-0) [d'un script de commande pour installer l'image virtuelle et le package de script IBM WebSphere MQ](#page-18-0) [sur un dispositif», à la page 19](#page-18-0).

### **Tâches associées**

[«Ajout d'une image virtuelle IBM WebSphere MQ à un dispositif», à la page 15](#page-14-0) Ajoutez l'image virtuelle IBM WebSphere MQ pour IBM WebSphere MQ Hypervisor Edition for AIX ou IBM WebSphere MQ Hypervisor Edition for Red Hat Enterprise Linux au catalogue d'images de CD-ROM dans IBM Workload Deployer ou IBM PureApplication System.

[«Ajout d'un package de script IBM WebSphere MQ à un dispositif», à la page 17](#page-16-0) Ajoutez un package de script IBM WebSphere MQ pour IBM WebSphere MQ Hypervisor Edition au catalogue de scripts dans IBM Workload Deployer ou IBM PureApplication System.

[«Chargement de l'image virtuelle IBM WebSphere MQ pour VMware ESX hypervisor», à la page 22](#page-21-0) Sauvegardez une copie de l'image virtuelle IBM WebSphere MQ pour VMware ESX hypervisor dans le magasin de données VMware ESX hypervisor .

#### <span id="page-14-0"></span>**Référence associée**

[«Image de machine virtuelle IBM WebSphere MQ Hypervisor Edition for AIX pour les dispositifs», à la](#page-73-0) [page 74](#page-73-0)

L'image virtuelle IBM WebSphere MQ Hypervisor Edition for AIX fournit les fichiers binaires du système d'exploitation et du produit requis pour créer des instances de système virtuel à déployer à partir de IBM Workload Deployer ou à exécuter sur IBM PureApplication System.

[«Image virtuelle IBM WebSphere MQ Hypervisor Edition for Red Hat Enterprise Linux pour les dispositifs»,](#page-74-0) [à la page 75](#page-74-0)

L'image virtuelle IBM WebSphere MQ Hypervisor Edition for Red Hat Enterprise Linux fournit les fichiers binaires du système d'exploitation et du produit requis pour créer des instances de système virtuel à déployer à partir de IBM Workload Deployer ou à exécuter sur IBM PureApplication System.

# **Ajout d'une image virtuelle IBM WebSphere MQ à un dispositif**

Ajoutez l'image virtuelle IBM WebSphere MQ pour IBM WebSphere MQ Hypervisor Edition for AIX ou IBM WebSphere MQ Hypervisor Edition for Red Hat Enterprise Linux au catalogue d'images de CD-ROM dans IBM Workload Deployer ou IBM PureApplication System.

# **Avant de commencer**

- La rubrique s'applique uniquement si vous utilisez IBM Workload Deployer ou IBM PureApplication System. Elle ne s'applique pas aux déploiements de machine virtuelle directs sur VMware ESX hypervisor.
- Vérifiez que votre ID utilisateur sur le dispositif dispose de l'une des autorisations suivantes:
	- Créez un nouveau contenu de catalogue.
	- Administration du cloud.

Dans le appliance user interface, cliquez sur **Système** > **Utilisateurs** et dans la liste des utilisateurs, cliquez sur votre nom d'utilisateur.

- Effectuez la tâche [«Installation», à la page 13](#page-12-0) pour télécharger et décompresser les images virtuelles IBM WebSphere MQ pour IBM WebSphere MQ Hypervisor Edition for AIX ou IBM WebSphere MQ Hypervisor Edition for Red Hat Enterprise Linux sur un poste de travail.
- Envisagez d'ajouter l'image virtuelle au dispositif à partir d'un poste de travail client en exécutant un script de commande ; voir [«Exécution d'un script de commande pour installer l'image virtuelle et le](#page-18-0) [package de script IBM WebSphere MQ sur un dispositif», à la page 19.](#page-18-0)
- Si l'image virtuelle IBM WebSphere MQ de la même version est déjà installée, vous ne pouvez pas l'écraser. Vous devez d'abord le supprimer. Pour plus d'informations sur les versions, voir [«Scripts de](#page-71-0) [commande IBM WebSphere MQ Hypervisor Edition», à la page 72](#page-71-0) .

# **Pourquoi et quand exécuter cette tâche**

Procédez comme suit pour ajouter l'image de machine virtuelle IBM WebSphere MQ Hypervisor Edition que vous avez téléchargée sur votre machine virtuelle dans le catalogue d'images.

# **Procédure**

1. Chargez le fichier d'image virtuelle sur le dispositif.

Le fichier d'image virtuelle IBM WebSphere MQ se trouve dans le répertoire racine où vous avez extrait le package.

L'image virtuelle de IBM WebSphere MQ Hypervisor Edition V7.5 for AIX est appelée WebSphere\_MQ\_*version*\_64\_AIX\_7\_IPAS.ova. L'image virtuelle de IBM WebSphere MQ Hypervisor Edition for Red Hat Enterprise Linux Server est appelée WebSphere\_MQ\_*version*\_64\_RHEL\_6\_X86.ova.

• Configurez un serveur HTTP pour servir ou récupérer le fichier d'image virtuelle.

- Copiez l'image virtuelle à l'aide de la commande**scp**(Secure Copy Protocol).
- 2. Dans appliance user interface, ouvrez la fenêtre **Images virtuelles** .
	- Dans la barre de menus, cliquez sur **Catalogue** > **Images virtuelles**.
	- Dans la page d'accueil, sous "**Configuration de votre cloud privé**", cliquez sur **Ajouter des images virtuelles**.

La fenêtre **Images virtuelles** s'ouvre.

3. Cliquez sur l'icône Ajouter , en regard du titre de la fenêtre **Images virtuelles** pour importer l'image virtuelle.

#### Une fenêtre "**Entrez le chemin distant de l'image virtuelle**" s'ouvre

- 4. Dans la zone **Emplacement du fichier OVA** , entrez l'URL du fichier image virtuelle que vous avez copié à l'étape [«1», à la page 15](#page-14-0).
- 5. Si vous définissez la sécurité sur le fichier OVA, utilisez les zones **Nom d'utilisateur** et **Mot de passe** pour entrer le nom d'utilisateur et le mot de passe requis. Entrez à nouveau votre mot de passe dans la zone **Vérifier le mot de passe** .
- 6. Cliquez sur **OK**.

Une image virtuelle temporaire est ajoutée à la liste des images virtuelles. Les propriétés de l'image virtuelle sont répertoriées dans le canevas. La propriété de statut indique que l'image virtuelle est en cours de transfert vers le dispositif.

- 7. Surveillez le transfert.
	- a) Cliquez sur **Système** > **File d'attente de tâches** pour afficher la liste des tâches.
		- Le dispositif affiche la liste des étapes de tâches actives et en attente.
	- b) Cliquez sur **Catalogue** > **Images virtuelles** pour revenir à la liste des images virtuelles.

Le dispositif affiche une liste d'images virtuelles.

- 8. Acceptez les contrats de licence de l'image virtuelle.
	- a) Recherchez l'image virtuelle dans la liste des images virtuelles et cliquez sur son nom.

L'image est nommée IBM WebSphere MQ suivie des nombres,

*version.release.modification.fix*, sans zéros de fin. Si la licence n'est pas acceptée, elle est affichée par l'icône Ex

Le canevas s'ouvre pour l'image. Vous pouvez modifier la description.

b) Cliquez sur **Accepter ...** dans la zone **Contrat de licence** .

La fenêtre "**Toutes les licences doivent être acceptées**" s'ouvre.

- c) Cliquez sur chacune des lignes de la fenêtre pour accepter chacune des licences, puis cliquez sur **OK**.
- 9. Définissez les droits d'accès à l'image.

Pour modifier les paramètres par défaut:

- Cliquez deux fois sur **Ajouter d'autres ...** dans la zone **Accès accordé à** et sélectionnez un utilisateur ou un groupe d'utilisateurs.
- Cliquez sur **Lire** pour modifier les droits d'accès en **écriture**. Cliquez à nouveau dessus pour modifier le droit d'accès en **all**.

# **Résultats**

L'image de machine virtuelle IBM WebSphere MQ Hypervisor Edition est désormais disponible dans le catalogue d'images du dispositif.

# <span id="page-16-0"></span>**Que faire ensuite**

Créez manuellement des canevas et des packages de script que vous pouvez utiliser pour déployer des systèmes virtuels.

#### **Tâches associées**

#### [«Installation», à la page 13](#page-12-0)

Téléchargez la dernière version de IBM WebSphere MQ Hypervisor editions à partir de Passport Advantage. Décompressez les fichiers d'installation et ajoutez les fichiers dont vous avez besoin sur le serveur cible.

#### **Référence associée**

[«Image de machine virtuelle IBM WebSphere MQ Hypervisor Edition for AIX pour les dispositifs», à la](#page-73-0) [page 74](#page-73-0)

L'image virtuelle IBM WebSphere MQ Hypervisor Edition for AIX fournit les fichiers binaires du système d'exploitation et du produit requis pour créer des instances de système virtuel à déployer à partir de IBM Workload Deployer ou à exécuter sur IBM PureApplication System.

[«Image virtuelle IBM WebSphere MQ Hypervisor Edition for Red Hat Enterprise Linux pour les dispositifs»,](#page-74-0) [à la page 75](#page-74-0)

L'image virtuelle IBM WebSphere MQ Hypervisor Edition for Red Hat Enterprise Linux fournit les fichiers binaires du système d'exploitation et du produit requis pour créer des instances de système virtuel à déployer à partir de IBM Workload Deployer ou à exécuter sur IBM PureApplication System.

# **Ajout d'un package de script IBM WebSphere MQ à un dispositif**

Ajoutez un package de script IBM WebSphere MQ pour IBM WebSphere MQ Hypervisor Edition au catalogue de scripts dans IBM Workload Deployer ou IBM PureApplication System.

# **Avant de commencer**

- La rubrique s'applique uniquement si vous utilisez IBM Workload Deployer ou IBM PureApplication System. Elle ne s'applique pas aux déploiements de machine virtuelle directs sur VMware ESX hypervisor.
- Effectuez la tâche [«Installation», à la page 13p](#page-12-0)our télécharger et décompresser les packages de script IBM WebSphere MQ sur un poste de travail.
- Vérifiez que votre ID utilisateur sur le dispositif dispose de l'une des autorisations suivantes:
	- Créez un nouveau contenu de catalogue.
	- Administration du cloud.

Dans le appliance user interface, cliquez sur **Système** > **Utilisateurs** et dans la liste des utilisateurs, cliquez sur votre nom d'utilisateur.

- Envisagez d'ajouter les packages de script au dispositif à partir d'un poste de travail client en exécutant un script de commande ; voir [«Exécution d'un script de commande pour installer l'image virtuelle et le](#page-18-0) [package de script IBM WebSphere MQ sur un dispositif», à la page 19.](#page-18-0)
- Si vous avez déjà installé ces packages de script sur le dispositif avec les noms de package de script IBM WebSphere MQ standard, vous ne pouvez pas les remplacer. Vous devez soit supprimer les packages existants avant de les ajouter à nouveau, soit ajouter les nouveaux packages avec des noms de package différents.

# **Pourquoi et quand exécuter cette tâche**

Procédez comme suit pour ajouter un package de script IBM WebSphere MQ Hypervisor Edition au catalogue de scripts.

IBM WebSphere MQ Hypervisor editions disposent des packages de script suivants que vous pouvez importer.

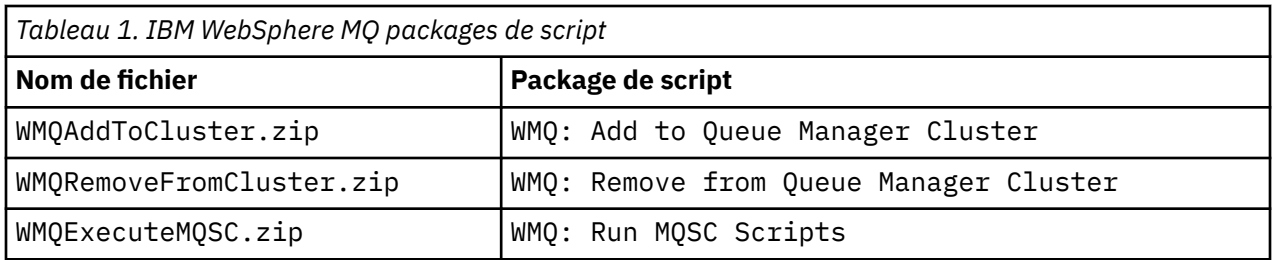

Les packages de script pour IBM WebSphere MQ Hypervisor Edition for AIX et IBM WebSphere MQ Hypervisor Edition for Red Hat Enterprise Linux sont identiques.

# **Procédure**

1. A partir de appliance user interface, ouvrez la fenêtre **Packages de script** .

- Dans la barre de menus, cliquez sur **Catalogue** > **Packages de script**.
- Dans la page **Bienvenue**, sous **Configuration de votre cloud privé**, cliquez sur **Ajouter des packages de script**.

La fenêtre **Packages de script** s'ouvre.

2. Cliquez sur l'icône Nouveau <sup>ette</sup>, en regard du titre de la fenêtre **Packages de script**, pour créer un package de script.

Une fenêtre "**Entrez le nom du package de script que vous souhaitez créer**" s'ouvre.

a) Entrez le nom de Tableau 1, à la page 18 qui correspond au script que vous allez télécharger dans la zone **Nom du script** . Vous pouvez également entrer un nom de votre choix.

Un nouveau package de script est créé et affiché dans la liste des packages de script.

- 3. Cliquez sur le package de script pour ouvrir une fenêtre permettant de le télécharger.
	- a) Cliquez sur la zone **Fichier de package de script** pour rechercher un package de script.

La fenêtre de navigation s'ouvre sur le poste de travail sur lequel vous exécutez le navigateur.

- b) Accédez au répertoire dans lequel vous avez extrait les packages de script IBM WebSphere MQ .
- c) Sélectionnez un fichier compressé de package de script et cliquez sur **Ouvrir** pour revenir à la fenêtre **Packages de script** .
- d) Cliquez sur **Télécharger**.
- 4. Si vous téléchargez le package de script WMQ: Remove from Queue Manager Cluster , modifiez la valeur par défaut de la propriété **Executes** .

La valeur par défaut de la propriété **Executes** est définie sur at virtual system creation. Remplacez cette valeur par défaut par at virtual system deletion.

5. Facultatif : Verrouillez le package de script.

Après avoir verrouillé un package de script, vous ne pouvez pas le modifier. Vous pouvez le cloner et éditer le package cloné ou le supprimer.

# **Résultats**

L'image du package de script IBM WebSphere MQ est désormais disponible dans le catalogue du dispositif.

#### **Tâches associées**

[«Ajout de commandes MQSC dans un canevas», à la page 36](#page-35-0)

Vous pouvez ajouter un ou plusieurs fichiers de commandes IBM WebSphere MQ pour personnaliser un canevas contenant des IBM WebSphere MQ basic parts. Les commandes s'exécutent lorsque le canevas est déployé en tant que système virtuel, lorsque le système virtuel est supprimé ou lorsque vous choisissez d'exécuter les commandes.

<span id="page-18-0"></span>[«Ajout d'un gestionnaire de files d'attente à un cluster», à la page 38](#page-37-0)

Le script de cluster WMQ: Add to Queue Manager Cluster ajoute un gestionnaire de files d'attente à un cluster.

«Exécution d'un script de commande pour installer l'image virtuelle et le package de script IBM WebSphere MQ sur un dispositif», à la page 19

Installez l'image virtuelle et le package de script IBM WebSphere MQ sur un dispositif à partir d'un poste de travail Windows ou Linux .

#### **Référence associée**

[«Packages de script IBM WebSphere MQ Hypervisor Edition», à la page 70](#page-69-0)

# **Exécution d'un script de commande pour installer l'image virtuelle et le package de script IBM WebSphere MQ sur un dispositif**

Installez l'image virtuelle et le package de script IBM WebSphere MQ sur un dispositif à partir d'un poste de travail Windows ou Linux .

# **Avant de commencer**

• Téléchargez la version de IBM WebSphere MQ Hypervisor Edition que vous prévoyez d'installer sur votre poste de travail ; voir [«Installation», à la page 13](#page-12-0). Vous pouvez également télécharger IBM WebSphere MQ Hypervisor Edition sur un serveur de fichiers plutôt que sur le poste de travail sur lequel vous prévoyez d'exécuter le script de commande. Vous devez pouvoir exécuter le script de commande dans le répertoire où vous avez téléchargé IBM WebSphere MQ Hypervisor Edition.

**Conseil :** Si vous exécutez le script dans un répertoire distant, deux copies réseau sont impliquées: une sur votre poste de travail client et une sur le dispositif. L'image virtuelle est volumineuse: environ 2.2 Go. Si vous ajoutez l'image virtuelle directement au dispositif, une seule copie réseau est requise ; voir [«Ajout d'une image virtuelle IBM WebSphere MQ à un dispositif», à la page 15.](#page-14-0)

- Vérifiez que vous pouvez établir une connexion active au dispositif.
- Le script de commande MQHVE-RHEL-CreatePatternsandScripts.py requiert l'installation d'un IBM WebSphere MQ basic part sur le dispositif. Ajoutez l'image virtuelle en exécutant d'abord le script de commande MQHVE-RHEL-AddVirtualImage.py ou en ajoutant l'image manuellement ; voir [«Ajout](#page-14-0) [d'une image virtuelle IBM WebSphere MQ à un dispositif», à la page 15.](#page-14-0)
- Si l'image virtuelle, les packages de script ou le IBM WebSphere MQ virtual system pattern de base sont déjà installés, ils ne sont pas remplacés ; voir [«Scripts de commande IBM WebSphere MQ Hypervisor](#page-71-0) [Edition», à la page 72](#page-71-0). Vous pouvez installer plusieurs versions de l'image virtuelle ; voir [«Scripts de](#page-71-0) [commande IBM WebSphere MQ Hypervisor Edition», à la page 72.](#page-71-0)
- Vérifiez que votre ID utilisateur sur le dispositif dispose de l'une des autorisations suivantes:
	- Créez un nouveau contenu de catalogue.
	- Administration du cloud.

Dans le appliance user interface, cliquez sur **Système** > **Utilisateurs** et dans la liste des utilisateurs, cliquez sur votre nom d'utilisateur.

# **Pourquoi et quand exécuter cette tâche**

Téléchargez l'outil de ligne de commande IBM Workload Deployer sur un poste de travail sur lequel vous avez téléchargé et développé les éléments d'installation d' IBM WebSphere MQ Hypervisor Edition . Exécutez les procédures de commande fournies dans les éléments d'installation pour installer l'image de système virtuel IBM WebSphere MQ , le canevas de système virtuel IBM WebSphere MQ Hypervisor Edition par défaut et les packages de script.

Les exemples affichés concernent Windows. Remplacez \ par / pour exécuter les commandes sur Linux.

# **Procédure**

1. Dans la page d'accueil du appliance user interface, cliquez sur **Télécharger les outils** > **Télécharger l'outil de ligne de commande**et suivez les instructions du navigateur pour sauvegarder le fichier sur votre poste de travail.

Téléchargez l'outil depuis IBM Workload Deployer ou IBM PureApplication System dans un répertoire que vous créez sur un poste de travail Windows ou Linux .

Dans cette tâche, le chemin d'accès au répertoire que vous créez pour contenir le fichier compressé et le contenu développé est libellé sous la forme *expandDir*.

Si le fichier est téléchargé à partir de IBM Workload Deployer , il est appelé deployer.cli*version*.zip. S'il est téléchargé à partir de IBM PureApplication System , il est appelé pure.cli*version*.zip.

- "*version*" est une chaîne composée, "*V.R.M.F*-*timestamp*". Le code *V.R.M.F* est la version de l'outil de ligne de commande.
- Le reste de cette tâche utilise le libellé *appliance* à la place des noms *deployer* ou *pure*. Lorsque vous voyez le libellé *appliance*, remplacez *deployer* ou *pure*.

Par exemple, deployer.cli-*version*.zip et pure.cli-*version*.zip sont libellés *appliance*.cli-*version*.zip dans le reste de cette tâche.

2. Développez le contenu de *expandDir*\*appliance*.cli-*version*.zip dans *expandDir*.

L'extension crée un répertoire de niveau supérieur *expandDir*\*appliance*.cli

- 3. Vérifiez que la variable d'environnement JAVA\_HOME ou PATH désigne l'emplacement de votre environnement JRE.
- 4. Si vous exécutez Windows 2003 ou Windows 2008 , procédez comme suit:
	- a) Dans le répertoire *expandDir*\*appliance*.cli\lib\*version* , modifiez le fichier registry et ajoutez la ligne suivante:

python.os=nt

Par défaut, le seul élément du répertoire lib est un sous-répertoire *version* qui correspond au niveau de microprogramme du dispositif à partir duquel l'interface de ligne de commande a été téléchargée. Si vous utilisez cette installation de l'interface de ligne de commande pour gérer des dispositifs à différents niveaux de microprogramme, vous devez créer un sous-répertoire sous le répertoire /lib pour chaque niveau de microprogramme. Vous devez copier le fichier registry dans chacun de ces sous-répertoires, par exemple: *expandDir*\*appliance*.cli\lib\3.0.0.0-12345\registry

5. Vérifiez l'installation de l'interface de ligne de commande.

Exécutez l'une des commandes suivantes à partir du répertoire *expandDir*\*appliance*.cli\bin .

- Sous Windows, exécutez *appliance*.bat.
- Sous Linux, exécutez *appliance*

#### *expandDir*\*appliance*.cli\bin\*appliance*

Si l'environnement est configuré correctement, vous recevez un message d'information. Le message indique que l'interface de ligne de commande fonctionne et fournit des détails supplémentaires sur l'utilisation de l'interface de ligne de commande. Entrez exit pour un retour à partir de l'interpréteur de ligne de commande.

6. Accédez au répertoire dans lequel vous avez téléchargé et développé IBM WebSphere MQ Hypervisor Edition.

Outre l'image virtuelle de l'hyperviseur et les packages de script, le répertoire contient deux scripts Python.

• MQHVE-RHEL-AddVirtualImage.py

- MQHVE-RHEL-CreatePatternsandScripts.py
- 7. Installez l'image virtuelle IBM WebSphere MQ Hypervisor Edition , les scripts et le canevas de système virtuel IBM WebSphere MQ par défaut.

Exécutez la commande suivante deux fois, d'abord pour installer l'image virtuelle, puis pour installer les packages de script et créer le IBM WebSphere MQ virtual system patternpar défaut.

*expandDir*\*appliance*.cli\bin\*appliance* -h *ipAddr* -u *userID* -p *password* -f *scriptName*.py

Les paramètres de script de commande sont les suivants:

#### *expandDir*

*expandDir* est le répertoire qui contient l'interpréteur de ligne de commande pour le dispositif.

#### *appliance*

*appliance* est le nom de la commande. Il s'agit de deployer si l'interpréteur de ligne de commande est téléchargé à partir de IBM Workload Deployer ou de pure si l'interpréteur de ligne de commande est téléchargé à partir de IBM PureApplication System. Vous devez utiliser l'interpréteur de ligne de commande qui correspond à la plateforme du dispositif.

#### *ipAddr*

*ipAddr* est l'adresse IP du dispositif.

#### *userID*

*userID* est un utilisateur doté des droits d' "administration de cloud" ou de "création de contenu de catalogue" . Sous IBM Workload Deployer, vous pouvez remplacer l'ID utilisateur par l'ID opérateur intégré, cbadmin.

L'image virtuelle, le package de script et le IBM WebSphere MQ virtual system pattern par défaut appartiennent à cet utilisateur. Les autres utilisateurs disposent d'un accès en lecture seule à ce dernier.

#### *password*

Mot de passe de l'utilisateur ou de l'opérateur.

#### *scriptName*

*scriptName* est l'un des scripts d'installation suivants:

#### **MQHVE-RHEL-AddVirtualImage**

Installez l'image virtuelle.

#### **MQHVE-RHEL-CreatePatternsandScripts**

Installez les packages de script et le canevas de système virtuel IBM WebSphere MQ par défaut.

#### **MQHVE-AIX-AddVirtualImage**

Installez l'image virtuelle.

#### **MQHVE-AIX-CreatePatternsandScripts**

Installez les packages de script et le canevas de système virtuel IBM WebSphere MQ par défaut.

#### **Exemples**

C:\cli\pure.cli\bin\pure -h 10.0.0.1 -u admin -p password -f MQHVE-RHEL-AddVirtualImage.py

C:\cli\pure.cli\bin\pure -h 10.0.0.1 -u admin -p password -f MQHVE-AIX-AddVirtualImage.py

*Figure 6. Installation de l'image virtuelle sous IBM PureApplication System.*

```
C:\cli\deployer.cli\bin\deployer -h 10.0.0.2 -u cbadmin -p cbadmin -f MQHVE-RHEL-
CreatePatternsandScripts.py
```

```
C:\cli\deployer.cli\bin\deployer -h 10.0.0.2 -u cbadmin -p cbadmin -f MQHVE-AIX-
CreatePatternsandScripts.py
```
*Figure 7. Installation des packages de script sous IBM Workload Deployer.*

#### **Tâches associées**

[«Installation», à la page 13](#page-12-0)

Téléchargez la dernière version de IBM WebSphere MQ Hypervisor editions à partir de Passport Advantage. Décompressez les fichiers d'installation et ajoutez les fichiers dont vous avez besoin sur le serveur cible.

#### **Référence associée**

[«Scripts de commande IBM WebSphere MQ Hypervisor Edition», à la page 72](#page-71-0)

# **Chargement de l'image virtuelle IBM WebSphere MQ pour VMware ESX hypervisor**

Sauvegardez une copie de l'image virtuelle IBM WebSphere MQ pour VMware ESX hypervisor dans le magasin de données VMware ESX hypervisor .

#### **Avant de commencer**

- Installez une copie de VMware vSphere Client sur le poste de travail sur lequel vous allez effectuer la tâche.
- Effectuez la tâche [«Installation», à la page 13p](#page-12-0)our télécharger les fichiers d'image virtuelle IBM WebSphere MQ VMware ESX hypervisor compressés sur un poste de travail et décompresser les fichiers dans un répertoire vide.

#### **Pourquoi et quand exécuter cette tâche**

Utilisez l' VMware vSphere Client pour charger l'image virtuelle IBM WebSphere MQ Hypervisor Edition for Red Hat Enterprise Linux dans le magasin de données VMware ESX hypervisor .

#### **Procédure**

- 1. Dans VMware vSphere Client, sélectionnez l'onglet **Récapitulatif** . Dans la fenêtre **Magasin de données** , cliquez avec le bouton droit de la souris sur un magasin de données dans lequel vous souhaitez stocker l'image de la machine virtuelle, puis cliquez sur **Parcourir le magasin de données**.
- 2. A l'aide du navigateur de magasin de données, créez un répertoire dans lequel stocker l'image de la machine virtuelle.
- 3. A l'aide du navigateur de magasin de données, téléchargez les fichiers suivants:

```
os.vmdk
os-flat.vmdk
app.vmdk
app-flat.vmdk
wmqhve.vmx
```
ou téléchargez l'ensemble du répertoire.

**Remarque :** Le navigateur de magasin de données n'affiche pas les fichiers os-flat. vmdk et appflat.vmdk. Par défaut, il les représente comme faisant partie de os.vmdk et app.vmdk.

- 4. Enregistrez l'image virtuelle sur l'hyperviseur.
	- a) Dans le navigateur de magasin de données, cliquez avec le bouton droit de la souris sur le fichier wmqhve. vmx et sélectionnez **Ajouter à l'inventaire**pour lancer un assistant.
	- b) Entrez un nom pour l'image de machine virtuelle et sélectionnez **Suivant**.

<span id="page-22-0"></span>c) Vérifiez que les options de la machine virtuelle sont correctes et sélectionnez **Terminer**.

# **Résultats**

L'image virtuelle IBM WebSphere MQ Hypervisor Edition est chargée dans VMware ESX hypervisor.

# **Que faire ensuite**

Configurez l'image virtuelle et démarrez-la ; voir [«Déploiement d'une image virtuelle IBM WebSphere MQ](#page-43-0) [directement sur VMware ESX hypervisor», à la page 44](#page-43-0).

#### **Tâches associées**

#### [«Installation», à la page 13](#page-12-0)

Téléchargez la dernière version de IBM WebSphere MQ Hypervisor editions à partir de Passport Advantage. Décompressez les fichiers d'installation et ajoutez les fichiers dont vous avez besoin sur le serveur cible.

[«Déploiement d'une image virtuelle IBM WebSphere MQ directement sur VMware ESX hypervisor», à la](#page-43-0) [page 44](#page-43-0)

Déployez une image virtuelle IBM WebSphere MQ directement dans VMware ESX hypervisor pour la première fois.

#### **Référence associée**

[«L'image virtuelle IBM WebSphere MQ Hypervisor Edition for Red Hat Enterprise Linux pour VMware ESX](#page-75-0) [hypervisor», à la page 76](#page-75-0)

L'image virtuelle IBM WebSphere MQ Hypervisor Edition for Red Hat Enterprise Linux fournit les fichiers binaires du système d'exploitation et du produit requis pour créer des instances de système virtuel qui s'exécutent dans VMware ESX hypervisor.

# **Installation de IBM WebSphere MQ Managed File Transfer**

Installez IBM WebSphere MQ Managed File Transfer après avoir déployé un IBM WebSphere MQ basic part. Pour des raisons de licence, lorsque IBM WebSphere MQ Hypervisor Edition déploie IBM WebSphere MQ basic part, il n'installe pas IBM WebSphere MQ Managed File Transfer. Installez IBM WebSphere MQ Managed File Transfer à partir de ses packages d'installation, qui sont déployés avec IBM WebSphere MQ basic part.

# **Avant de commencer**

- Vous devez disposer d'une licence pour certains ou tous les composants IBM WebSphere MQ Managed File Transfer , qui s'ajoutent à la licence du IBM WebSphere MQ Hypervisor Edition que vous avez installé ; voir [IBM WebSphere MQ Managed File Transfer.](https://www.ibm.com/software/integration/wmq/filetransfer/)
- Mémorisez le mot de passe de l'ID utilisateur root , qui est défini dans les propriétés IBM WebSphere MQ basic part , ou dans la fenêtre de confirmation du mot de passe si vous avez déployé l'image virtuelle IBM WebSphere MQ directement sur VMware ESX hypervisor.
- Vous devez également connaître le mot de passe de l'ID utilisateur virtuser si vous vous connectez avec VNC à partir de IBM Workload Deployer.
- Vous avez déployé un IBM WebSphere MQ virtual system instance à partir de IBM Workload Deployer. Ou bien, vous avez chargé une image virtuelle IBM WebSphere MQ directement dans VMware ESX hypervisor, configurée et démarrée avec succès.
- Si vous avez chargé l'image virtuelle IBM WebSphere MQ directement dans VMware ESX hypervisor, vous devez vous rappeler de son adresse IP. Vous définissez l'adresse IP à l'étape [«7», à la page](#page-44-0) [45](#page-44-0) dans [«Déploiement d'une image virtuelle IBM WebSphere MQ directement sur VMware ESX](#page-43-0) [hypervisor», à la page 44](#page-43-0).

# **Pourquoi et quand exécuter cette tâche**

IBM WebSphere MQ Hypervisor Edition copie les modules d'installation d' IBM WebSphere MQ Managed File Transfer sur les machines virtuelles où il a installé IBM WebSphere MQ. Si vous avez chargé l'image de la machine virtuelle IBM WebSphere MQ directement dans VMware ESX hypervisor, les modules d'installation sont inclus dans l'image de la machine virtuelle VMware ESX hypervisor .

Procédez comme suit pour installer tout ou partie des modules d'installation d' IBM WebSphere MQ Managed File Transfer . Le choix des modules à installer doit être guidé par les options que vous avez concédées sous licence. Pour obtenir une description des options, voir Options du produitIBM WebSphere MQ Managed File Transfer.

# **Procédure**

1. Connectez-vous à l'ID utilisateur root .

Connectez-vous à root sur la machine virtuelle qui contient l'installation IBM WebSphere MQ que vous souhaitez mettre à jour en suivant l'une de ces procédures.

- Utilisation de VNC à partir de appliance user interface:
	- a. Effectuez les étapes [«1», à la page 49](#page-48-0) et [«2», à la page 49](#page-48-0) dans [«Vérification d'un IBM](#page-47-0) [WebSphere MQ basic part déployé à partir d'une session VNC», à la page 48](#page-47-0) pour ouvrir une session de terminal sur le bureau VNC.
	- b. Exécutez la commande de superutilisateur pour vous connecter à l'ID utilisateur root :

su root

En réponse à l'invite **Password:** , entrez le mot de passe de l'ID utilisateur root .

- Utilisation d'une session de terminal SSH:
	- a. Recherchez un émulateur de terminal SSH (voir [«Vérification d'un IBM WebSphere MQ basic part](#page-44-0) [déployé à partir d'un émulateur de terminal SSH», à la page 45\)](#page-44-0).
	- b. Recherchez l'adresse IP d'un IBM WebSphere MQ virtual system instance, voir l'étape [«1», à la](#page-45-0) [page 46](#page-45-0) de la rubrique [«Vérification d'un IBM WebSphere MQ basic part déployé à partir d'un](#page-44-0) [émulateur de terminal SSH», à la page 45.](#page-44-0)
	- c. Connectez l'émulateur de terminal SSH à la machine virtuelle ; voir l'étape [«2», à la page 46](#page-45-0) de la section [«Vérification d'un IBM WebSphere MQ basic part déployé à partir d'un émulateur de](#page-44-0) [terminal SSH», à la page 45.](#page-44-0) Connectez-vous en tant que root et non en tant qu'ID utilisateur virtuser .
- 2. Accédez au répertoire dans lequel sont stockés les modules d'installation de IBM WebSphere MQ Managed File Transfer .
	- a) Exécutez la commande cd /home/virtuser/MQ75-MFT sous AIX et cd /root/MQ75-MFT sous Linux pour accéder au répertoire.
	- b) Exécutez la commande ls pour répertorier le contenu du répertoire. Confirmez que la liste des packages correspond à la liste des composants IBM WebSphere MQ Managed File Transfer ; voir ComposantsIBM WebSphere MQ pour les systèmes Linuxou ComposantsIBM WebSphere MQ pour les systèmes AIX.
- 3. Installez IBM WebSphere MQ Managed File Transfer.

En fonction de la plateforme de la machine virtuelle, exécutez la commande suivante pour installer IBM WebSphere MQ Managed File Transfer.

- Sous Linux, effectuez l'une des opérations suivantes:
	- Exécutez la commande **rpm** suivante pour installer tous les composants IBM WebSphere MQ Managed File Transfer :

rpm -ivh MQSeriesFT\*.rpm

- Exécutez une ou plusieurs des commandes **rpm** suivantes pour installer les composants IBM WebSphere MQ Managed File Transfer ; voir Options du produitWebSphere MQ Managed File Transfer. Si vous installez les composants individuellement, ils doivent être installés dans l'ordre suivant en trois étapes. Si vous installez l'un des composants de la troisième étape, installez-les dans n'importe quel ordre.
	- a. rpm -ivh MQSeriesFTBase\*.rpm
	- b. rpm -ivh MQSeriesFTAgent\*.rpm
	- c. rpm -ivh MQSeriesFTLogger\*.rpm
		- rpm -ivh MQSeriesFTTools\*.rpm rpm
		- rpm -ivh MQSeriesFTService\*.rpm
- Sous AIX, effectuez l'une des opérations suivantes:
	- Exécutez la commande **installp** suivante pour installer tous les composants IBM WebSphere MQ Managed File Transfer :

installp -acgXYd . all

– Exécutez une ou plusieurs des commandes **installp** suivantes pour installer les composants IBM WebSphere MQ Managed File Transfer1; voir Options du produitWebSphere MQ Managed File Transfer:

```
installp -acgXYd . mqm.ft.agent
installp -acgXYd . mqm.ft.base
installp -acgXYd . mqm.ft.logger
installp -acgXYd . mqm.ft.service
installp -acgXYd . mqm.ft.tools
```
4. Vérifiez que IBM WebSphere MQ Managed File Transfer est installé.

Exécutez la commande suivante pour afficher la version de IBM WebSphere MQ Managed File Transfer installée:

fteDisplayVersion -v

# **Que faire ensuite**

Configurez IBM WebSphere MQ Managed File Transfer; voir les scénarios répertoriés.

#### **Concepts associés**

Composants WebSphere MQ pour les systèmes Linux Options du produit WebSphere MQ Managed File Transfer Transfert de fichier de base à l'aide de scripts Transfert de fichiers sur deux machines Transfert de fichiers sur deux machines à l'aide des scripts Ajout d'une capacité d'audit au transfert de fichier géré Composants WebSphere MQ pour les systèmes AIX **Tâches associées** Installation de WebSphere MQ Managed File Transfer Installation du serveur WebSphere MQ sous Linux Installation du serveur WebSphere MQ sur AIX Installation non interactive du serveur WebSphere MQ sous AIX

 $1$  Vous pouvez également créer une liste de composants dans un fichier et transmettre le nom du fichier avec l'indicateur -f .

# <span id="page-25-0"></span>**Installation de IBM WebSphere MQ Advanced Message Security (AMS)**

Installez IBM WebSphere MQ Advanced Message Security après avoir déployé un IBM WebSphere MQ basic part. Pour des raisons de licence, lorsque IBM WebSphere MQ Advanced Message Security déploie IBM WebSphere MQ basic part, il n'installe pas IBM WebSphere MQ Advanced Message Security. Installez IBM WebSphere MQ Advanced Message Security à partir de son package d'installation, qui est déployé avec IBM WebSphere MQ basic part.

# **Avant de commencer**

- Vous devez disposer d'une licence pour IBM WebSphere MQ Advanced Message Security, qui s'ajoute à la licence du IBM WebSphere MQ Hypervisor Edition que vous avez installé ; voir [IBM WebSphere MQ](https://www.ibm.com/software/integration/wmq/advanced-message-security/) [Advanced Message Security.](https://www.ibm.com/software/integration/wmq/advanced-message-security/)
- Mémorisez le mot de passe de l'ID utilisateur root , qui est défini dans les propriétés IBM WebSphere MQ basic part , ou dans la fenêtre de confirmation du mot de passe si vous avez déployé l'image virtuelle IBM WebSphere MQ directement sur VMware ESX hypervisor.
- Vous devez également connaître le mot de passe de l'ID utilisateur virtuser si vous vous connectez avec VNC à partir de IBM Workload Deployer.
- Vous avez déployé un IBM WebSphere MQ virtual system instance à partir de IBM Workload Deployer. Ou bien, vous avez chargé une image virtuelle IBM WebSphere MQ directement dans VMware ESX hypervisor, configurée et démarrée avec succès.
- Si vous avez chargé l'image virtuelle IBM WebSphere MQ directement dans VMware ESX hypervisor, vous devez vous rappeler de son adresse IP. Vous définissez l'adresse IP à l'étape [«7», à la page](#page-44-0) [45](#page-44-0) dans [«Déploiement d'une image virtuelle IBM WebSphere MQ directement sur VMware ESX](#page-43-0) [hypervisor», à la page 44](#page-43-0).

# **Pourquoi et quand exécuter cette tâche**

IBM WebSphere MQ Hypervisor Edition copie le package d'installation IBM WebSphere MQ Advanced Message Security sur les machines virtuelles où il a installé IBM WebSphere MQ. Si vous avez chargé l'image de la machine virtuelle IBM WebSphere MQ directement dans VMware ESX hypervisor, les modules d'installation sont inclus dans l'image de la machine virtuelle VMware ESX hypervisor .

Procédez comme suit pour installer le package d'installation d' IBM WebSphere MQ Advanced Message Security .

# **Procédure**

1. Connectez-vous à l'ID utilisateur root .

Connectez-vous à root sur la machine virtuelle qui contient l'installation IBM WebSphere MQ que vous souhaitez mettre à jour en suivant l'une de ces procédures.

- Utilisation de VNC à partir de appliance user interface:
	- a. Effectuez les étapes [«1», à la page 49](#page-48-0) et [«2», à la page 49](#page-48-0) dans [«Vérification d'un IBM](#page-47-0) [WebSphere MQ basic part déployé à partir d'une session VNC», à la page 48](#page-47-0) pour ouvrir une session de terminal sur le bureau VNC.
	- b. Exécutez la commande de superutilisateur pour vous connecter à l'ID utilisateur root :

su root

En réponse à l'invite **Password:** , entrez le mot de passe de l'ID utilisateur root .

- Utilisation d'une session de terminal SSH:
	- a. Recherchez un émulateur de terminal SSH (voir [«Vérification d'un IBM WebSphere MQ basic part](#page-44-0) [déployé à partir d'un émulateur de terminal SSH», à la page 45\)](#page-44-0).
- <span id="page-26-0"></span>b. Recherchez l'adresse IP d'un IBM WebSphere MQ virtual system instance, voir l'étape [«1», à la](#page-45-0) [page 46](#page-45-0) de la rubrique [«Vérification d'un IBM WebSphere MQ basic part déployé à partir d'un](#page-44-0) [émulateur de terminal SSH», à la page 45.](#page-44-0)
- c. Connectez l'émulateur de terminal SSH à la machine virtuelle ; voir l'étape [«2», à la page 46](#page-45-0) de la section [«Vérification d'un IBM WebSphere MQ basic part déployé à partir d'un émulateur de](#page-44-0) [terminal SSH», à la page 45.](#page-44-0) Connectez-vous en tant que root et non en tant qu'ID utilisateur virtuser .
- 2. Accédez au répertoire dans lequel sont stockés les modules d'installation de IBM WebSphere MQ Advanced Message Security .
	- a) Exécutez la commande cd /home/virtuser/MQ75-AMS sous AIX et cd /root/MQ75-AMS sous Linux pour accéder au répertoire.
	- b) Exécutez la commande ls pour répertorier le contenu du répertoire. Vérifiez que le package correspond au composant IBM WebSphere MQ Advanced Message Security ; voir ComposantsIBM WebSphere MQ pour les systèmes Linuxou composants IBM WebSphere MQ pour les systèmes AIX.
- 3. Installez IBM WebSphere MQ Advanced Message Security.

En fonction de la plateforme de la machine virtuelle, exécutez la commande suivante pour installer le composant IBM WebSphere MQ Advanced Message Security .

• Sous Linux :

rpm -ivh MQSeriesAMS\*.rpm

• Sous AIX :

installp -a -c -Y -d mqm.ams.rte

4. Vérifiez que IBM WebSphere MQ Advanced Message Security est installé.

Exécutez la commande suivante pour afficher la version de IBM WebSphere MQ Managed File Transfer installée:

dspmqver -p 128 -v

Si IBM WebSphere MQ Advanced Message Security est installé, la commande renvoie des informations sur l'installation.

# **Que faire ensuite**

Configurez IBM WebSphere MQ Advanced Message Security; voir les guides et les scénarios répertoriés.

#### **Concepts associés**

Guide de démarrage rapide pour WebSphere MQ Advanced Message Security sous Windows Guide de démarrage rapide pour WebSphere MQ Advanced Message Security sous UNIX et Linux Guide de démarrage rapide pour les clients WebSphere MQ Advanced Message Security for Java

# **Tâches associées**

Installation de WebSphere MQ Advanced Message Security sous AIX

Installation de WebSphere MQ Advanced Message Security sous Linux

Protection des files d'attente distantes avec WebSphere MQ Advanced Message Security

Routage des messages protégés par WebSphere MQ Advanced Message Security avec WebSphere Message Broker

Utilisation de WebSphere MQ Advanced Message Security avec WebSphere MQ Managed File Transfer

# **Application d'un service à une instance de système virtuel qui contient IBM WebSphere MQ basic parts**

Appliquez le service au IBM WebSphere MQ basic parts dans une instance de système virtuel. Vous devez d'abord charger le service requis sur le dispositif. Vous pouvez contrôler à quel moment le dispositif

applique le service à une instance de système virtuel. Le dispositif conserve une image instantanée de l'instance avant l'application du service, au cas où vous auriez besoin de la restaurer, et il conserve un historique de service.

# **Avant de commencer**

- La rubrique s'applique uniquement si vous utilisez IBM Workload Deployer ou IBM PureApplication System. Elle ne s'applique pas aux déploiements de machine virtuelle directs sur VMware ESX hypervisor.
- Vous devez avoir un accès all à l'instance de système virtuel ou disposer du rôle Appliance administration avec des droits complets pour effectuer ces étapes.
- Chargez une nouvelle image virtuelle IBM WebSphere MQ qui contient le groupe de correctifs ou les correctifs d'urgence à appliquer dans IBM Workload Deployer ou IBM PureApplication System. L'image virtuelle doit correspondre au niveau d'édition d'un IBM WebSphere MQ basic part qui fait partie du canevas que vous avez déployé. Par exemple, si vous avez ajouté un IBM WebSphere MQ basic part à partir de l'image virtuelle IBM WebSphere MQ version 7.0.1.4 , vous pouvez appliquer le groupe de correctifs dans l'image virtuelle IBM WebSphere MQ version 7.0.1.8 . L'image virtuelle IBM WebSphere MQ version 7.5.0.0 ne contient aucun groupe de correctifs que vous pouvez appliquer à un IBM WebSphere MQ basic part à partir de l'image virtuelle IBM WebSphere MQ version 7.0.1.4 .
- L'instance de système virtuel doit être en cours d'exécution.

# **Pourquoi et quand exécuter cette tâche**

Sélectionnez l'instance de machine virtuelle à laquelle appliquer le service et choisissez les correctifs à appliquer. Le dispositif arrête l'instance de machine virtuelle, la sauvegarde, applique les correctifs et redémarre l'instance. Si votre instance de système virtuel contient un certain nombre d'éléments différents auxquels différents correctifs s'appliquent, la procédure de maintenance applique le correctif que vous avez sélectionné aux éléments appropriés.

# **Procédure**

- 1. Dans le appliance user interface, cliquez sur **Instances** > **Systèmes virtuels**. Cliquez sur l'instance de système virtuel à laquelle vous souhaitez appliquer le service dans la fenêtre du navigateur.
- 2. Cliquez sur **Service**.  $\mathbb{H}^{\mathbb{J}}$

Si la maintenance est disponible pour l'un des éléments de l'instance de système virtuel, la fenêtre **Décrire votre demande de service** s'ouvre.

- 3. Cliquez sur chaque option pour décrire votre demande de service, puis cliquez sur **OK**.
	- Planifiez un service pour l'appliquer immédiatement ou ultérieurement.
	- Sélectionnez le niveau de service ou les correctifs à appliquer. Vous pouvez choisir parmi les alternatives disponibles à partir des images virtuelles que vous avez précédemment chargées dans le dispositif.
	- Ignorez l'option permettant de saisir l'ID utilisateur et le mot de passe de l'administrateur du produit. IBM WebSphere MQ basic part ne requiert pas ces zones.

Le dispositif exécute un package de script fourni avec l'image virtuelle IBM WebSphere MQ qui contient un groupe de correctifs ou des correctifs d'urgence. Le script identifie les éléments auxquels le groupe de correctifs ou les correctifs s'appliquent et les applique.

# **Résultats**

Le dispositif arrête les machines virtuelles dans l'image et prend un instantané de maintenance de l'instance de système virtuel. Il applique le service et redémarre les machines virtuelles. Il consigne toutes ces actions dans son historique de l'instance de système virtuel.

# <span id="page-28-0"></span>**Que faire ensuite**

Pour restaurer l'instance de système virtuel sur l'instantané de maintenance, cliquez sur **Restaurer**. Vous devez redémarrer l'instance de système virtuel après la restauration de l'instantané.

Pour mettre à jour l'instantané, cliquez sur **Recréer pour la mise à jour**.

#### **Tâches associées**

[«Ajout d'une image virtuelle IBM WebSphere MQ à un dispositif», à la page 15](#page-14-0) Ajoutez l'image virtuelle IBM WebSphere MQ pour IBM WebSphere MQ Hypervisor Edition for AIX ou IBM WebSphere MQ Hypervisor Edition for Red Hat Enterprise Linux au catalogue d'images de CD-ROM dans IBM Workload Deployer ou IBM PureApplication System.

# **Sécurité**

Lorsqu'un IBM WebSphere MQ basic part est ajouté à un canevas de système virtuel ou lorsqu'il est déployé, vous pouvez personnaliser les paramètres de sécurité IBM WebSphere MQ avant que les utilisateurs ne se connectent.

# **Sécurité par défaut de IBM WebSphere MQ basic part**

Lorsque le IBM WebSphere MQ basic part est déployé pour la première fois dans un IBM WebSphere MQ virtual system instance, le processus de déploiement crée l'utilisateur mqm avec le groupe principal mqm. Aucun mot de passe n'est affecté, donc, par défaut, vous ne pouvez pas vous connecter avec l'ID utilisateur mqm. Le processus de déploiement s'exécute en tant qu'utilisateur mqm pour créer et configurer le gestionnaire de files d'attente.

Le processus de déploiement crée deux autres utilisateurs lors du déploiement de la machine virtuelle, root et virtuser. Si ces utilisateurs exécutent la commande "sudo -u mqm *command*" , ils sont autorisés à exécuter *command* avec les droits du groupe mqm . Les utilisateurs eux-mêmes ne sont pas membres du groupe mqm.

# **Ajout d'utilisateurs autorisés à IBM WebSphere MQ basic part**

Le IBM WebSphere MQ basic part possède une propriété de sécurité **Authorized users<sup>[1](#page-60-0)</sup> que** vous pouvez définir. Vous pouvez définir une liste d'ID utilisateur, séparés par des espaces. Le processus de déploiement crée chaque ID utilisateur et en fait un membre d'un groupe principal portant le même nom.

Le processus de déploiement ajoute les ID utilisateur autorisés à la liste des ID utilisateur pouvant exécuter la commande "sudo -u mqm *command*". L'ID utilisateur autorisé acquiert les droits du groupe mqm pendant la durée de la commande.

Chaque utilisateur, et donc son groupe principal, dispose des droits d'administration IBM WebSphere MQ ; voir Figure 8, à la page 29.

| $\star$ These commands give user '@authuser@' full administrative access.                             |
|----------------------------------------------------------------------------------------------------|
| SET AUTHREC OBJTYPE (OMGR)<br>PRINCIPAL ('@authuser@'<br>AUTHADD (CONNECT, INQ, ALLADM)               |
| $PROFILE('**')$<br>SET AUTHREC OBJTYPE (OUEUE)<br>AUTHADD (ALLADM, CRT)<br>PRINCIPAL ('@authuser@'    |
| SET AUTHREC OBJTYPE (TOPIC)<br>$PROFILE('**')$<br>PRINCIPAL ('@authuser@'<br>AUTHADD (ALLADM, CRT)    |
| SET AUTHREC OBJTYPE (CHANNEL)<br>AUTHADD (ALLADM, CRT)<br>$PROFILE('**')$<br>PRINCIPAL ('@authuser@') |
| SET AUTHREC OBJTYPE (PROCESS)<br>$PROFILE('**')$<br>AUTHADD (ALLADM.CRT)<br>PRINCIPAL('@authuser@')   |
| SET AUTHREC OBJTYPE (NAMELIST)<br>$PROFILE('**')$<br>AUTHADD (ALLADM, CRT)<br>PRINCIPAL('@authuser@') |
| $PROFILE('**')$<br>SET AUTHREC OBJTYPE (AUTHINFO)<br>AUTHADD (ALLADM, CRT)<br>PRINCIPAL('@authuser@') |
| $PROFILE('**')$<br>SET AUTHREC OBJTYPE (CLNTCONN)<br>PRINCIPAL('@authuser@')<br>AUTHADD (ALLADM.CRT)  |
| $PROFILE('**') PRINCIPAL('6authuser@')$<br>AUTHADD (ALLADM, CRT)<br>SET AUTHREC OBJTYPE (LISTENER)    |
| PROFILE('**') PRINCIPAL('@authuser@') AUTHADD(ALLADM.CRT)<br>SET AUTHREC OBJTYPE(SERVICE)             |
| SET AUTHREC OBJTYPE(COMMINFO) PROFILE('**') PRINCIPAL('@authuser@') AUTHADD(ALLADM.CRT)               |
| $\star$ The following commands provide '@authuser@' with administrative access for MQ Explorer.       |
| SET AUTHREC OBJTYPE(QUEUE) PROFILE(SYSTEM.MQEXPLORER.REPLY.MODEL) PRINCIPAL('@authuser@')             |
| AUTHADD (DSP, INQ, GET)                                                                               |
| SET AUTHREC OBJTYPE(QUEUE) PROFILE(SYSTEM.ADMIN.COMMAND.QUEUE)<br>PRINCIPAL('@authuser@')             |
| AUTHADD (DSP, INQ, PUT)                                                                               |

*Figure 8. Droits d'administration octroyés à des utilisateurs autorisés*

<span id="page-29-0"></span>Un utilisateur qui se connecte à distance à IBM WebSphere MQ Explorer à partir de n'importe quelle adresse IP peut prendre l'identité d'un utilisateur autorisé. Pour éviter cette faiblesse de sécurité, le processus de déploiement supprime une règle d'authentification de canal par défaut ; voir Figure 9, à la page 30. La suppression de cette règle empêche toute personne qui connaît l'identité d'un utilisateur autorisé à accéder à IBM WebSphere MQ Explorer. Cette modification apportée à la configuration par défaut de IBM WebSphere MQ supprime également l'accès distant à IBM WebSphere MQ Explorer pour les utilisateurs autorisés. Vous pouvez étendre les droits à un ensemble limité d'adresses TCP/IP ; voir «Définition d'adresses IP autorisées pour l'administration à distance», à la page 30.

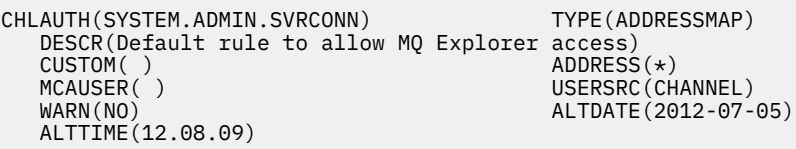

*Figure 9. Règle d'authentification de canal par défaut pour autoriser l'accès à distance à IBM WebSphere MQ Explorer*

Le processus de déploiement autorise les ID utilisateur autorisés à se connecter à distance au gestionnaire de files d'attente. Il ajoute des enregistrements d'authentification de canal pour les canaux de connexion serveur SYSTEM.DEF.SVRCONN et SYSTEM.ADMIN.SVRCONN; voir Figure 10, à la page 30. Il limite l'autorisation à l'adresse TCP/IP locale 127.0.0.1et à un utilisateur autorisé authentifié.

```
* This command gives @authuser@ authority to connect as a client from localhost to run MQ 
Explorer.
SET CHLAUTH('SYSTEM.ADMIN.SVRCONN') TYPE(USERMAP) USERSRC(CHANNEL) ADDRESS('127.0.0.1') +
CLNTUSER('@authuser@') DESCR('Only @authuser@ locally') ACTION(ADD)
\star This command gives @authuser@ authority to connect as am mqi client from localhost.
SET CHLAUTH('SYSTEM.DEF.SVRCONN') TYPE(USERMAP) USERSRC(CHANNEL) ADDRESS('127.0.0.1') +
CLNTUSER('@authuser@') DESCR('Only @authuser@ locally') ACTION(ADD)
```
*Figure 10. Droits de canal octroyés à des utilisateurs autorisés à partir de l'adresse TCP/IP 127.0.0.1*

# **Définition d'adresses IP autorisées pour l'administration à distance**

La partie IBM WebSphere MQ basic part possède une propriété de sécurité **Authorized IP addresses**[1](#page-60-0) que vous pouvez définir. Définissez une adresse IP unique ou un groupe d'adresses IP ; voir Adresses IP génériques.

Le processus de déploiement définit une autorisation de canal de connexion serveur pour les adresses IP sélectionnées ; voir Figure 11, à la page 30.

L'autorisation permet à tout utilisateur de démarrer IBM WebSphere MQ Explorer à partir des adresses IP autorisées avec des droits d'administrateur. Pour que le canal de connexion serveur démarre IBM WebSphere MQ Explorer, vous devez également définir un utilisateur autorisé.

**Important :** L'autorisation affaiblit la sécurité du IBM WebSphere MQ virtual system instance. Tout utilisateur peut administrer IBM WebSphere MQ à partir des adresses IP que vous définissez. Pour renforcer la sécurité, vous devez limiter l'accès à ces adresses IP aux utilisateurs autorisés.

```
* This command gives anyone authority to connect as a client from specific IP addresses to run 
MQ Explorer.
DEFINE CHANNEL(SYSTEM.ADMIN.SVRCONN) CHLTYPE(SVRCONN) REPLACE
SET CHLAUTH('SYSTEM.ADMIN.SVRCONN') TYPE(ADDRESSMAP) USERSRC(MAP) ADDRESS('@ipaddress@') +
MCAUSER('@authuser@') DESCR('Always @authuser@ from specified IP') ACTION(ADD)
```
*Figure 11. Droits de canal octroyés à des adresses IP sélectionnées*

# **Exemple: Déploiement d'une file d'attente locale avec des droits d'accès pour un utilisateur autorisé**

Le script crée une file d'attente locale et définit les droits permettant à un utilisateur autorisé d'insérer et d'extraire des messages de la file d'attente.

Utilisez la file d'attente pour vérifier un IBM WebSphere MQ basic part déployé à partir d'un IBM WebSphere MQ MQI clientdistant ; voir [«Vérification des composants IBM WebSphere MQ déployés à](#page-49-0) [partir d'un IBM WebSphere MQ MQI clientdistant.», à la page 50.](#page-49-0)

#### **Avant de commencer**

- 1. Créez un modèle ; voir [«création d'un modèle», à la page 32.](#page-31-0)
- 2. Ajoutez le IBM WebSphere MQ basic part à un canevas ; voir [«Ajout du IBM WebSphere MQ basic part](#page-33-0) [à un canevas», à la page 34.](#page-33-0)
- 3. Ajoutez le package de script WMQ: Run MQSC Scripts à IBM WebSphere MQ basic part; voir [«Ajout](#page-35-0) [de commandes MQSC dans un canevas», à la page 36.](#page-35-0)
- 4. Définissez au moins un utilisateur autorisé dans le IBM WebSphere MQ basic part; voir [Tableau 2, à la](#page-58-0) [page 59](#page-58-0) dans [«IBM WebSphere MQ basic part», à la page 59.](#page-58-0)

# **Pourquoi et quand exécuter cette tâche**

La tâche décrit comment ajouter un script de commande MQSC, verify.mqsc, à un IBM WebSphere MQ basic part. Le script de commande verify.mqsc crée une file d'attente locale et définit les droits d'un utilisateur autorisé à insérer et à extraire des messages de la file d'attente. Il crée une règle d'autorisation de canal pour permettre à un utilisateur autorisé de se connecter à un IBM WebSphere MQ basic part à partir d'un IBM WebSphere MQ MQI client distant avec le canal de connexion serveur SYSTEM.DEF.SVRCONN .

A l'étape «1», à la page 31 , apportez les modifications suivantes au script de commande verify.mqsc :

- 1. Remplacez *authUser* par l'un des utilisateurs autorisés que vous avez définis dans IBM WebSphere MQ basic part.
- 2. Remplacez *qName* par le nom de la file d'attente locale à créer.
- 3. Remplacez *ipAddress* par une adresse IP spécifique ou générique ; voir Adresses IP génériques.

**Important :** L'autorisation affaiblit la sécurité du IBM WebSphere MQ virtual system instance. Tout utilisateur peut administrer IBM WebSphere MQ à partir des adresses IP que vous définissez. Pour renforcer la sécurité, vous devez limiter l'accès à ces adresses IP aux utilisateurs autorisés.

# **Procédure**

1. Créez le fichier de commandes MQSC, verify.mqsc

```
* This command creates qName to save verification messages
DEFINE QLOCAL(qName)
* This command gives authUser authority to use the qName for verification
SET AUTHREC PROFILE('qName') OBJTYPE(QUEUE) PRINCIPAL('authUser') AUTHADD(BROWSE, GET, PUT, INQ)
* This command gives anyone authority to connect as a client from specific IP addresses using the 
default server-connection channel.
SET CHLAUTH('SYSTEM.DEF.SVRCONN') TYPE(ADDRESSMAP) USERSRC(MAP) ADDRESS('ipAddress') +
MCAUSER('authUser') DESCR('Always connect as authUser from ipAddress') ACTION(ADD)
```
*Figure 12. verify.mqsc*

- 2. A l'étape [«2», à la page 37](#page-36-0) dans [«Ajout de commandes MQSC dans un canevas», à la page 36,](#page-35-0) ajoutez le fichier verify.mqscet sauvegardez le fichier de package de script modifié en tant que WMQVerifyMQSC.zip.
- 3. A l'étape [«3», à la page 37](#page-36-0) dans [«Ajout de commandes MQSC dans un canevas», à la page 36,](#page-35-0) définissez le script à exécuter lorsque le canevas est déployé pour la première fois.

# <span id="page-31-0"></span>**Que faire ensuite**

- 1. Déployez le canevas ; voir [«Déploiement d'un canevas contenant un IBM WebSphere MQ basic part», à](#page-41-0) [la page 42.](#page-41-0)
- 2. Vérifiez le déploiement en exécutant un IBM WebSphere MQ MQI client à partir d'un poste de travail connecté à une adresse IP autorisée ; voir [«Vérification des composants IBM WebSphere MQ déployés](#page-49-0) [à partir d'un IBM WebSphere MQ MQI clientdistant.», à la page 50](#page-49-0).

#### **Tâches associées**

[«Ajout de commandes MQSC dans un canevas», à la page 36](#page-35-0)

Vous pouvez ajouter un ou plusieurs fichiers de commandes IBM WebSphere MQ pour personnaliser un canevas contenant des IBM WebSphere MQ basic parts. Les commandes s'exécutent lorsque le canevas est déployé en tant que système virtuel, lorsque le système virtuel est supprimé ou lorsque vous choisissez d'exécuter les commandes.

[«Déploiement d'un canevas contenant un IBM WebSphere MQ basic part», à la page 42](#page-41-0) Déployez un canevas contenant un ou plusieurs IBM WebSphere MQ basic parts dans un cloud avec IBM Workload Deployer ou IBM PureApplication System.

[«Vérification des composants IBM WebSphere MQ déployés à partir d'un IBM WebSphere MQ MQI](#page-49-0) [clientdistant.», à la page 50](#page-49-0)

Vérifiez le déploiement des composants IBM WebSphere MQ dans un canevas de système virtuel en exécutant les exemples de programme MQI client "put" et "get" . Exécutez les programmes depuis l'intérieur ou l'extérieur du cloud où les composants sont déployés.

Préparation et exécution des exemples de programmes

# **Configuration**

Tâches destinées à vous aider à configurer le déploiement d' IBM WebSphere MQ Hypervisor editions sur un dispositif ou sur VMware ESX hypervisor.

Ces tâches vous aident à installer et à déployer des machines virtuelles et des canevas de système virtuel qui incluent IBM WebSphere MQ. Pour configurer IBM WebSphere MQ, voir Configuration de WebSphere MQ

# **création d'un modèle**

Créer un canevas de système virtuel

# **Avant de commencer**

- La rubrique s'applique uniquement si vous utilisez IBM Workload Deployer ou IBM PureApplication System. Elle ne s'applique pas aux déploiements de machine virtuelle directs sur VMware ESX hypervisor.
- Vérifiez que vous disposez des droits Create new patterns ou Create new catalog content .

Dans le appliance user interface, cliquez sur **Système** > **Utilisateurs** et dans la liste des utilisateurs, cliquez sur votre nom d'utilisateur.

# **Pourquoi et quand exécuter cette tâche**

Procédez comme suit pour créer un canevas.

# **Procédure**

1. Dans appliance user interface, ouvrez la fenêtre **Canevas de système virtuel** .

- Dans la barre de menus, cliquez sur **Canevas** > **Systèmes virtuels**.
- Dans la page **Bienvenue** , dans la section "**Utilisation des systèmes virtuels**", cliquez sur **Créer un canevas de système virtuel**.

<span id="page-32-0"></span>La fenêtre **Canevas de système virtuel** s'ouvre.

2. Cliquez sur l'icône Nouveau <sup>die</sup>, en regard du titre de la fenêtre "**Canevas de système virtuel**", pour créer un canevas de système virtuel.

#### La fenêtre "**Décrire le modèle que vous souhaitez ajouter**" s'ouvre.

- a) Entrez un nom unique dans la zone **Nom**.
- b) Entrez une description dans la zone **Description**.
- 3. Cliquez sur **OK** pour fermer cette fenêtre.
- 4. Cliquez sur **Edition terminée** pour terminer la modification du canevas.

# **Résultats**

Le canevas est sauvegardé.

# **Que faire ensuite**

Configurez le canevas.

#### **Concepts associés**

[«Pièces et motifs», à la page 9](#page-8-0)

Les IBM WebSphere MQ Hypervisor editions contiennent un IBM WebSphere MQ basic part que vous incluez dans les canevas de système virtuel. Les canevas de système virtuel sont constitués d'éléments et d'éléments possédant des propriétés. Chaque composant représente une machine virtuelle unique. Un *canevas* fournit une définition de topologie pour le déploiement reproductible qui peut être partagé. Les canevas décrivent la fonction fournie par chaque machine virtuelle dans un système virtuel. Chaque fonction est identifiée comme une partie du modèle

#### **Tâches associées**

[«Ajout du IBM WebSphere MQ basic part à un canevas», à la page 34](#page-33-0) Ajoutez le IBM WebSphere MQ basic part à un canevas IBM WebSphere MQ et éditez ses propriétés pour commencer à configurer le canevas.

[«Déploiement d'un canevas contenant un IBM WebSphere MQ basic part», à la page 42](#page-41-0) Déployez un canevas contenant un ou plusieurs IBM WebSphere MQ basic parts dans un cloud avec IBM Workload Deployer ou IBM PureApplication System.

# **Copie d'un modèle**

Créez un nouveau canevas en copiant et en modifiant un canevas existant. Copiez un canevas en lecture seule et modifiez la copie. Les copies sont appelées clones. Lorsque vous clonez un canevas, vous pouvez l'associer à une version différente de l'image virtuelle IBM WebSphere MQ .

# **Avant de commencer**

- La rubrique s'applique uniquement si vous utilisez IBM Workload Deployer ou IBM PureApplication System. Elle ne s'applique pas aux déploiements de machine virtuelle directs sur VMware ESX hypervisor.
- Vérifiez que vous disposez des droits Create new patterns ou Create new catalog content .

Dans le appliance user interface, cliquez sur **Système** > **Utilisateurs** et dans la liste des utilisateurs, cliquez sur votre nom d'utilisateur.

# **Pourquoi et quand exécuter cette tâche**

Procédez comme suit pour copier un canevas.

# **Procédure**

1. Dans appliance user interface, ouvrez la fenêtre **Canevas de système virtuel** .

- <span id="page-33-0"></span>• Dans la barre de menus, cliquez sur **Canevas** > **Systèmes virtuels**.
- Dans la page **Bienvenue** , dans la section "**Utilisation des systèmes virtuels**", cliquez sur **Créer un canevas de système virtuel**.

La fenêtre **Canevas de système virtuel** s'ouvre.

2. Cliquez sur le canevas à copier dans la liste des canevas de systèmes virtuels.

Le canevas du canevas sélectionné s'ouvre.

3. Cliquez sur l'icône Cloner  $\mathbb{H}$ .

L'icône de clonage se trouve dans la barre de menus.

#### La fenêtre "**Décrire le modèle que vous souhaitez ajouter**" s'ouvre.

- a) Entrez un nom unique dans la zone **Nom**.
- b) Entrez une description dans la zone **Description**.
- c) Cliquez sur l'image virtuelle à laquelle associer le canevas.
- 4. Cliquez sur **OK** pour fermer cette fenêtre.
- 5. Cliquez sur **Edition terminée** pour terminer la modification du canevas.

# **Résultats**

Le canevas est sauvegardé.

### **Que faire ensuite**

#### Configurez le canevas.

# **Concepts associés**

#### [«Pièces et motifs», à la page 9](#page-8-0)

Les IBM WebSphere MQ Hypervisor editions contiennent un IBM WebSphere MQ basic part que vous incluez dans les canevas de système virtuel. Les canevas de système virtuel sont constitués d'éléments et d'éléments possédant des propriétés. Chaque composant représente une machine virtuelle unique. Un *canevas* fournit une définition de topologie pour le déploiement reproductible qui peut être partagé. Les canevas décrivent la fonction fournie par chaque machine virtuelle dans un système virtuel. Chaque fonction est identifiée comme une partie du modèle

#### **Tâches associées**

«Ajout du IBM WebSphere MQ basic part à un canevas», à la page 34

Ajoutez le IBM WebSphere MQ basic part à un canevas IBM WebSphere MQ et éditez ses propriétés pour commencer à configurer le canevas.

#### **Référence associée**

[«IBM WebSphere MQ virtual system pattern», à la page 70](#page-69-0)

# **Ajout du IBM WebSphere MQ basic part à un canevas**

Ajoutez le IBM WebSphere MQ basic part à un canevas IBM WebSphere MQ et éditez ses propriétés pour commencer à configurer le canevas.

# **Avant de commencer**

- La rubrique s'applique uniquement si vous utilisez IBM Workload Deployer ou IBM PureApplication System. Elle ne s'applique pas aux déploiements de machine virtuelle directs sur VMware ESX hypervisor.
- Ajoutez le IBM WebSphere MQ basic part au catalogue d'images virtuelles du dispositif ; voir [«Ajout](#page-14-0) [d'une image virtuelle IBM WebSphere MQ à un dispositif», à la page 15.](#page-14-0)
- Créez un modèle ; voir [«création d'un modèle», à la page 32.](#page-31-0)
- Passez en revue les informations de la rubrique [«IBM WebSphere MQ basic part», à la page 59](#page-58-0) pour comprendre l'élément.
- Vérifiez que vous disposez des droits Create new patterns ou Create new catalog content .

Dans le appliance user interface, cliquez sur **Système** > **Utilisateurs** et dans la liste des utilisateurs, cliquez sur votre nom d'utilisateur.

# **Pourquoi et quand exécuter cette tâche**

Pour commencer à configurer un canevas contenant un IBM WebSphere MQ basic part, procédez comme suit:

# **Procédure**

- 1. Dans appliance user interface, ouvrez la fenêtre **Canevas de système virtuel** .
	- Dans la barre de menus, cliquez sur **Canevas** > **Systèmes virtuels**.
	- Dans la page **Bienvenue** , dans la section "**Utilisation des systèmes virtuels**", cliquez sur **Créer un canevas de système virtuel**.

#### La fenêtre **Canevas de système virtuel** s'ouvre.

- 2. Ouvrez un canevas contenant un IBM WebSphere MQ basic part à des fins d'édition.
	- a) Recherchez le canevas dans la liste des canevas de système virtuel.

Une icône de brouillon  $\ell$  qui suit le nom du canevas signifie qu'il est modifiable.

Le canevas s'ouvre dans la fenêtre des propriétés.

b) Cliquez sur l'icône d'édition dans la barre de menus.

L'éditeur de canevas s'ouvre, avec des listes d'éléments, de scripts et de modules complémentaires dans le navigateur, ainsi qu'un canevas d'édition.

3. Cliquez sur l'onglet **Pièces** dans le navigateur

La liste des composants disponibles s'affiche.

- 4. Faites glisser le IBM WebSphere MQ basic part dans le canevas.
	- a) Recherchez les IBM WebSphere MQ basic partdans la liste des éléments
	- b) Faites glisser la partie appropriée pour la plateforme cible sur le canevas
- 5. Cliquez sur la liste déroulante de la pièce pour sélectionner un niveau d'édition.
- 6. Cliquez sur l'icône des propriétés  $\mathbb{Z}$  pour éditer ses propriétés.

Pour les propriétés de l'élément, voir [«IBM WebSphere MQ basic part», à la page 59](#page-58-0).

Pour les deux mots de passe requis, entrez les mots de passe qui répondent aux exigences de votre organisation. Vous créez les mots de passe initiaux pour root et virtuser.

- 7. Cliquez sur l'icône de cadenas  $\begin{bmatrix} 0 & 1 \end{bmatrix}$  pour verrouiller ou déverrouiller la propriété. Vous pouvez modifier les propriétés déverrouillées lorsque vous déployez le canevas.
- 8. Cliquez sur **OK** pour fermer cette fenêtre.
- 9. Cliquez sur **Edition terminée** pour terminer la modification du canevas.

# **Résultats**

Le canevas est sauvegardé.

# <span id="page-35-0"></span>**Que faire ensuite**

Ajoutez d'autres éléments ou scripts au canevas, y compris plusieurs instances du IBM WebSphere MQ basic part, puis déployez le canevas.

#### **Concepts associés**

#### [«Pièces et motifs», à la page 9](#page-8-0)

Les IBM WebSphere MQ Hypervisor editions contiennent un IBM WebSphere MQ basic part que vous incluez dans les canevas de système virtuel. Les canevas de système virtuel sont constitués d'éléments et d'éléments possédant des propriétés. Chaque composant représente une machine virtuelle unique. Un *canevas* fournit une définition de topologie pour le déploiement reproductible qui peut être partagé. Les canevas décrivent la fonction fournie par chaque machine virtuelle dans un système virtuel. Chaque fonction est identifiée comme une partie du modèle

#### **Tâches associées**

[«création d'un modèle», à la page 32](#page-31-0) Créer un canevas de système virtuel

«Ajout de commandes MQSC dans un canevas», à la page 36

Vous pouvez ajouter un ou plusieurs fichiers de commandes IBM WebSphere MQ pour personnaliser un canevas contenant des IBM WebSphere MQ basic parts. Les commandes s'exécutent lorsque le canevas est déployé en tant que système virtuel, lorsque le système virtuel est supprimé ou lorsque vous choisissez d'exécuter les commandes.

[«Ajout d'un gestionnaire de files d'attente à un cluster», à la page 38](#page-37-0)

Le script de cluster WMQ: Add to Queue Manager Cluster ajoute un gestionnaire de files d'attente à un cluster.

[«Déploiement d'un canevas contenant un IBM WebSphere MQ basic part», à la page 42](#page-41-0) Déployez un canevas contenant un ou plusieurs IBM WebSphere MQ basic parts dans un cloud avec IBM Workload Deployer ou IBM PureApplication System.

### **Référence associée**

[«IBM WebSphere MQ basic part», à la page 59](#page-58-0)

# **Ajout de commandes MQSC dans un canevas**

Vous pouvez ajouter un ou plusieurs fichiers de commandes IBM WebSphere MQ pour personnaliser un canevas contenant des IBM WebSphere MQ basic parts. Les commandes s'exécutent lorsque le canevas est déployé en tant que système virtuel, lorsque le système virtuel est supprimé ou lorsque vous choisissez d'exécuter les commandes.

# **Avant de commencer**

- La rubrique s'applique uniquement si vous utilisez IBM Workload Deployer ou IBM PureApplication System. Elle ne s'applique pas aux déploiements de machine virtuelle directs sur VMware ESX hypervisor.
- Vérifiez que vous disposez des droits Create new catalog content .

Dans le appliance user interface, cliquez sur **Système** > **Utilisateurs** et dans la liste des utilisateurs, cliquez sur votre nom d'utilisateur.

- Ajoutez l'image virtuelle IBM WebSphere MQ au dispositif ; voir [«Ajout d'une image virtuelle IBM](#page-14-0) [WebSphere MQ à un dispositif», à la page 15.](#page-14-0)
- Ajoutez un IBM WebSphere MQ basic part à un canevas ; voir [«Ajout du IBM WebSphere MQ basic part à](#page-33-0) [un canevas», à la page 34](#page-33-0).
- Ajoutez le package de script WMQ: Run MQSC Scripts au dispositif ; voir [«Ajout d'un package de](#page-16-0) [script IBM WebSphere MQ à un dispositif», à la page 17](#page-16-0).
- Préparez un ou plusieurs fichiers de commandes MQSC pour personnaliser un IBM WebSphere MQ basic part dans le canevas.
# **Pourquoi et quand exécuter cette tâche**

Ajoutez un ou plusieurs fichiers de commandes IBM WebSphere MQ à une copie du package de script "WMQ: Run MQSC Scripts" . Associez le package de script au IBM WebSphere MQ basic part dans un canevas.

## **Procédure**

1. Créez un package de script.

Dans cette tâche, vous ajoutez un fichier de commandes MQSC à exécuter dans le package de script.

a) A partir de appliance user interface, ouvrez la fenêtre **Packages de script** .

Dans la barre de menus, cliquez sur **Catalogue** > **Packages de script**.

La fenêtre **Packages de script** s'ouvre.

b) Dans la liste **Packages de script**, cliquez sur **WMQ: Exécution de scripts MQSC**.

La fenêtre de propriétés **WMQ: Exécution de scripts MQSC** s'ouvre.

c) Cliquez sur l'icône Cloner  $\mathbb{E}$ .

L'icône de clonage se trouve dans la barre de menus.

"**Un nouveau package de script**" s'ouvre.

- d) Entrez un nom unique pour la copie du package de script dans la zone **Nom** et cliquez sur **OK**.
- 2. Ajoutez un ou plusieurs fichiers de commandes MQSC dans le package de script.
	- a) Dans la section **Fichiers de package de script** de la grille, sous "Le package de script se trouve

dans WMOExecuteMOSC.zip", cliquez sur **E**U Télécharger.

b) Sauvegardez WMQExecuteMQSC.zip sur votre poste de travail.

**Conseil :** Modifiez le nom de WMQExecuteMQSC.zip lorsque vous le téléchargez afin d'éviter toute confusion avec les autres packages de script que vous téléchargez. Par exemple, donnez-lui le nom du package de script.

**Restriction :** Si vous ajoutez plusieurs packages de script qui contiennent des fichiers de commandes MQSC à un IBM WebSphere MQ basic part, vous devez modifier le fichier cbscript.json dans chaque package de script.

Remplacez le répertoire temporaire de la ligne "location": "/tmp/mq/mqsc" par "location": "/tmp/mq/*dir*", où *dir* est le nom que vous choisissez pour un nouveau répertoire. Le dispositif crée le nouveau répertoire temporaire, qui contient les fichiers de commandes MQSC issus de ce package de script. Il exécute ensuite toutes les commandes du fichier de commandes dans le répertoire. Si vous n'avez pas créé un répertoire temporaire différent pour chaque package de script, les fichiers de commandes s'accumulent dans un seul répertoire. Chaque fois que le dispositif traite un package de script, il exécute les commandes à partir de tous les fichiers accumulés dans le répertoire temporaire unique, ce qui peut aboutir à des résultats inattendus.

c) Ajoutez un ou plusieurs fichiers MQSC avec l'extension .mqsc à WMQExecuteMQSC.zip.

Avec certains outils de fichiers compressés, vous pouvez ajouter des fichiers directement à WMQExecuteMQSC.zip. Avec d'autres outils, extrayez les fichiers de WMQExecuteMQSC.zipet recréez WMQExecuteMQSC.zipen ajoutant le fichier MQSC.

d) Dans la section **Fichiers de package de script** du canevas, dans **Parcourir ...** , cliquez ou entrez le chemin d'accès au fichier WMQExecuteMQSC.zip modifié. Cliquez ensuite sur **Télécharger**.

Si vous avez renomméWMQExecuteMQSC.zip, vous pouvez télécharger le fichier avec son nouveau nom.

3. Choisissez le moment d'exécution du script en sélectionnant une option dans la liste déroulante **Executes** sur la grille.

- <span id="page-37-0"></span>4. Dans appliance user interface, ouvrez la fenêtre **Canevas de système virtuel** .
	- Dans la barre de menus, cliquez sur **Canevas** > **Systèmes virtuels**.
	- Dans la page **Bienvenue** , dans la section "**Utilisation des systèmes virtuels**", cliquez sur **Créer un canevas de système virtuel**.

### La fenêtre **Canevas de système virtuel** s'ouvre.

- 5. Ouvrez un canevas contenant un IBM WebSphere MQ basic part à des fins d'édition.
	- a) Recherchez le canevas dans la liste des canevas de système virtuel.

Une icône de brouillon qui suit le nom du canevas signifie qu'il est modifiable.

Le canevas s'ouvre dans la fenêtre des propriétés.

b) Cliquez sur l'icône d'édition dans la barre de menus.

L'éditeur de canevas s'ouvre, avec des listes d'éléments, de scripts et de modules complémentaires dans le navigateur, ainsi qu'un canevas d'édition.

6. Cliquez sur l'onglet **Scripts** dans le navigateur

Les scripts disponibles sont répertoriés.

- 7. Faites glisser votre package de script sur l'élément qui se trouve sur le canevas.
- 8. Cliquez sur **OK** pour fermer cette fenêtre.
- 9. Cliquez sur **Edition terminée** pour terminer la modification du canevas.

## **Résultats**

Le canevas est sauvegardé.

## **Que faire ensuite**

- 1. Dans l'exemple, [«Exemple: Déploiement d'une file d'attente locale avec des droits d'accès pour un](#page-29-0) [utilisateur autorisé», à la page 30](#page-29-0).
- 2. Ajoutez d'autres composants ou scripts dans le canevas, y compris plusieurs instances du IBM WebSphere MQ basic part, puis déployez le canevas.

### **Tâches associées**

### [«Installation», à la page 13](#page-12-0)

Téléchargez la dernière version de IBM WebSphere MQ Hypervisor editions à partir de Passport Advantage. Décompressez les fichiers d'installation et ajoutez les fichiers dont vous avez besoin sur le serveur cible.

[«Ajout d'un package de script IBM WebSphere MQ à un dispositif», à la page 17](#page-16-0) Ajoutez un package de script IBM WebSphere MQ pour IBM WebSphere MQ Hypervisor Edition au catalogue de scripts dans IBM Workload Deployer ou IBM PureApplication System.

[«Exemple: Déploiement d'une file d'attente locale avec des droits d'accès pour un utilisateur autorisé», à](#page-29-0) [la page 30](#page-29-0)

### **Référence associée**

[«Packages de script IBM WebSphere MQ Hypervisor Edition», à la page 70](#page-69-0)

# **Ajout d'un gestionnaire de files d'attente à un cluster**

Le script de cluster WMQ: Add to Queue Manager Cluster ajoute un gestionnaire de files d'attente à un cluster.

## **Avant de commencer**

- La rubrique s'applique uniquement si vous utilisez IBM Workload Deployer ou IBM PureApplication System. Elle ne s'applique pas aux déploiements de machine virtuelle directs sur VMware ESX hypervisor.
- Déployez d'abord un canevas ou un serveur réel qui contient un référentiel complet, de sorte que vous connaissiez l'adresse IP du référentiel complet.
- Ajoutez le IBM WebSphere MQ basic part à un canevas ; voir [«Ajout du IBM WebSphere MQ basic part à](#page-33-0) [un canevas», à la page 34](#page-33-0).
- Vérifiez que vous disposez des droits Create new patterns ou Create new catalog content .

Dans le appliance user interface, cliquez sur **Système** > **Utilisateurs** et dans la liste des utilisateurs, cliquez sur votre nom d'utilisateur.

- Ajoutez le package de script WMQ: Add to Queue Manager Cluster au catalogue de scripts du dispositif ; voir [«Ajout d'un package de script IBM WebSphere MQ à un dispositif», à la page 17.](#page-16-0)
- Passez en revue les informations de la rubrique Mise en cluster: meilleures pratiques pour comprendre la mise en cluster des gestionnaires de files d'attente.

# **Pourquoi et quand exécuter cette tâche**

Le script WMQ: Add to Queue Manager Cluster connecte le gestionnaire de files d'attente de l'élément à un gestionnaire de files d'attente de référentiel complet qui est déjà en cours d'exécution ailleurs. Le script est complet, mais limité dans ce qu'il fait pour vous. Examinez le script comme exemple de configuration de IBM WebSphere MQ basic part.

L'une des limitations est que vous ne pouvez pas lier le gestionnaire de files d'attente de l'élément à un référentiel complet dans le même canevas de système virtuel. Le problème est que vous ne connaissez pas l'adresse IP qui est allouée à un référentiel complet qui est une partie différente du canevas. Vous ne pouvez pas non plus configurer des propriétés de cluster plus avancées. Par exemple, vous ne pouvez pas faire du gestionnaire de files d'attente un membre de deux clusters et vous ne pouvez pas définir de propriétés de canal de cluster.

Procédez comme suit pour ajouter un gestionnaire de files d'attente à un cluster.

## **Procédure**

1. Dans appliance user interface, ouvrez la fenêtre **Canevas de système virtuel** .

- Dans la barre de menus, cliquez sur **Canevas** > **Systèmes virtuels**.
- Dans la page **Bienvenue** , dans la section "**Utilisation des systèmes virtuels**", cliquez sur **Créer un canevas de système virtuel**.

### La fenêtre **Canevas de système virtuel** s'ouvre.

- 2. Ouvrez un canevas contenant un IBM WebSphere MQ basic part à des fins d'édition.
	- a) Recherchez le canevas dans la liste des canevas de système virtuel.

Une icône de brouillon qui suit le nom du canevas signifie qu'il est modifiable.

Le canevas s'ouvre dans la fenêtre des propriétés.

b) Cliquez sur l'icône d'édition dans la barre de menus.

L'éditeur de canevas s'ouvre, avec des listes d'éléments, de scripts et de modules complémentaires dans le navigateur, ainsi qu'un canevas d'édition.

- 3. Cliquez sur l'onglet **Scripts** dans le navigateur
	- Les scripts disponibles sont répertoriés.
- 4. Faites glisser le package de script **WMQ: Add to Queue Manager Cluster** sur l'élément qui se trouve sur la grille.
- <span id="page-39-0"></span>5. Cliquez sur l'icône des paramètres de lans le package de script pour éditer les paramètres du script.
- 6. Indiquez des valeurs pour les quatre propriétés

**MQ\_ADD\_TO\_NOM\_CLUSTER MQ\_ADD\_TO\_FULL\_REPOSITORY\_QMGR\_NAME MQ\_ADD\_TO\_FULL\_REPOSITORY\_CONN\_NAME MQ\_ADD\_TO\_FULL\_REPOSITORY\_PORT**

Pour obtenir la description des paramètres, voir [Tableau 10, à la page 71](#page-70-0) dans l' [«Packages de script](#page-69-0) [IBM WebSphere MQ Hypervisor Edition», à la page 70.](#page-69-0)

- 7. Cliquez sur l'icône de cadenas **pour verrouiller ou déverrouiller la propriété. Vous pouvez modifier** les propriétés déverrouillées lorsque vous déployez le canevas.
- 8. Cliquez sur **OK** pour fermer cette fenêtre.
- 9. Cliquez sur **Edition terminée** pour terminer la modification du canevas.

# **Résultats**

Le canevas est sauvegardé.

# **Que faire ensuite**

- Ajoutez d'autres éléments ou scripts au canevas, y compris plusieurs instances du IBM WebSphere MQ basic part, puis déployez le canevas.
- Ajoutez le script WMQ: Remove from Queue Manager Cluster à l'élément ; voir «Suppression d'un gestionnaire de files d'attente d'un cluster», à la page 40.

### **Tâches associées**

[«Ajout d'un package de script IBM WebSphere MQ à un dispositif», à la page 17](#page-16-0) Ajoutez un package de script IBM WebSphere MQ pour IBM WebSphere MQ Hypervisor Edition au catalogue de scripts dans IBM Workload Deployer ou IBM PureApplication System.

[«Ajout du IBM WebSphere MQ basic part à un canevas», à la page 34](#page-33-0) Ajoutez le IBM WebSphere MQ basic part à un canevas IBM WebSphere MQ et éditez ses propriétés pour commencer à configurer le canevas.

«Suppression d'un gestionnaire de files d'attente d'un cluster», à la page 40 Le script WMQ: Remove from Queue Manager Cluster supprime proprement un gestionnaire de files d'attente d'un cluster. Il supprime le gestionnaire de files d'attente du cluster et supprime ses entrées des référentiels complets du cluster.

### **Référence associée**

[«Packages de script IBM WebSphere MQ Hypervisor Edition», à la page 70](#page-69-0)

# **Suppression d'un gestionnaire de files d'attente d'un cluster**

Le script WMQ: Remove from Queue Manager Cluster supprime proprement un gestionnaire de files d'attente d'un cluster. Il supprime le gestionnaire de files d'attente du cluster et supprime ses entrées des référentiels complets du cluster.

## **Avant de commencer**

- La rubrique s'applique uniquement si vous utilisez IBM Workload Deployer ou IBM PureApplication System. Elle ne s'applique pas aux déploiements de machine virtuelle directs sur VMware ESX hypervisor.
- Vous devez connaître le nom du cluster de gestionnaires de files d'attente et le nom du gestionnaire de files d'attente de référentiel complet auquel un IBM WebSphere MQ basic part est connecté.
- Vous avez ajouté le package de script WMQ: Add to Queue Manager Cluster à IBM WebSphere MQ basic part; voir [«Ajout d'un gestionnaire de files d'attente à un cluster», à la page 38](#page-37-0).
- Ajoutez le package de script WMQ: Remove from Queue Manager Cluster au catalogue de scripts du dispositif ; voir [«Ajout d'un package de script IBM WebSphere MQ à un dispositif», à la page 17](#page-16-0).
- Vérifiez que le script WMQ: Remove from Queue Manager Cluster est défini pour s'exécuter à la demande ou lorsque vous supprimez l'instance virtuelle qui contient un IBM WebSphere MQ basic part contenant le script.
	- 1. A partir de appliance user interface, ouvrez la fenêtre **Packages de script** .

Dans la barre de menus, cliquez sur **Catalogue** > **Packages de script**.

La fenêtre **Packages de script** s'ouvre.

- 2. Dans la liste **Packages de script**, cliquez sur **Supprimer du cluster de gestionnaires de files d'attente**.
- 3. Vérifiez la valeur de la propriété **Executes:** . Il est généralement défini sur **lors de la suppression du système virtuel**.

Si vous avez créé des canevas qui incorporent le script WMQ: Remove from Queue Manager Cluster et que vous souhaitez modifier le script, envisagez de modifier un script cloné plutôt que de le modifier.

## **Pourquoi et quand exécuter cette tâche**

Ajoutez le script WMQ: Remove from Queue Manager Cluster à un IBM WebSphere MQ basic part. Le script supprime le gestionnaire de files d'attente dans l'élément du cluster et des gestionnaires de files d'attente de référentiel complet qui gèrent la configuration du cluster. En règle générale, vous définissez le script à exécuter si l'instance de système virtuel qui contient un IBM WebSphere MQ basic part faisant partie d'un cluster est supprimée.

Lorsque le script s'exécute, il envoie des messages à l'un des référentiels complets du cluster. Le référentiel complet et l'instance de système virtuel qui contient le IBM WebSphere MQ basic part qui inclut le script WMQ: Remove from Queue Manager Cluster doivent être en cours d'exécution lors de l'exécution du script. Par exemple, vous pouvez définir le script à exécuter lorsque l'instance de système virtuel qui le contient est supprimée. Dans ce cas, l'instance de système virtuel doit être en cours d'exécution lorsque vous la supprimez. Si l'instance virtuelle est arrêtée, démarrez-la en premier, avant de la supprimer et de supprimer ainsi les gestionnaires de files d'attente des clusters.

Comme avec toutes les commandes IBM WebSphere MQ , les commandes s'exécutent de manière asynchrone. La durée d'exécution des commandes de cluster dépend du réseau, de l'exécution des deux référentiels et de l'occupation du réseau et des référentiels.

## **Procédure**

1. Dans appliance user interface, ouvrez la fenêtre **Canevas de système virtuel** .

- Dans la barre de menus, cliquez sur **Canevas** > **Systèmes virtuels**.
- Dans la page **Bienvenue** , dans la section "**Utilisation des systèmes virtuels**", cliquez sur **Créer un canevas de système virtuel**.

#### La fenêtre **Canevas de système virtuel** s'ouvre.

- 2. Ouvrez un canevas contenant un IBM WebSphere MQ basic part à des fins d'édition.
	- a) Recherchez le canevas dans la liste des canevas de système virtuel.

Une icône de brouillon  $\ell$  qui suit le nom du canevas signifie qu'il est modifiable.

Le canevas s'ouvre dans la fenêtre des propriétés.

b) Cliquez sur l'icône d'édition dans la barre de menus.

L'éditeur de canevas s'ouvre, avec des listes d'éléments, de scripts et de modules complémentaires dans le navigateur, ainsi qu'un canevas d'édition.

<span id="page-41-0"></span>3. Faites glisser le script WMQ: Remove from Queue Manager Cluster sur l'élément auquel vous souhaitez l'ajouter. Les parties sont sur le canevas.

Si l'élément n'a pas encore de script WMQ: Add to Queue Manager Cluster , modifiez-vous l'élément approprié? Il est inhabituel, mais pas incorrect, d'avoir un script WMQ: Remove from Queue Manager Cluster sans script WMQ: Add to Queue Manager Cluster dans un IBM WebSphere MQ basic part.

- 4. Cliquez sur l'icône des paramètres dans le package de script pour éditer les paramètres du script.
- 5. Indiquez des valeurs pour les deux propriétés

### **MQ\_REMOVE\_FROM\_CLUSTER\_NAME MQ\_REMOVE\_FROM\_FULL\_REPOSITORY\_QMGR\_NAME**

Pour obtenir la description des paramètres, voir [Tableau 11, à la page 71](#page-70-0) dans l' [«Packages de script](#page-69-0) [IBM WebSphere MQ Hypervisor Edition», à la page 70.](#page-69-0)

- 6. Cliquez sur l'icône de cadenas **pour verrouiller ou déverrouiller la propriété. Vous pouvez modifier** les propriétés déverrouillées lorsque vous déployez le canevas.
- 7. Cliquez sur **OK** pour fermer cette fenêtre.
- 8. Cliquez sur **Edition terminée** pour terminer la modification du canevas.

# **Que faire ensuite**

• Ajoutez d'autres éléments ou scripts au canevas, y compris plusieurs instances du IBM WebSphere MQ basic part, puis déployez le canevas.

### **Tâches associées**

[«Ajout d'un package de script IBM WebSphere MQ à un dispositif», à la page 17](#page-16-0) Ajoutez un package de script IBM WebSphere MQ pour IBM WebSphere MQ Hypervisor Edition au catalogue de scripts dans IBM Workload Deployer ou IBM PureApplication System.

[«Ajout du IBM WebSphere MQ basic part à un canevas», à la page 34](#page-33-0) Ajoutez le IBM WebSphere MQ basic part à un canevas IBM WebSphere MQ et éditez ses propriétés pour commencer à configurer le canevas.

[«Ajout d'un gestionnaire de files d'attente à un cluster», à la page 38](#page-37-0) Le script de cluster WMQ: Add to Queue Manager Cluster ajoute un gestionnaire de files d'attente à un cluster.

Suppression d'un gestionnaire de files d'attente d'un cluster **Référence associée** [«Packages de script IBM WebSphere MQ Hypervisor Edition», à la page 70](#page-69-0)

# **Déploiement d'un canevas contenant un IBM WebSphere MQ basic part**

Déployez un canevas contenant un ou plusieurs IBM WebSphere MQ basic parts dans un cloud avec IBM Workload Deployer ou IBM PureApplication System.

## **Avant de commencer**

- La rubrique s'applique uniquement si vous utilisez IBM Workload Deployer ou IBM PureApplication System. Elle ne s'applique pas aux déploiements de machine virtuelle directs sur VMware ESX hypervisor.
- Configurez un canevas contenant un ou plusieurs IBM WebSphere MQ basic parts; voir [«Ajout du IBM](#page-33-0) [WebSphere MQ basic part à un canevas», à la page 34](#page-33-0).
- Vérifiez que vous disposez des droits Deploy patterns in the cloud .

Dans appliance user interface, cliquez sur **Système** > **Utilisateurs** et, dans la liste des utilisateurs, cliquez sur votre nom d'utilisateur.

• Vérifiez que le cloud sur lequel vous effectuez le déploiement dispose de ressources correctes et suffisantes pour exécuter le système virtuel.

## **Pourquoi et quand exécuter cette tâche**

Sélectionnez un canevas qui contient un ou plusieurs IBM WebSphere MQ basic parts pour le déployer dans un cloud. Indiquez les propriétés manquantes requises.

## **Procédure**

1. Dans appliance user interface, ouvrez la fenêtre **Canevas de système virtuel** .

- Dans la barre de menus, cliquez sur **Canevas** > **Systèmes virtuels**.
- Dans la page **Bienvenue** , dans la section "**Utilisation des systèmes virtuels**", cliquez sur **Créer un canevas de système virtuel**.

La fenêtre **Canevas de système virtuel** s'ouvre.

2. Cliquez sur le canevas à déployer dans la liste des canevas de systèmes virtuels.

Le canevas du canevas sélectionné s'ouvre.

3. Cliquez sur l'icône  $\infty$  pour déployer le canevas dans la barre de menus.

La fenêtre "**Décrivez le système virtuel que vous souhaitez déployer**" s'ouvre.

Toutes les options doivent avoir cette coche.  $\blacksquare$ , pour que vous puissiez déployer le canevas.

- a) Entrez un nom unique dans la zone **Nom de système virtuel** pour identifier l'instance déployée du canevas.
- b) Cliquez sur les autres lignes pour modifier les paramètres de déploiement et indiquez les paramètres manquants.

#### **Choisissez l'environnement**

Choisissez une version IP et fournissez un groupe de clouds dans lequel effectuer le déploiement ou sélectionnez un profil d'environnement qui contrôle la sélection de l'environnement de déploiement.

#### **Planifier le déploiement**

Planifiez le début et la durée du déploiement.

#### **Configurer les parties virtuelles**

Cliquez sur **Configurer les éléments virtuels** pour modifier les propriétés des éléments déployés et indiquez des valeurs pour les propriétés qui sont requises mais qui n'ont pas de valeur.

Les propriétés modifiées sont définies dans l'instance de canevas de système virtuel avant son déploiement. Ils ne sont pas sauvegardés dans le canevas.

4. Cliquez sur **OK** pour déployer le canevas.

### **Résultats**

Le dispositif déploie le canevas de système virtuel en tant qu'instance de système virtuel dans le cloud.

#### **Concepts associés**

Présentation des profils d'environnement

[«Configuration», à la page 32](#page-31-0)

Tâches destinées à vous aider à configurer le déploiement d' IBM WebSphere MQ Hypervisor editions sur un dispositif ou sur VMware ESX hypervisor.

### **Tâches associées**

Déploiement de canevas de système virtuel [«Ajout du IBM WebSphere MQ basic part à un canevas», à la page 34](#page-33-0) Ajoutez le IBM WebSphere MQ basic part à un canevas IBM WebSphere MQ et éditez ses propriétés pour commencer à configurer le canevas.

[«création d'un modèle», à la page 32](#page-31-0) Créer un canevas de système virtuel

### **Référence associée**

CloudGroup Groupe IP - Guide de référence de l'interface de ligne de commande

# **Déploiement d'une image virtuelle IBM WebSphere MQ directement sur VMware ESX hypervisor**

Déployez une image virtuelle IBM WebSphere MQ directement dans VMware ESX hypervisor pour la première fois.

## **Avant de commencer**

Chargez l'image virtuelle IBM WebSphere MQ dans le magasin de données VMware ESX hypervisor ; voir [«Chargement de l'image virtuelle IBM WebSphere MQ pour VMware ESX hypervisor», à la page 22](#page-21-0).

## **Pourquoi et quand exécuter cette tâche**

Procédez comme suit pour déployer une image virtuelle IBM WebSphere MQ directement dans VMware ESX hypervisor pour la première fois.

## **Procédure**

- 1. Dans VMware vSphere Client, sélectionnez l'onglet **Récapitulatif** . Dans la fenêtre **Magasin de données** , cliquez avec le bouton droit de la souris sur un magasin de données dans lequel vous avez stocké l'image virtuelle, puis cliquez sur **Parcourir le magasin de données**.
- 2. Configurez les paramètres réseau de l'image virtuelle IBM WebSphere MQ .
	- a) Dans la fenêtre **Inventaire** , cliquez avec le bouton droit de la souris sur l'image virtuelle , puis cliquez sur **Editer les paramètres**.
	- b) Dans la fenêtre "**Matériel**" , cliquez sur **Adaptateur réseau 1**.
	- c) Dans la fenêtre "**Connexion réseau**" , cliquez sur le réseau auquel la machine virtuelle se connecte dans le menu déroulant intitulé Réseau.
	- d) Cliquez sur **OK**.
- 3. Dans la fenêtre **Inventaire** , cliquez avec le bouton droit de la souris sur l'image virtuelle, puis cliquez sur **Mise sous tension**.

Si vous avez déplacé ou copié l'image virtuelle, une fenêtre en incrustation s'affiche. Cliquez sur **Je l'ai copié** > **OK**.

4. Connectez-vous au système d'exploitation avec les données d'identification root par défaut.

Le nom d'utilisateur est root et le mot de passe est password.

La fenêtre "**Sélection de la langue**" s'ouvre.

5. Choisissez une langue, puis cliquez sur **OK** et appuyez sur **Entrée**.

La fenêtre "**Licence**" s'ouvre.

6. Pour continuer, vous devez passer en revue et accepter tous les contrats de licence pour Red Hat Enterprise Linux et IBM WebSphere MQ.

La fenêtre "**Réseau**" s'ouvre.

7. Choisissez un protocole de réseau.

L'image de la machine virtuelle prend en charge à la fois l'adressage statique et l'adressage DHCP (Dynamic Host Configuration Protocol). Si vous prévoyez d'utiliser plusieurs machines virtuelles, configurez le réseau entre les machines virtuelles.

- Si vous utilisez DHCP, entrez des valeurs pour les zones **Nom d'hôte** et **Domaine** .
- Si vous utilisez le protocole statique, entrez des valeurs pour les zones **Adresse IP**, **Masque de sous-réseau**, **Passerelle par défaut**et **Serveur DNS** . La valeur du serveur DNS doit être une adresse IP.
- a) Cliquez sur **OK** et appuyez sur **Entrée**.

La fenêtre de confirmation du réseau s'ouvre.

b) Cliquez sur **Oui** et appuyez sur **Entrée**.

La fenêtre **Configuration du mot de passe** s'ouvre.

8. Entrez un mot de passe pour l'ID utilisateur root dans les zones **Mot de passe**et **Confirmation du mot de passe** , puis appuyez sur la touche Entrée.

Vous devez modifier le mot de passe à partir de la valeur par défaut.

9. Entrez un mot de passe pour l'ID utilisateur virtuser dans les zones **Mot de passe**et **Confirmation du mot de passe** , puis appuyez sur la touche Entrée.

L'ID utilisateur virtuser est l'ID utilisateur non superutilisateur par défaut pour l'installation.

# **Résultats**

Le système démarre. Les valeurs que vous avez entrées sont sauvegardées et vous n'avez pas besoin de les entrer à nouveau.

### **Tâches associées**

### [«Installation», à la page 13](#page-12-0)

Téléchargez la dernière version de IBM WebSphere MQ Hypervisor editions à partir de Passport Advantage. Décompressez les fichiers d'installation et ajoutez les fichiers dont vous avez besoin sur le serveur cible.

[«Chargement de l'image virtuelle IBM WebSphere MQ pour VMware ESX hypervisor», à la page 22](#page-21-0) Sauvegardez une copie de l'image virtuelle IBM WebSphere MQ pour VMware ESX hypervisor dans le magasin de données VMware ESX hypervisor .

### **Référence associée**

[«L'image virtuelle IBM WebSphere MQ Hypervisor Edition for Red Hat Enterprise Linux pour VMware ESX](#page-75-0) [hypervisor», à la page 76](#page-75-0)

L'image virtuelle IBM WebSphere MQ Hypervisor Edition for Red Hat Enterprise Linux fournit les fichiers binaires du système d'exploitation et du produit requis pour créer des instances de système virtuel qui s'exécutent dans VMware ESX hypervisor.

# **Vérification d'un IBM WebSphere MQ basic part déployé à partir d'un émulateur de terminal SSH**

Vérifiez un IBM WebSphere MQ basic part en local, sans autoriser les utilisateurs distants à utiliser l'ID utilisateur virtuser . Testez le déploiement à partir d'un émulateur de terminal SSH.

## **Avant de commencer**

- La rubrique s'applique uniquement si vous utilisez IBM Workload Deployer ou IBM PureApplication System. Elle ne s'applique pas aux déploiements de machine virtuelle directs sur VMware ESX hypervisor.
- Déployez le canevas correctement ; voir [«Déploiement d'un canevas contenant un IBM WebSphere MQ](#page-41-0) [basic part», à la page 42](#page-41-0).
- Ouvrez une fenêtre d'émulateur de terminal SSH sur le poste de travail client que vous utilisez pour vous connecter à la machine virtuelle dans l'instance de système virtuel.
	- Sous UNIX and Linux, exécutez la commande **ssh**.
	- Sous Windows, obtenez un émulateur de terminal SSH tel que **PuTTY**. Le site Web **PuTTY** est [PuTTY:](https://www.chiark.greenend.org.uk/~sgtatham/putty/) [A Free Telnet/SSH Client.](https://www.chiark.greenend.org.uk/~sgtatham/putty/) Lorsqu'une connexion est établie avec la machine virtuelle déployée, la procédure de la tâche est la même.

L'émulateur SSH basé sur un navigateur fourni avec IBM Workload Deployer et IBM PureApplication System convient uniquement aux commandes courtes.

# **Pourquoi et quand exécuter cette tâche**

Vérifiez le déploiement d'un IBM WebSphere MQ basic part en exécutant les exemples de programme "put" et "get" sur la machine virtuelle où IBM WebSphere MQ basic part est déployé.

L'ID utilisateur virtuser n'est pas membre du groupe mqm. Cet exemple présente l'utilisation de la commande **sudo** pour que l'utilisateur virtuser devienne un membre temporaire du groupe mqm pour la durée de la commande. L'exemple configure également l'ensemble minimal de droits d'accès pour virtuser afin d'exécuter les exemples de programmes "put" et "get" , puis les supprime. Autrement, l'exemple montre également comment utiliser la commande **sudo** pour exécuter les exemples de programme "put" et "get".

# **Procédure**

- 1. Procurez-vous le nom d'hôte ou l'adresse IP de la machine virtuelle qui contient un IBM WebSphere MQ basic part déployé.
	- a) Dans la appliance user interface, cliquez sur **Instances** > **Systèmes virtuels**. Cliquez sur l'instance de système virtuel dans le navigateur.

La fenêtre des propriétés de l'instance de système virtuel s'ouvre.

b) Dans la fenêtre des propriétés, cliquez sur le signe plus en regard de **Machines virtuelles** pour développer la liste des machines virtuelles.

Une liste des machines virtuelles figurant dans l'instance du système s'ouvre. Chaque machine virtuelle est associée à un signe plus et à une icône pour indiquer qu'elle est en cours d'exécution :

 $+$ Е

.

c) Cliquez sur le signe plus en regard de la machine virtuelle à laquelle vous souhaitez vous connecter.

Les propriétés des machines virtuelles sont répertoriées.

Le nom d'hôte et l'adresse IP sont répertoriés en regard de chaque propriété **Interface réseau** dans la liste des propriétés **Matériel et réseau** .

- 2. Connectez l'émulateur de terminal SSH que vous exécutez à la machine virtuelle.
	- Sous UNIX and Linux :
		- a. Dans une fenêtre de shell de commandes, entrez ssh virtuser@*hostname|IP address*.

Le système vous invite alors à entrer un mot de passe.

**Remarque :** La première fois que vous ouvrez une session SSH, vous devez répondre à l'invite d'authentification de l'hôte. Pour continuer, répondez yes.

b. Entrez le mot de passe de l'ID utilisateur virtuser.

Le système répond avec une liste de propriétés clés de IBM WebSphere MQ et le nom du gestionnaire de files d'attente.

• Sous Windows :

a. Ouvrez la fenêtre de configuration de **PuTTY** en exécutant la commande **PuTTY**.

b. Dans l'onglet Session, entrez le **nom d'hôte (ou l'adresse IP)** et cliquez sur **Open**. Conservez la valeur du **Port** 22 et le **type de connexion** SSH.

Le système répond en ouvrant une fenêtre et l'invite login as:

c. Entrez virtuser.

Le système vous invite alors à entrer un mot de passe.

**Remarque :** La première fois que vous ouvrez une session SSH, vous devez répondre à l'invite d'authentification de l'hôte. Pour continuer, répondez yes.

d. Entrez le mot de passe de l'ID utilisateur virtuser.

Le système répond avec une liste de propriétés clés de IBM WebSphere MQ et le nom du gestionnaire de files d'attente.

- 3. Autorisez l'ID utilisateur virtuser à exécuter l'application de vérification.
	- a) Accordez les droits de connexion au gestionnaire de files d'attente à l'utilisateur virtuser.

sudo -u mqm setmqaut -m *QmgrName* -t qmgr -p virtuser +connect

Le système renvoie :

[sudo] password for virtuser:

Entrez le mot de passe correspondant à l'ID utilisateur virtuser.

Le système renvoie :

The setmqaut command completed successfully.

b) Octroyez à virtuser les droits d'utiliser les programmes put et get, et de recourir aux appels MQI sur la file d'attente utilisée pour la vérification.

sudo -u mqm setmqaut -m *QmgrName* -n SYSTEM.DEFAULT.LOCAL.QUEUE -t queue -p virtuser +put +get +inq

Le système renvoie :

The setmqaut command completed successfully.

4. Insérez un message dans SYSTEM.DEFAULT.LOCAL.QUEUE.

/opt/mqm/samp/bin/amqsput SYSTEM.DEFAULT.LOCAL.QUEUE *QmgrName*

Réponse du système :

Sample AMQSPUT0 start target queue is *qName*

5. Entrez un message suivi de deux nouvelles lignes

Hello world

Réponse du système :

Sample AMQSPUT0 end

6. Récupérez le message depuis SYSTEM.DEFAULT.LOCAL.QUEUE.

/opt/mqm/samp/bin/amqsget SYSTEM.DEFAULT.LOCAL.QUEUE *QmgrName*

Réponse du système :

Sample AMQSGET0 start message <Hello world> Patientez 15 secondes no more messages Sample AMQSGET0 end

# <span id="page-47-0"></span>**Résultats**

Vous avez démontré que le gestionnaire de files d'attente fonctionne correctement.

# **Que faire ensuite**

La tâche de vérification est terminée. Vous pouvez choisir de supprimer les modifications que vous avez apportées et essayer la commande **sudo** pour exécuter les exemples de programme "put" et "get".

1. Supprimez les droits que vous avez définis en exécutant les commandes suivantes :

```
sudo -u mqm setmqaut -m QmgrName -t qmgr -p virtuser -connect 
sudo -u mqm dspmqaut -m QmgrName -t qmgr -p virtuser
sudo -u mqm setmqaut -m QmgrName -n SYSTEM.DEFAULT.LOCAL.QUEUE -t queue -p virtuser -put 
-get -inq 
sudo -u mqm dspmqaut -m QmgrName -n SYSTEM.DEFAULT.LOCAL.QUEUE -t queue -p virtuser
```
- 2. Relancez la vérification avec la commande **sudo** :
	- a. Insérez un message dans SYSTEM.DEFAULT.LOCAL.QUEUE

sudo -u mqm /opt/mqm/samp/bin/amqsput SYSTEM.DEFAULT.LOCAL.QUEUE *QmgrName*

Entrez un message suivi de deux nouvelles lignes.

b. Récupérez le message depuis SYSTEM.DEFAULT.LOCAL.QUEUE

sudo -u mqm /opt/mqm/samp/bin/amqsget SYSTEM.DEFAULT.LOCAL.QUEUE *QmgrName*

Patientez 15 secondes jusqu'à la fin du programme.

# **Vérification d'un IBM WebSphere MQ basic part déployé à partir d'une session VNC**

Vérifiez un IBM WebSphere MQ basic part en local, sans autoriser les utilisateurs distants à utiliser l'ID utilisateur virtuser . Testez le déploiement à partir d'une session VNC.

## **Avant de commencer**

- La rubrique s'applique uniquement si vous utilisez IBM Workload Deployer ou IBM PureApplication System. Elle ne s'applique pas aux déploiements de machine virtuelle directs sur VMware ESX hypervisor.
- Définissez la propriété **VNC** dans IBM WebSphere MQ basic part sur sa valeur par défaut, true, avant de déployer le canevas.
- Mémorisez le mot de passe de l'ID utilisateur virtuser , qui est défini dans les propriétés IBM WebSphere MQ basic part .

**Restriction :** VNC exige qu'un mot de passe comporte au moins six caractères et ne traite que les huit premiers caractères d'un mot de passe comme étant significatifs. Si le mot de passe comporte moins de six caractères, VNC ajoute le caractère ASCII "0" au mot de passe pour qu'il comporte six caractères. Par exemple: "pass" devient "pass00".

• Déployez le canevas correctement ; voir [«Déploiement d'un canevas contenant un IBM WebSphere MQ](#page-41-0) [basic part», à la page 42](#page-41-0).

# **Pourquoi et quand exécuter cette tâche**

Vérifiez le déploiement d'un IBM WebSphere MQ basic part en exécutant les exemples de programme "put" et "get" sur la machine virtuelle où IBM WebSphere MQ basic part est déployé.

L'ID utilisateur virtuser n'est pas membre du groupe mqm. Cet exemple présente l'utilisation de la commande **sudo** pour que l'utilisateur virtuser devienne un membre temporaire du groupe mqm pour la durée de la commande. L'exemple configure également l'ensemble minimal de droits d'accès pour

virtuser afin d'exécuter les exemples de programmes "put" et "get" , puis les supprime. Autrement, l'exemple montre également comment utiliser la commande **sudo** pour exécuter les exemples de programme "put" et "get".

## **Procédure**

- 1. Connectez-vous à une session de terminal VNC.
	- a) Dans la appliance user interface, cliquez sur **Instances** > **Systèmes virtuels**. Cliquez sur l'instance de système virtuel dans le navigateur.

La fenêtre des propriétés de l'instance de système virtuel s'ouvre.

b) Dans la fenêtre des propriétés, cliquez sur le signe plus en regard de **Machines virtuelles** pour développer la liste des machines virtuelles.

Une liste des machines virtuelles figurant dans l'instance du système s'ouvre. Chaque machine virtuelle est associée à un signe plus et à une icône pour indiquer qu'elle est en cours d'exécution :

 $+$ 

.

c) Cliquez sur le signe plus en regard de la machine virtuelle à laquelle vous souhaitez vous connecter.

Les propriétés des machines virtuelles sont répertoriées.

d) Faites défiler la page jusqu'à la section **Consoles** de la page et cliquez sur **VNC**.

La console VNC s'ouvre dans une fenêtre de navigateur. Il vous invite à entrer un mot de passe.

e) Entrez le mot de passe de l'ID utilisateur virtuser et cliquez sur **OK**.

Le mot de passe est l'un des paramètres de IBM WebSphere MQ basic part. Il est défini dans le canevas ou lorsque le canevas est déployé.

La fenêtre VNC s'ouvre et affiche le bureau.

- 2. Ouvrez un terminal dans la fenêtre VNC.
	- a) Cliquez sur **Applications** > **Outils système** > **Terminal**.

La session de terminal s'ouvre et répertorie certaines propriétés clés de l'installation de IBM WebSphere MQ, le nom du gestionnaire de files d'attente, ainsi que les propriétés et l'environnement de la session de terminal.

- 3. Autorisez l'ID utilisateur virtuser à exécuter l'application de vérification.
	- a) Accordez les droits de connexion au gestionnaire de files d'attente à l'utilisateur virtuser.

sudo -u mqm setmqaut -m *QmgrName* -t qmgr -p virtuser +connect

Le système renvoie :

[sudo] password for virtuser:

Entrez le mot de passe correspondant à l'ID utilisateur virtuser.

Le système renvoie :

The setmqaut command completed successfully.

b) Octroyez à virtuser les droits d'utiliser les programmes put et get, et de recourir aux appels MQI sur la file d'attente utilisée pour la vérification.

sudo -u mqm setmqaut -m *QmgrName* -n SYSTEM.DEFAULT.LOCAL.QUEUE -t queue -p virtuser +put +get +inq

Le système renvoie :

The setmqaut command completed successfully.

4. Insérez un message dans SYSTEM.DEFAULT.LOCAL.QUEUE.

/opt/mqm/samp/bin/amqsput SYSTEM.DEFAULT.LOCAL.QUEUE *QmgrName*

Réponse du système :

Sample AMQSPUT0 start target queue is *qName*

5. Entrez un message suivi de deux nouvelles lignes

Hello world

Réponse du système :

Sample AMQSPUT0 end

6. Récupérez le message depuis SYSTEM.DEFAULT.LOCAL.QUEUE.

/opt/mqm/samp/bin/amqsget SYSTEM.DEFAULT.LOCAL.QUEUE *QmgrName*

Réponse du système :

Sample AMQSGET0 start message <Hello world> Patientez 15 secondes no more messages Sample AMQSGET0 end

### **Résultats**

Vous avez démontré que le gestionnaire de files d'attente fonctionne correctement.

### **Que faire ensuite**

La tâche de vérification est terminée. Vous pouvez choisir de supprimer les modifications que vous avez apportées et essayer la commande **sudo** pour exécuter les exemples de programme "put" et "get".

1. Supprimez les droits que vous avez définis en exécutant les commandes suivantes :

```
sudo -u mqm setmqaut -m QmgrName -t qmgr -p virtuser -connect 
sudo -u mqm dspmqaut -m QmgrName -t qmgr -p virtuser
sudo -u mqm setmqaut -m QmgrName -n SYSTEM.DEFAULT.LOCAL.QUEUE -t queue -p virtuser -put 
-get -inq 
sudo -u mqm dspmqaut -m QmgrName -n SYSTEM.DEFAULT.LOCAL.QUEUE -t queue -p virtuser
```
2. Relancez la vérification avec la commande **sudo** :

a. Insérez un message dans SYSTEM.DEFAULT.LOCAL.QUEUE

sudo -u mqm /opt/mqm/samp/bin/amqsput SYSTEM.DEFAULT.LOCAL.QUEUE *QmgrName*

Entrez un message suivi de deux nouvelles lignes.

b. Récupérez le message depuis SYSTEM.DEFAULT.LOCAL.QUEUE

sudo -u mqm /opt/mqm/samp/bin/amqsget SYSTEM.DEFAULT.LOCAL.QUEUE *QmgrName*

Patientez 15 secondes jusqu'à la fin du programme.

# **Vérification des composants IBM WebSphere MQ déployés à partir d'un IBM WebSphere MQ MQI clientdistant.**

Vérifiez le déploiement des composants IBM WebSphere MQ dans un canevas de système virtuel en exécutant les exemples de programme MQI client "put" et "get" . Exécutez les programmes depuis l'intérieur ou l'extérieur du cloud où les composants sont déployés.

## **Avant de commencer**

- La rubrique s'applique uniquement si vous utilisez IBM Workload Deployer ou IBM PureApplication System. Elle ne s'applique pas aux déploiements de machine virtuelle directs sur VMware ESX hypervisor.
- Définissez au moins un utilisateur autorisé et une adresse IP autorisée dans les parties IBM WebSphere MQ que vous ajoutez au IBM WebSphere MQ virtual system pattern; voir [Tableau 2, à la page 59](#page-58-0) dans [«IBM WebSphere MQ basic part», à la page 59](#page-58-0).
- Ajoutez le script verify.mqsc au IBM WebSphere MQ basic parts dans le IBM WebSphere MQ virtual system pattern avant de déployer le canevas ; voir [«Exemple: Déploiement d'une file d'attente locale](#page-29-0) [avec des droits d'accès pour un utilisateur autorisé», à la page 30](#page-29-0).

**Remarque :** Si vous n'avez pas ajouté verify.mqsc à un composant IBM WebSphere MQ , vous devez vous connecter à une session de terminal pour la machine virtuelle que vous souhaitez vérifier dans le canevas de système virtuel. Connectez-vous avec l'ID utilisateur virtuser ; voir [«Vérification d'un](#page-47-0) [IBM WebSphere MQ basic part déployé à partir d'une session VNC», à la page 48](#page-47-0) ou [«Vérification d'un](#page-47-0) [IBM WebSphere MQ basic part déployé à partir d'une session VNC», à la page 48](#page-47-0). Exécutez ensuite la commande suivante :

```
sudo -u mqm runmqsc qMgrName < verify.mqsc
```
- Déployez le canevas correctement ; voir [«Déploiement d'un canevas contenant un IBM WebSphere MQ](#page-41-0) [basic part», à la page 42](#page-41-0).
- Connectez-vous à un poste de travail Windows, UNIXou Linux . Le poste de travail doit disposer d'une connexion TCP/IP à la machine virtuelle sur laquelle le composant IBM WebSphere MQ à vérifier est en cours d'exécution. L'adresse du poste de travail doit être comprise dans la plage autorisée dans IBM WebSphere MQ basic part.

# **Pourquoi et quand exécuter cette tâche**

Vérifiez le déploiement d'un composant IBM WebSphere MQ en exécutant les exemples de programmes "put" et "get" MQI client . Vous pouvez exécuter les programmes à partir de l'intérieur ou de l'extérieur du cloud où s'exécute le composant à vérifier.

# **Procédure**

- 1. Recherchez une installation IBM WebSphere MQ sur le poste de travail sur lequel vous allez exécuter les exemples de programmes "put" et "get" MQI client .
	- Si les programmes "put" et "get" exemple MQI client ne sont pas installés, vous devez les installer. Installez le serveur IBM WebSphere MQ ou le client IBM WebSphere MQ sur le poste de travail.
	- Vous pouvez avoir plusieurs installations du client ou du serveur IBM WebSphere MQ sur le poste de travail. Si tel est le cas, sélectionnez une installation à partir de laquelle exécuter les exemples.
		- a. Sur Windows :

```
MQ_INSTALLATION_PATH\bin\setmqenv -s
```
b. Sur UNIX and Linux :

```
. MQ_INSTALLATION_PATH/bin/setmqenv -s
```
- 2. Localisez les exemples de programmes "put" et "get" .
	- Sous UNIX and Linux, accédez au répertoire *MQ\_INSTALLATION\_PATH*/samp/bin .
	- Sous Windows , le chemin d'accès aux exemples de programme est déjà défini dans la variable d'environnement path du système.
- 3. Recherchez l'adresse IP de la machine virtuelle à vérifier.

Les mêmes instructions s'appliquent à IBM Workload Deployer et IBM PureApplication System.

a) Dans la appliance user interface, cliquez sur **Instances** > **Systèmes virtuels**. Cliquez sur l'instance de système virtuel dans le navigateur.

La fenêtre des propriétés de l'instance de système virtuel s'ouvre.

b) Dans la fenêtre des propriétés, cliquez sur le signe plus en regard de **Machines virtuelles** pour développer la liste des machines virtuelles.

Une liste des machines virtuelles figurant dans l'instance du système s'ouvre. Chaque machine virtuelle est associée à un signe plus et à une icône pour indiquer qu'elle est en cours d'exécution :

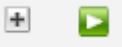

.

c) Cliquez sur le signe plus en regard de la machine virtuelle à laquelle vous souhaitez vous connecter.

Les propriétés des machines virtuelles sont répertoriées.

d) Recherchez l'adresse IP de la machine virtuelle.

Le nom d'hôte et l'adresse IP sont répertoriés en regard de chaque propriété **Interface réseau** dans la liste des propriétés **Matériel et réseau** .

4. Recherchez le numéro de port du programme d'écoute IBM WebSphere MQ pour le gestionnaire de files d'attente créé par le composant IBM WebSphere MQ .

a) Dans la même page de propriétés, cliquez sur remote\_std\_out.log

Il se trouve dans la section de la page de propriétés intitulée **Packages de script**.

La sortie du script contient une ligne qui identifie le port TCP/IP sur lequel le programme d'écoute du gestionnaire de files d'attente écoute, MQ\_TCP\_LISTENER\_PORT=2414.

5. Définissez la variable d'environnement MQSERVER.

Définissez la variable d'environnement MQSERVER dans la fenêtre de commande à partir de laquelle vous allez exécuter les exemples de programme.

• Sur Windows :

SET MQSERVER=SYSTEM.DEF.SVRCONN/TCP/*n.n.n.n*(*port*)

• Sur UNIX and Linux :

export MQSERVER=SYSTEM.DEF.SVRCONN/TCP/'*n.n.n.n*:*port*'

6. Démarrez l'exemple de programme "put" en entrant l'une des commandes suivantes.

*qMgrName* est le nom du gestionnaire de files d'attente créé par une partie IBM WebSphere MQ . Le nom est défini lorsque l'élément est incorporé dans un canevas de système virtuel ou lorsque le canevas est déployé.

*qName* est le nom de la file d'attente locale qui a été autorisée dans le script verify.mqsc .

• Sur Windows :

amqsputc *qName qMgrName*

• Sur UNIX and Linux :

./amqsputc *qName qMgrName*

Réponse du système :

Sample AMQSPUT0 start target queue is *qName*

7. Entrez un message suivi de deux nouvelles lignes

Hello world

Réponse du système :

Sample AMQSPUT0 end

- 8. Démarrez le même programme "get" en entrant l'une des commandes suivantes.
	- Sur Windows :

amqspgetc *qName qMgrName*

• Sur UNIX and Linux :

./amqsgetc *qName qMgrName*

Réponse du système :

```
Sample AMQSGET0 start
message <Hello world>
Patientez 15 secondes
no more messages
Sample AMQSGET0 end
```
# **Que faire ensuite**

Exécutez IBM WebSphere MQ Explorer sur votre poste de travail à partir de SupportPac MS0T; voir «en cours d'exécutionIBM WebSphere MQ Explorer», à la page 53.

### **Tâches associées**

Préparation et exécution des exemples de programmes Connexion d'un client WebSphere MQ MQI à un gestionnaire de files d'attente à l'aide de la variable d'environnement MQSERVER [Exemple: Déploiement d'une file d'attente locale avec des droits d'accès pour un utilisateur autorisé](#page-29-0)

# **Administration**

Les tâches de cette section vous aident à administrer le déploiement de IBM WebSphere MQ Hypervisor Edition sur un dispositif ou à partir de VMware ESX hypervisor.

Les tâches de cette section vous guident dans l'installation et le déploiement de machines virtuelles et de canevas de système virtuel intégrant IBM WebSphere MQ. Pour administrer IBM WebSphere MQ, voir Administration de WebSphere MQ.

# **en cours d'exécutionIBM WebSphere MQ Explorer**

Démarrez IBM WebSphere MQ Explorer localement à partir d'une session de terminal VNC ou exécutez-le à distance en tant que IBM WebSphere MQ MQI client.

## **Pourquoi et quand exécuter cette tâche**

Si vous choisissez d'exécuter IBM WebSphere MQ Explorer localement à partir d'une session VNC, connectez-vous à l'ID utilisateur virtuser et utilisez la commande **sudo** pour déléguer les droits mqm à virtuser afin d'exécuter IBM WebSphere MQ Explorer. IBM WebSphere MQ Explorer s'exécute en mode liaisons et vous disposez des droits d'administration complets pour créer, démarrer et gérer des gestionnaires de files d'attente et des clusters.

Si vous choisissez d'exécuter IBM WebSphere MQ Explorer en tant que IBM WebSphere MQ MQI client, vous avez le droit de gérer les gestionnaires de files d'attente et les clusters. Vous ne pouvez pas créer de gestionnaires de files d'attente ou les démarrer à distance. L'avantage de l'administration à distance de l'instance de système virtuel est qu'elle est pratique pour l'administration de tous les gestionnaires de files d'attente de l'instance de système virtuel.

# **Procédure**

Choisissez l'une des tâches.

- «Exécution de IBM WebSphere MQ Explorer en local à partir d'une session de terminal VNC», à la page 54
- • [«Exécution de IBM WebSphere MQ Explorer à distance en tant que IBM WebSphere MQ MQI client», à](#page-54-0) [la page 55](#page-54-0)

# **Exécution de IBM WebSphere MQ Explorer en local à partir d'une session de terminal VNC**

L'exécution de IBM WebSphere MQ Explorer en local avec les droits du groupe mqm vous donne accès à toutes les fonctions de l'explorateur. Vous devez configurer les droits d'accès de la fenêtre que IBM WebSphere MQ Explorer ouvre dans VNC.

# **Avant de commencer**

- 1. La rubrique s'applique uniquement si vous utilisez IBM Workload Deployer ou IBM PureApplication System. Elle ne s'applique pas aux déploiements de machine virtuelle directs sur VMware ESX hypervisor.
- 2. Définissez la propriété **VNC** dans IBM WebSphere MQ basic part sur sa valeur par défaut, true, avant de déployer le canevas.
- 3. Mémorisez le mot de passe de l'ID utilisateur virtuser , qui est défini dans les propriétés IBM WebSphere MQ basic part .

**Restriction :** VNC exige qu'un mot de passe comporte au moins six caractères et ne traite que les huit premiers caractères d'un mot de passe comme étant significatifs. Si le mot de passe comporte moins de six caractères, VNC ajoute le caractère ASCII "0" au mot de passe pour qu'il comporte six caractères. Par exemple: "pass" devient "pass00".

4. Déployez le canevas correctement ; voir [«Déploiement d'un canevas contenant un IBM WebSphere MQ](#page-41-0) [basic part», à la page 42.](#page-41-0)

# **Pourquoi et quand exécuter cette tâche**

Bien que vous puissiez démarrer IBM WebSphere MQ Explorer à partir des menus du bureau VNC, démarrez-le à partir d'une fenêtre de terminal. A moins que vous n'ayez défini virtuser comme membre du groupe mqm , lorsqu'il est démarré à partir des menus du bureau, IBM WebSphere MQ Explorer n'est pas autorisé à afficher ou à modifier les propriétés du gestionnaire de files d'attente. Lorsque vous démarrez IBM WebSphere MQ Explorer à partir d'un terminal, vous pouvez le déléguer mqm à l'aide de la commande **sudo** .

# **Procédure**

- 1. Connectez-vous à une session de terminal VNC.
	- a) Dans la appliance user interface, cliquez sur **Instances** > **Systèmes virtuels**. Cliquez sur l'instance de système virtuel dans le navigateur.

La fenêtre des propriétés de l'instance de système virtuel s'ouvre.

b) Dans la fenêtre des propriétés, cliquez sur le signe plus en regard de **Machines virtuelles** pour développer la liste des machines virtuelles.

Une liste des machines virtuelles figurant dans l'instance du système s'ouvre. Chaque machine virtuelle est associée à un signe plus et à une icône pour indiquer qu'elle est en cours d'exécution :

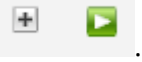

c) Cliquez sur le signe plus en regard de la machine virtuelle à laquelle vous souhaitez vous connecter.

Les propriétés des machines virtuelles sont répertoriées.

<span id="page-54-0"></span>d) Faites défiler la page jusqu'à la section **Consoles** de la page et cliquez sur **VNC**.

La console VNC s'ouvre dans une fenêtre de navigateur. Il vous invite à entrer un mot de passe.

e) Entrez le mot de passe de l'ID utilisateur virtuser et cliquez sur **OK**.

Le mot de passe est l'un des paramètres de IBM WebSphere MQ basic part. Il est défini dans le canevas ou lorsque le canevas est déployé.

La fenêtre VNC s'ouvre et affiche le bureau.

- 2. Ouvrez un terminal dans la fenêtre VNC.
	- a) Cliquez sur **Applications** > **Outils système** > **Terminal**.

La session de terminal s'ouvre et répertorie certaines propriétés clés de l'installation de IBM WebSphere MQ, le nom du gestionnaire de files d'attente, ainsi que les propriétés et l'environnement de la session de terminal.

3. Autorisez l'affichage auquel IBM WebSphere MQ Explorer se connecte.

Entrez la commande suivante pour ajouter l'adresse IP locale à la liste de contrôle d'accès.

xhost +127.0.0.1

Le système répond:

127.0.0.1 being added to access control list

- 4. Démarrez IBM WebSphere MQ Explorer avec les droits délégués du groupe mqm .
	- a) Entrez la commande suivante pour démarrer IBM WebSphere MQ Explorer.

sudo -u mqm strmqcfg

Le système répond en demandant un mot de passe: [sudo:] password for virtuser.

b) Entrez le mot de passe de l'ID utilisateur virtuser .

Le système répond en démarrant IBM WebSphere MQ Explorer dans une nouvelle fenêtre et en écrivant une réponse à partir de la commande **strmqcfg** dans le terminal en cours.

# **Que faire ensuite**

Ouvrez le gestionnaire de files d'attente créé par IBM WebSphere MQ basic part dans IBM WebSphere MQ Explorer.

### **Tâches associées**

[«Vérification d'un IBM WebSphere MQ basic part déployé à partir d'une session VNC», à la page 48](#page-47-0) Vérifiez un IBM WebSphere MQ basic part en local, sans autoriser les utilisateurs distants à utiliser l'ID utilisateur virtuser . Testez le déploiement à partir d'une session VNC.

# **Exécution de IBM WebSphere MQ Explorer à distance en tant que IBM WebSphere MQ MQI client**

Exécutez IBM WebSphere MQ Explorer à distance, si vous souhaitez gérer plusieurs gestionnaires de files d'attente dans un IBM WebSphere MQ virtual system instance.

Dans cet exemple, IBM WebSphere MQ Explorer s'exécute avec l'identité d'un ID utilisateur autorisé avec les droits d'administration IBM WebSphere MQ . L'ID utilisateur autorisé est mappé au canal de connexion serveur qui connecte IBM WebSphere MQ Explorer au gestionnaire de files d'attente dans IBM WebSphere MQ basic part.

## <span id="page-55-0"></span>**Avant de commencer**

- La rubrique s'applique uniquement si vous utilisez IBM Workload Deployer ou IBM PureApplication System. Elle ne s'applique pas aux déploiements de machine virtuelle directs sur VMware ESX hypervisor.
- Vous devez avoir défini au moins un ID utilisateur autorisé et au moins une adresse IP pour l'administration à distance lorsque vous avez déployé le IBM WebSphere MQ virtual system pattern; voir [«Sécurité», à la page 29](#page-28-0).
- Déployez le canevas correctement ; voir [«Déploiement d'un canevas contenant un IBM WebSphere MQ](#page-41-0) [basic part», à la page 42](#page-41-0).
- Connectez-vous à un poste de travail Windows, UNIXou Linux . Le poste de travail doit disposer d'une connexion TCP/IP à la machine virtuelle sur laquelle le IBM WebSphere MQ basic part à vérifier est en cours d'exécution. L'adresse du poste de travail doit être comprise dans la plage autorisée dans IBM WebSphere MQ basic part.

# **Pourquoi et quand exécuter cette tâche**

Démarrez IBM WebSphere MQ Explorer en le connectant à distance à partir de l'une des adresses IP autorisées dans IBM WebSphere MQ basic part. Lorsqu'il est démarré à partir d'une adresse IP autorisée, IBM WebSphere MQ Explorer se connecte au canal de connexion serveur SYSTEM.ADMIN.SVRCONN, qui prend l'identité de l'un des ID utilisateur autorisés.

# **Procédure**

1. Installez IBM WebSphere MQ Explorer sur votre poste de travail à partir de SupportPac MS0T; voir [MS0T: IBM WebSphere MQ Explorer](https://www.ibm.com/support/docview.wss?uid=swg24021041).

Voir les instructions dans le SupportPac pour installer IBM WebSphere MQ Explorer.

2. Recherchez l'adresse IP de la machine virtuelle à vérifier.

Les mêmes instructions s'appliquent à IBM Workload Deployer et IBM PureApplication System.

a) Dans la appliance user interface, cliquez sur **Instances** > **Systèmes virtuels**. Cliquez sur l'instance de système virtuel dans le navigateur.

La fenêtre des propriétés de l'instance de système virtuel s'ouvre.

b) Dans la fenêtre des propriétés, cliquez sur le signe plus en regard de **Machines virtuelles** pour développer la liste des machines virtuelles.

Une liste des machines virtuelles figurant dans l'instance du système s'ouvre. Chaque machine virtuelle est associée à un signe plus et à une icône pour indiquer qu'elle est en cours d'exécution :

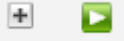

.

c) Cliquez sur le signe plus en regard de la machine virtuelle à laquelle vous souhaitez vous connecter.

Les propriétés des machines virtuelles sont répertoriées.

d) Recherchez l'adresse IP de la machine virtuelle.

Le nom d'hôte et l'adresse IP sont répertoriés en regard de chaque propriété **Interface réseau** dans la liste des propriétés **Matériel et réseau** .

- 3. Recherchez le numéro de port du programme d'écoute IBM WebSphere MQ pour le gestionnaire de files d'attente créé par le composant IBM WebSphere MQ .
	- a) Dans la même page de propriétés, cliquez sur remote\_std\_out.log

Il se trouve dans la section de la page de propriétés intitulée **Packages de script**.

La sortie du script contient une ligne qui identifie le port TCP/IP sur lequel le programme d'écoute du gestionnaire de files d'attente écoute, MQ\_TCP\_LISTENER\_PORT=2414.

4. Démarrez IBM WebSphere MQ Explorer sur votre poste de travail.

Consultez les instructions de la rubrique SupportPac pour savoir comment démarrer IBM WebSphere MQ Explorer.

- 5. Cliquez avec le bouton droit de la souris sur le **dossier Gestionnaires de files d'attente** > **Ajouter un gestionnaire de files d'attente distant**.
- 6. Dans la zone **Nom du gestionnaire de files d'attente** , entrez le nom du gestionnaire de files d'attente créé par IBM WebSphere MQ basic part. Cliquez sur **Suivant**.
- 7. Entrez le **nom d'hôte ou l'adresse IP** et le **numéro de port**. Recherchez l'adresse IP et le numéro de port aux étapes [2](#page-55-0) et [3](#page-55-0). Cliquez sur **Terminer**.

# **Résultats**

IBM WebSphere MQ Explorer répond en ajoutant le gestionnaire de files d'attente au dossier du gestionnaire de files d'attente et en s'y connectant.

# **Que faire ensuite**

Ouvrez le gestionnaire de files d'attente créé par IBM WebSphere MQ basic part dans IBM WebSphere MQ Explorer.

# **Collecte des journaux d'erreurs IBM WebSphere MQ à partir d'une instance de système virtuel**

Téléchargez les journaux d'erreurs IBM WebSphere MQ à partir d'un IBM WebSphere MQ basic part dans une instance de système virtuel. Exécutez la commande **Must gather** pour collecter les journaux du dispositif.

## **Avant de commencer**

- 1. La rubrique s'applique uniquement si vous utilisez IBM Workload Deployer ou IBM PureApplication System. Elle ne s'applique pas aux déploiements de machine virtuelle directs sur VMware ESX hypervisor.
- 2. L'administrateur du dispositif doit configurer les "plug-in pour les systèmes virtuels" avant de déployer le canevas de système virtuel à partir du dispositif.

Les étapes de configuration des plug-in pour les systèmes virtuels sont les suivantes:

- a. Dans le appliance user interface, cliquez sur **Cloud** > **Plug-in système** > **Foundation Pattern Type 2.0** > **virtualsystem** > **Configurer**
- b. Cochez la case **Activer les plug-in sur les systèmes virtuels**.
- 3. L'instance de système virtuel contient IBM WebSphere MQ basic parts et est en cours d'exécution.

## **Pourquoi et quand exécuter cette tâche**

Procurez-vous les journaux d'erreurs IBM WebSphere MQ à partir du dispositif. Exécutez la commande **Execute now** du script Must Gather Logs sur le dispositif pour copier les journaux sur le dispositif, puis transférez les journaux vers votre poste de travail pour analyse. Le script regroupe les journaux d'erreurs IBM WebSphere MQ figurant dans le IBM WebSphere MQ basic part sur une machine virtuelle d'une instance de système virtuel.

# **Procédure**

- 1. Ouvrez les propriétés d'une instance de système virtuel qui contient un IBM WebSphere MQ basic part.
	- a) Dans la appliance user interface, cliquez sur **Instances** > **Systèmes virtuels**. Cliquez sur l'instance de système virtuel dans le navigateur.

La fenêtre des propriétés de l'instance de système virtuel s'ouvre.

b) Dans la fenêtre des propriétés, cliquez sur le signe plus en regard de **Machines virtuelles** pour développer la liste des machines virtuelles.

Une liste des machines virtuelles figurant dans l'instance du système s'ouvre. Chaque machine virtuelle est associée à un signe plus et à une icône pour indiquer qu'elle est en cours d'exécution :

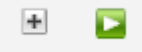

c) Cliquez sur le signe plus en regard de la machine virtuelle à laquelle vous souhaitez vous connecter.

Les propriétés des machines virtuelles sont répertoriées.

2. Capturez les journaux en cours.

.

- a) Dans la section Packages de script, recherchez le package de script **Collecte des journaux obligatoire** et cliquez sur **Exécuter maintenant**, .
	- Le dispositif vous invite alors à indiquer un ID administrateur et un mot de passe.
- b) Cliquez sur **OK**.

Aucun ID utilisateur ou mot de passe n'est requis.

Le dispositif crée un élément de liste **Must Gather logs** dans les propriétés des **packages de script**.

L'entrée de liste comporte une icône représentant un sablier  $\Sigma$  pendant la création des journaux.

Lorsque les journaux sont disponibles, le sablier passe à une icône en forme de coche  $\blacktriangledown$ .

- 3. Transférez les journaux sur votre poste de travail.
	- a) Dans l'élément de liste **Must Gather logs** de **Packages de script**, cliquez sur le fichier compressé : par exemple cloudburst\_collect1340982954021.zip.
	- b) Suivez les instructions de votre navigateur pour sauvegarder le fichier sur votre poste de travail.
- 4. Développez le fichier compressé pour extraire les fichiers journaux

Le fichier compressé contient une archive de bande mq.tar. L'archive contient les journaux IBM WebSphere MQ .

Vous devez disposer d'un utilitaire de compression des fichiers sur votre poste de travail, tel que [7-Zip](https://www.7-zip.org/) sur Windows, qui permet d'extraire des fichiers .zip et .tar. Extrayez le contenu du dossier compressé Must Gather et de l'archive mq.tar qu'il contient.

Lors de l'extraction du contenu de l'archive mq.tar, les répertoires var/mqm/qmgrs et var/mqm/ errors sont créés, ainsi que les fichiers journaux IBM WebSphere MQ inclus dans ces répertoires, à partir du IBM WebSphere MQ basic part dans la machine virtuelle.

# **Référence**

Informations de référence relatives à l'IBM WebSphere MQ Hypervisor Edition

Pour les informations de référence IBM WebSphere MQ , voir IBM WebSphere MQ reference.

### **Concepts associés**

Référence de configuration de WebSphere MQ WebSphere MQ -Référence d'administration WebSphere MQ -Référence pour le développement d'applications Référence de sécurité WebSphere MQ WebSphere MQ -Informations de référence sur les performances et la surveillance WebSphere MQ -Référence pour l'identification et la résolution des problèmes et le support **Référence associée** Référence WebSphere MQ Telemetry WebSphere MQ, messages

# <span id="page-58-0"></span>**IBM WebSphere MQ basic part**

IBM WebSphere MQ basic part contient un gestionnaire de files d'attente. Les propriétés et les composants installés de l'élément sont répertoriés.

La rubrique s'applique uniquement si vous utilisez IBM Workload Deployer ou IBM PureApplication System. Elle ne s'applique pas aux déploiements de machine virtuelle directs sur VMware ESX hypervisor

Le composant est inclus lorsque vous téléchargez IBM WebSphere MQ Hypervisor Edition for AIX ou IBM WebSphere MQ Hypervisor Edition for Red Hat Enterprise Linux depuis Passport Advantage. Il est également inclus dans le fichier IBM WebSphere MQ virtual system pattern par défaut créé par le script de commande d'installation ; voir [«Exécution d'un script de commande pour installer l'image virtuelle](#page-18-0) [et le package de script IBM WebSphere MQ sur un dispositif», à la page 19.](#page-18-0) Vous pouvez mettre à jour le composant IBM Workload Deployer en téléchargeant IBM WebSphere MQ Hypervisor Edition for AIX ou IBM WebSphere MQ Hypervisor Edition for Red Hat Enterprise Linux depuis Passport Advantage. Le téléchargement à partir de Passport Advantage est le seul moyen d'installer le composant sur IBM PureApplication System.

Les propriétés sont répertoriées dans le «Propriétés de IBM WebSphere MQ basic part», à la page 59. Vous pouvez modifier les propriétés lorsque vous configurez un canevas et en exécutant un script. Les composants et les messages IBM WebSphere MQ installés sont répertoriés dans [«Composants et](#page-61-0) [messages installés dans le IBM WebSphere MQ basic part», à la page 62](#page-61-0).

# **Propriétés de IBM WebSphere MQ basic part**

Le Tableau 2, à la page 59 répertorie les propriétés communes du IBM WebSphere MQ basic part. [Tableau 3, à la page 61](#page-60-0) et [Tableau 4, à la page 61](#page-60-0) répertorient les propriétés spécifiques à la plateforme du IBM WebSphere MQ basic part.

Le composant préinstallé sous IBM Workload Deployer peut être IBM WebSphere MQ Version 7.0.1 ou IBM WebSphere MQ Version 7.5, selon la date de fabrication.

Toutes les zones du IBM WebSphere MQ basic part doivent être fournies avant le déploiement d'un composant. Vous pouvez fournir des valeurs pour les zones lorsque vous éditez l'élément ou lorsque vous déployez le canevas. Vous pouvez verrouiller les zones de l'élément lorsque vous l'éditez pour empêcher toute modification lorsque l'élément est déployé. Contrairement à un modèle verrouillé, que vous ne pouvez pas déverrouiller, vous pouvez déverrouiller des zones verrouillées dans une partie. Verrouillez-les ou déverrouillez-les lorsque vous éditez un composant dans un canevas.

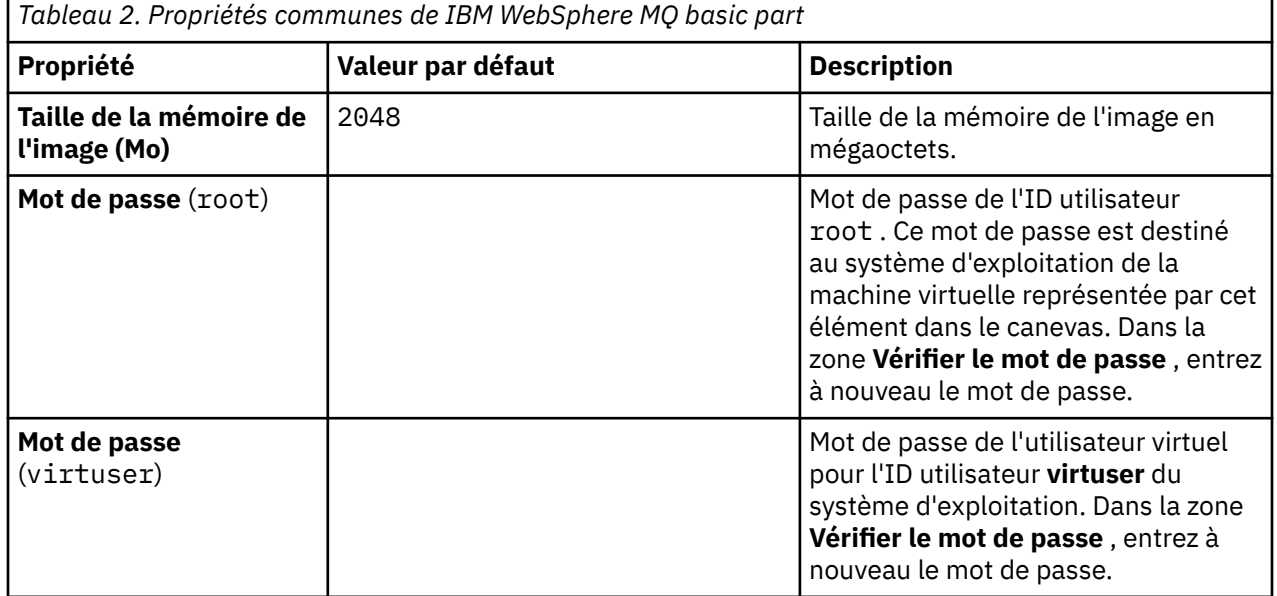

Présentation de IBM WebSphere MQ Hypervisor editions **59**

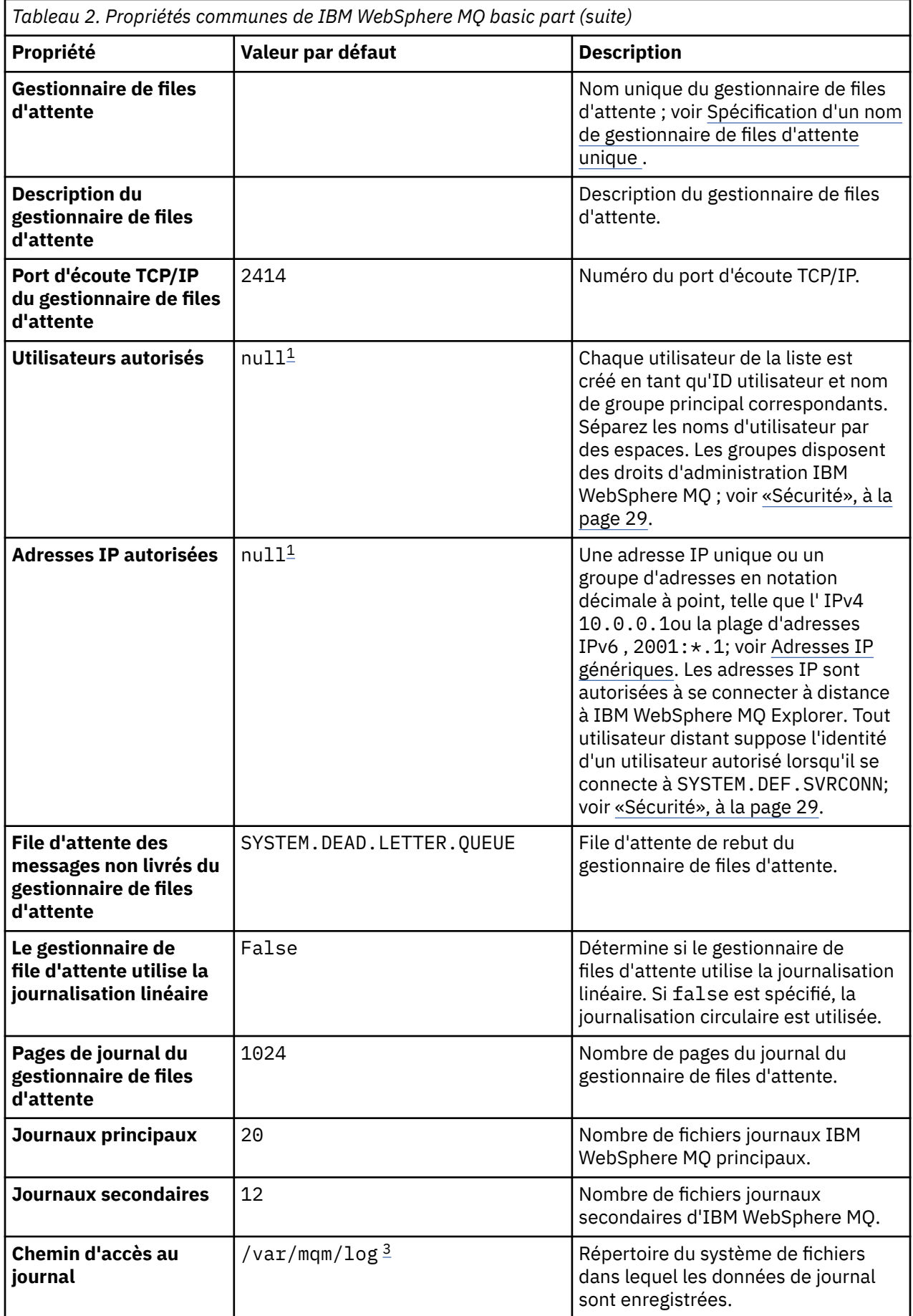

<span id="page-60-0"></span>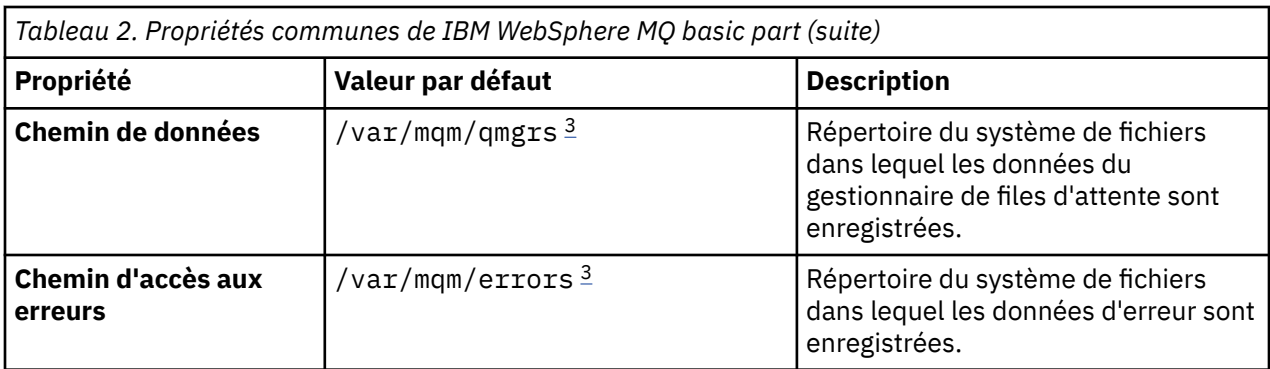

### **Remarque :**

- 1. Les valeurs des zones **Utilisateurs autorisés** et **Adresses IP autorisées** sont couplées. Pour que l'une ou l'autre de ces valeurs soit prise en compte, vous devez fournir les deux valeurs. Si vous n'indiquez qu'une seule de ces valeurs, elle est ignorée.
- 2. La valeur **null** est une chaîne spéciale utilisée pour indiquer une valeur vide valide.
- 3. Pour **Log Path**, **Data Path**et **Error Path**, le répertoire doit être spécifié à l'aide d'un chemin d'accès complet préfixé avec le répertoire racine'/'. Si le chemin n'est pas précédé de'/','/'est ajouté au début du chemin. Si le chemin n'existe pas, il est créé. Les caractères utilisés dans un chemin doivent être valides pour la plateforme que vous utilisez.

*Tableau 3. Propriétés spécifiques à la plateforme de l'élément IBM WebSphere MQ Hypervisor Edition for AIX*

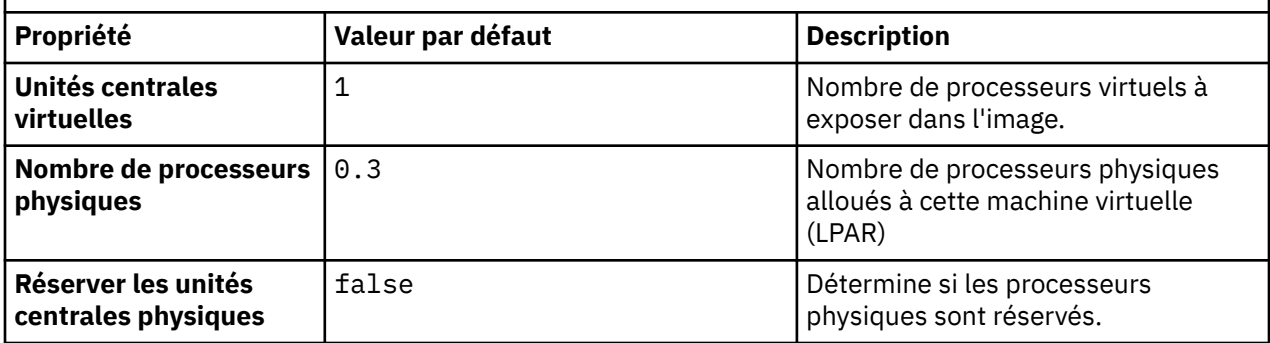

*Tableau 4. Propriétés spécifiques à la plateforme de l'élément IBM WebSphere MQ Hypervisor Edition for Red Hat Enterprise Linux*

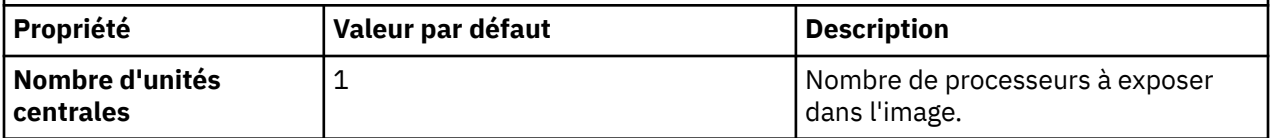

<span id="page-61-0"></span>*Tableau 4. Propriétés spécifiques à la plateforme de l'élément IBM WebSphere MQ Hypervisor Edition for Red Hat Enterprise Linux (suite)*

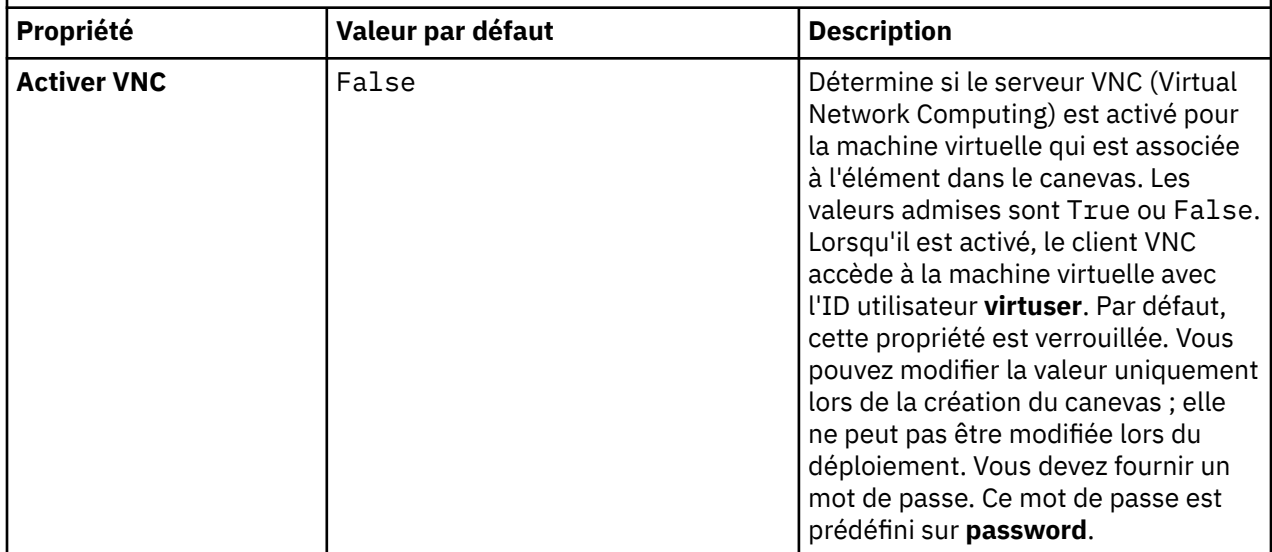

# **Composants et messages installés dans le IBM WebSphere MQ basic part**

Le Tableau 5, à la page 62 répertorie les composants IBM WebSphere MQ installés avec le IBM WebSphere MQ Hypervisor Edition for Red Hat Enterprise Linux. Le tableau [Tableau 6, à la page 65](#page-64-0) présente les catalogues de messages de IBM WebSphere MQ Hypervisor Edition for Red Hat Enterprise Linux.

*Tableau 5. Composants IBM WebSphere MQ pour les systèmes Linux.* 

Tableau à six colonnes répertoriant les composants produit disponibles, la source et le nom du composant.

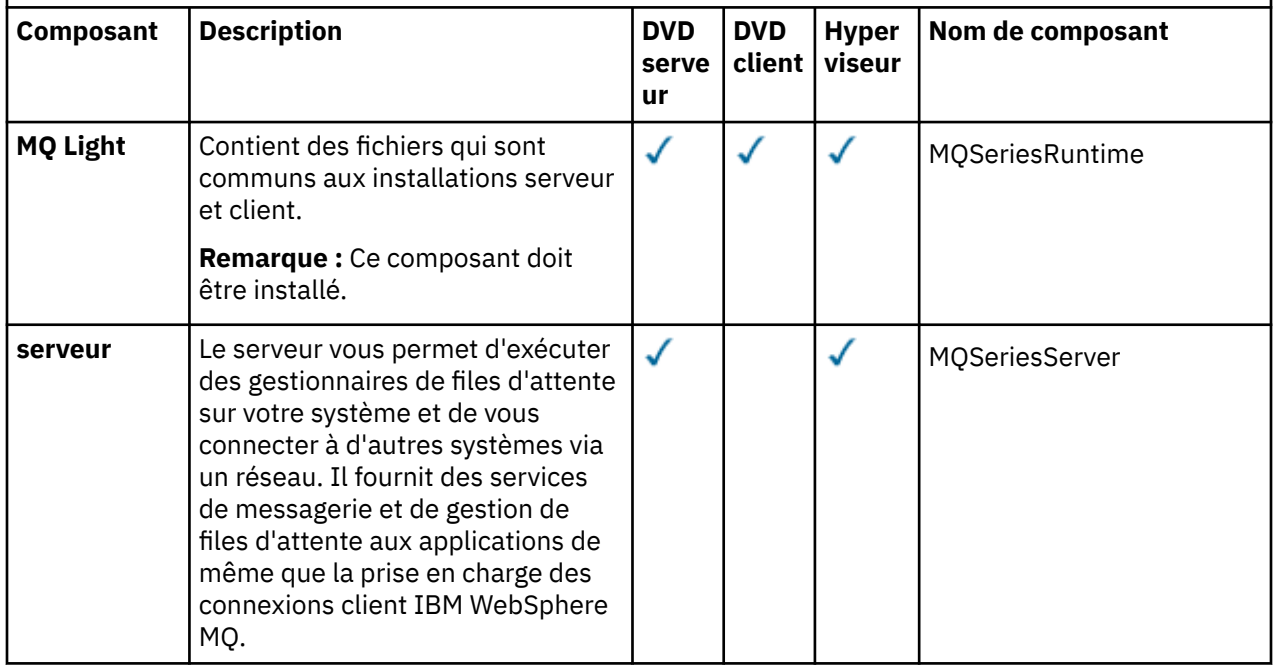

*Tableau 5. Composants IBM WebSphere MQ pour les systèmes Linux.* 

Tableau à six colonnes répertoriant les composants produit disponibles, la source et le nom du composant.

*(suite)*

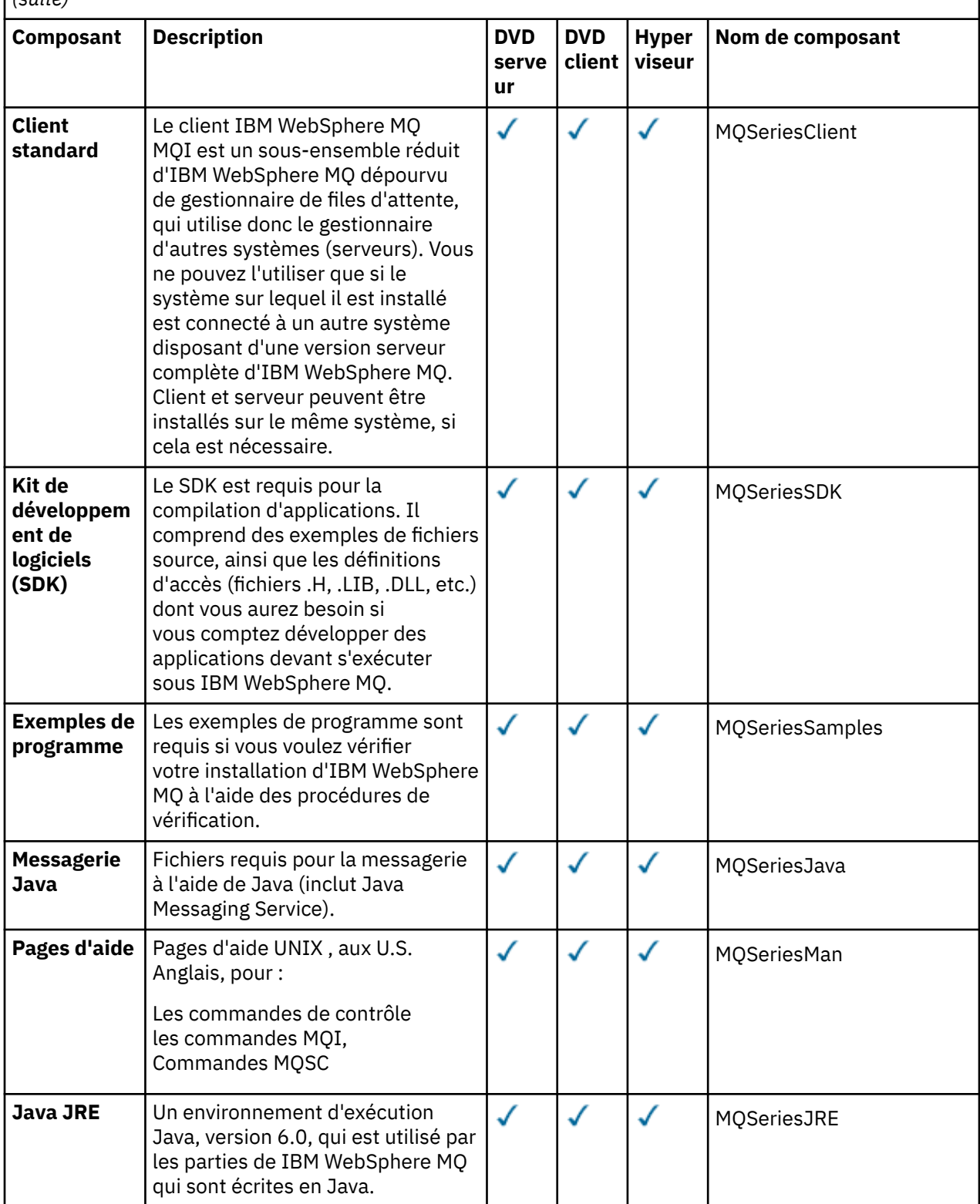

*Tableau 5. Composants IBM WebSphere MQ pour les systèmes Linux.* 

Tableau à six colonnes répertoriant les composants produit disponibles, la source et le nom du composant.

*(suite)*

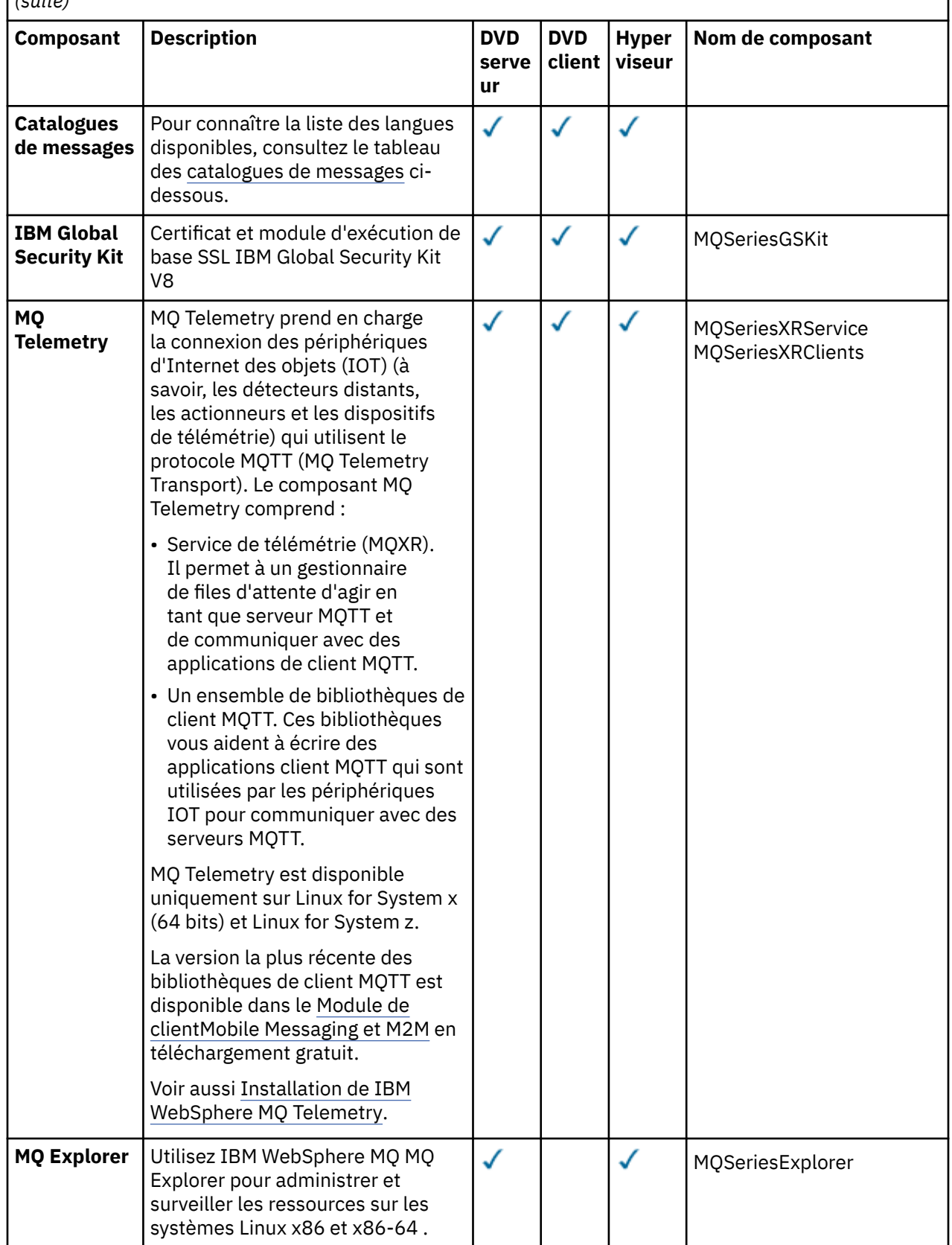

<span id="page-64-0"></span>*Tableau 5. Composants IBM WebSphere MQ pour les systèmes Linux.* 

Tableau à six colonnes répertoriant les composants produit disponibles, la source et le nom du composant.

*(suite)*

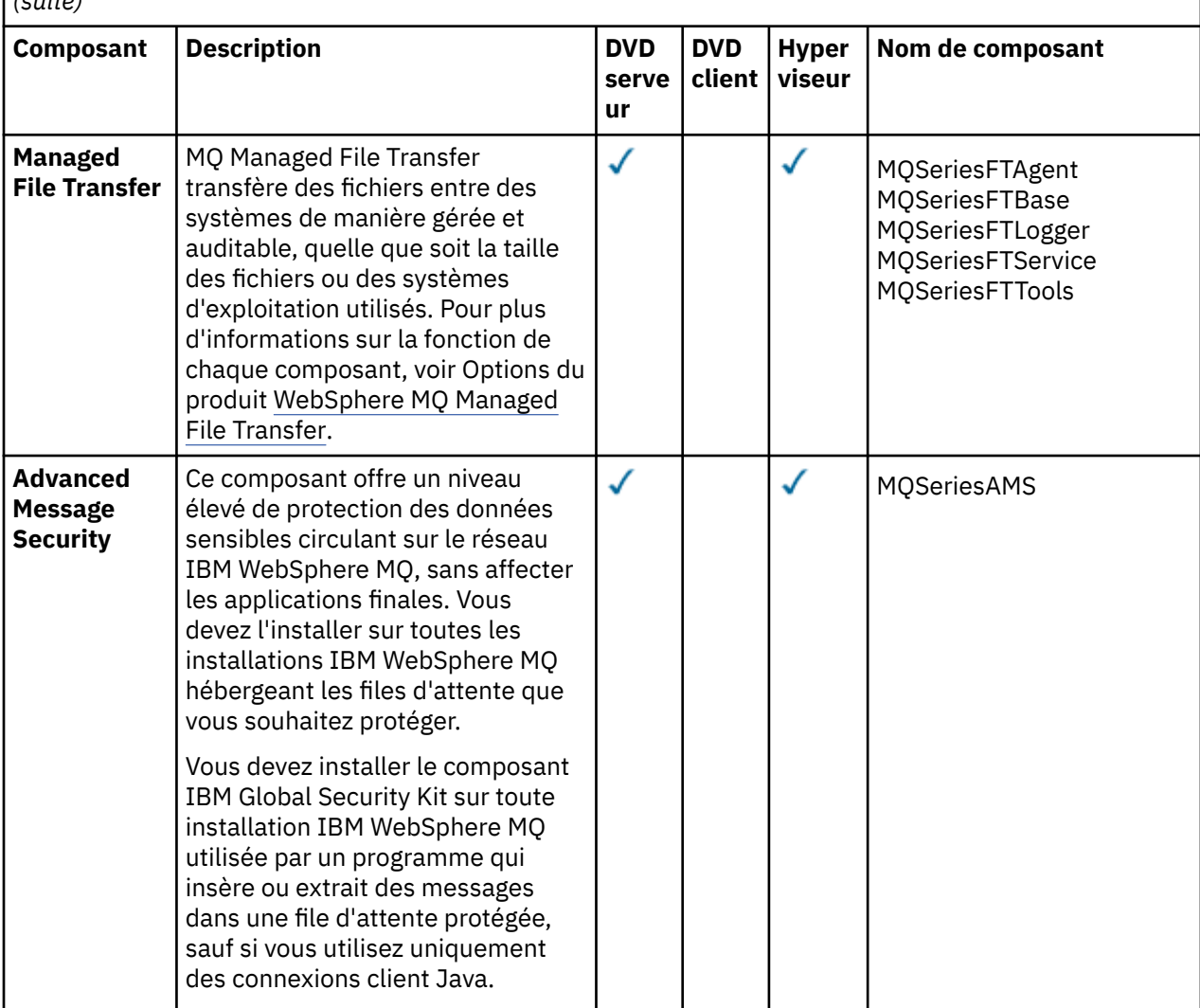

*Tableau 6. Catalogues de messages IBM WebSphere MQ pour Linux.* 

Tableau à deux colonnes répertoriant les catalogues de messages disponibles.

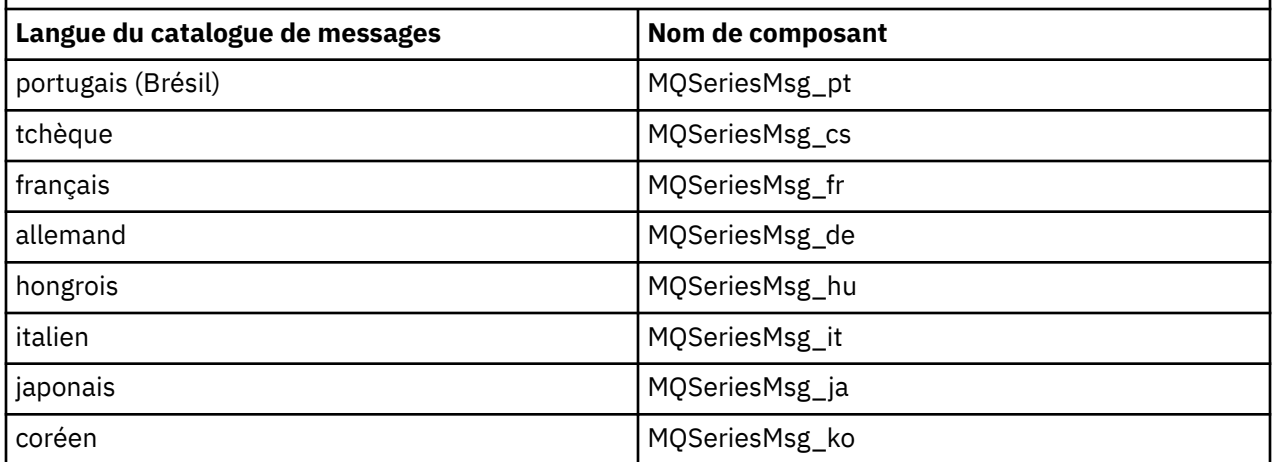

*Tableau 6. Catalogues de messages IBM WebSphere MQ pour Linux.* 

Tableau à deux colonnes répertoriant les catalogues de messages disponibles.

*(suite)*

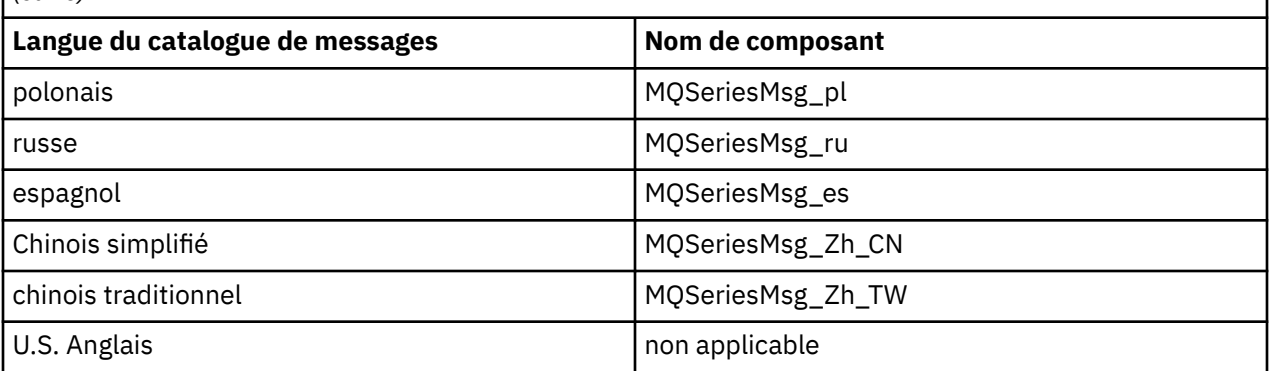

Le Tableau 7, à la page 66 répertorie les composants IBM WebSphere MQ installés avec le IBM WebSphere MQ Hypervisor Edition for AIX. Le tableau [Tableau 8, à la page 69](#page-68-0) présente les catalogues de messages de IBM WebSphere MQ Hypervisor Edition for AIX.

*Tableau 7. Composants IBM WebSphere MQ pour les systèmes AIX.* 

Tableau à six colonnes répertoriant les composants produit disponibles, la source et le nom du composant.

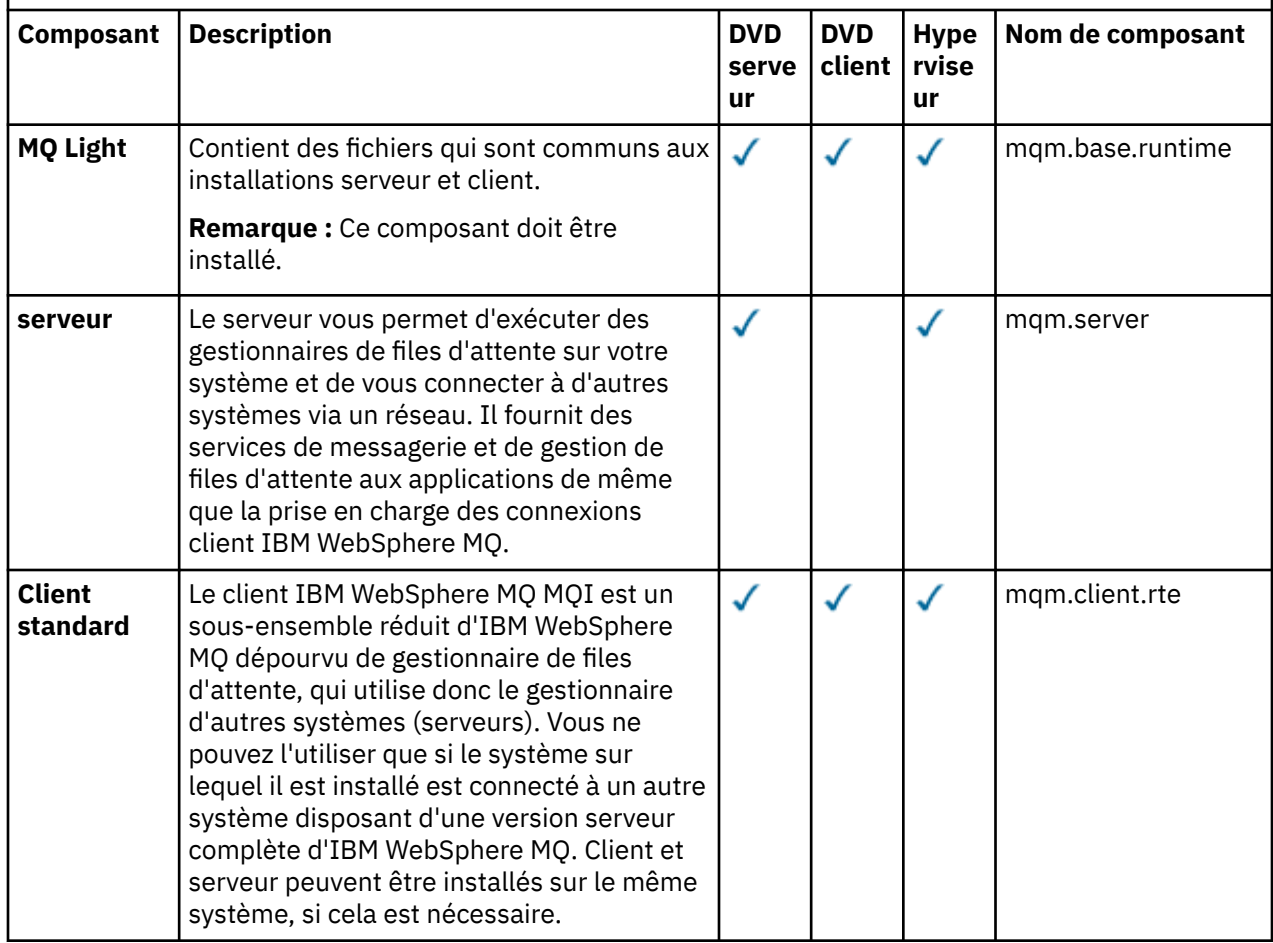

*Tableau 7. Composants IBM WebSphere MQ pour les systèmes AIX.* 

Tableau à six colonnes répertoriant les composants produit disponibles, la source et le nom du composant.

*(suite)*

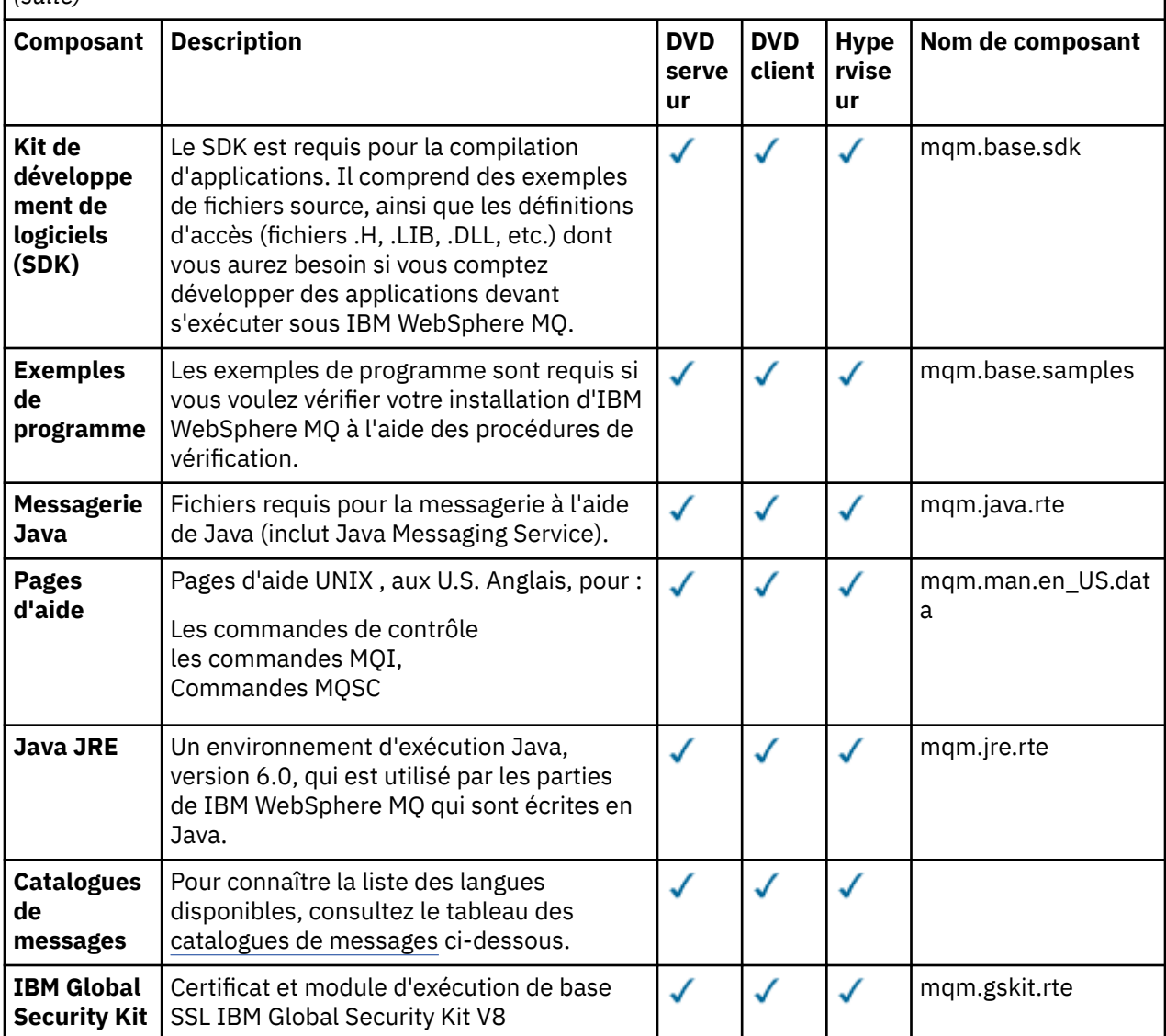

*Tableau 7. Composants IBM WebSphere MQ pour les systèmes AIX.* 

Tableau à six colonnes répertoriant les composants produit disponibles, la source et le nom du composant.

*(suite)*

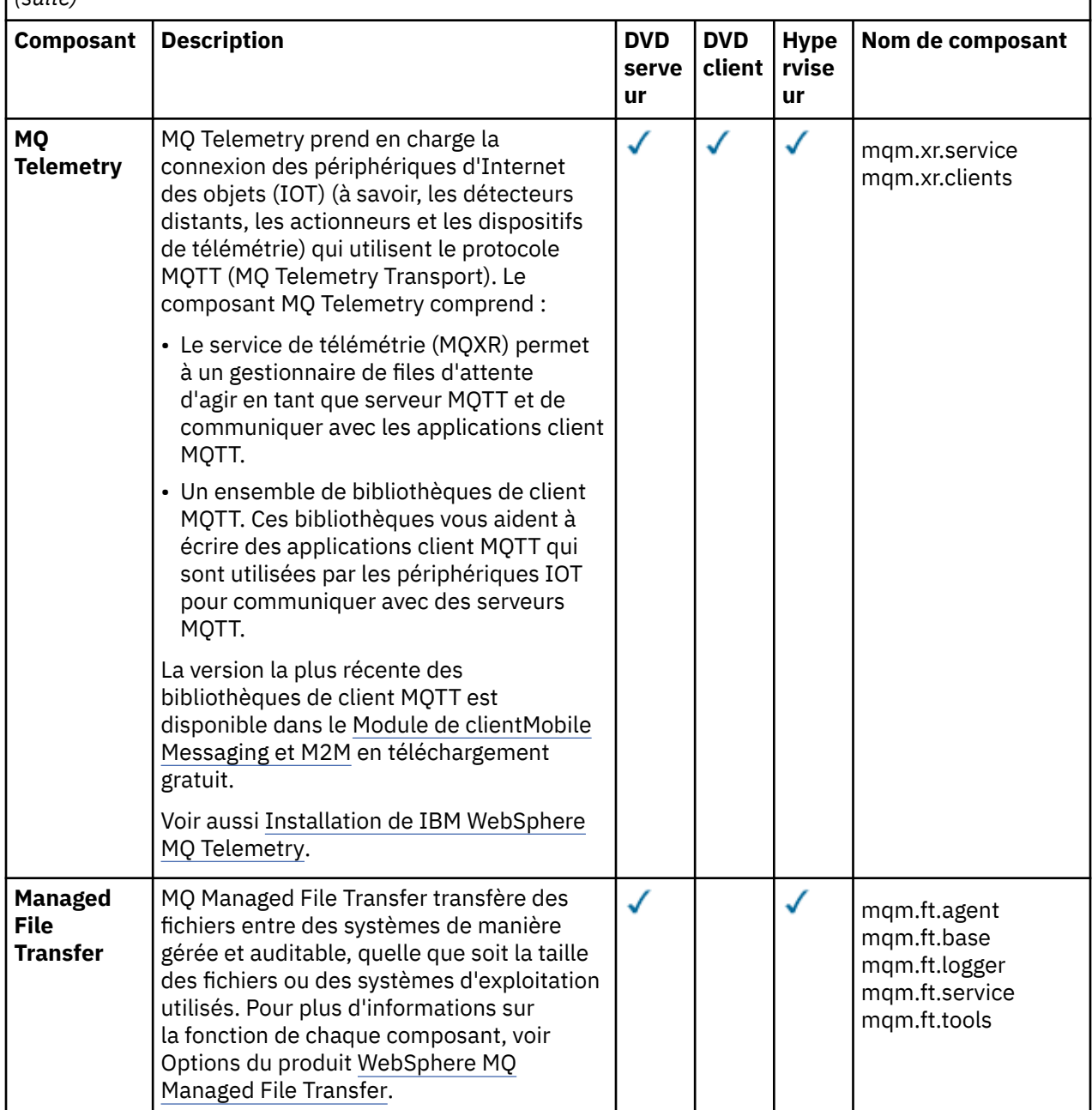

<span id="page-68-0"></span>*Tableau 7. Composants IBM WebSphere MQ pour les systèmes AIX.* 

Tableau à six colonnes répertoriant les composants produit disponibles, la source et le nom du composant.

*(suite)*

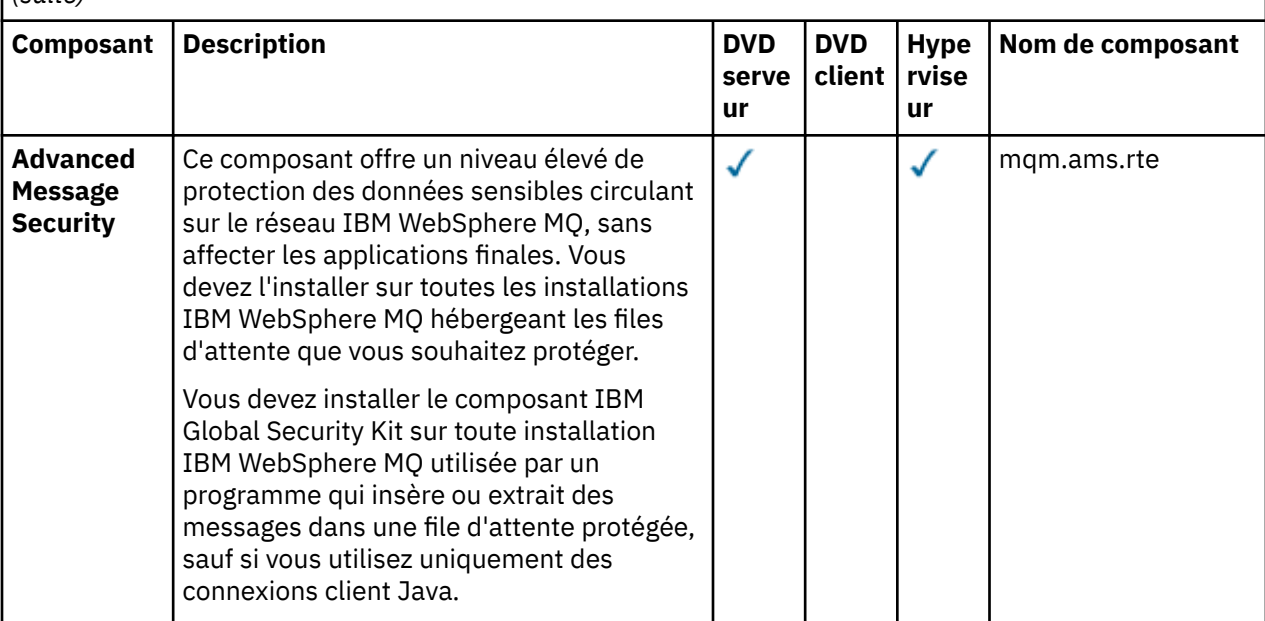

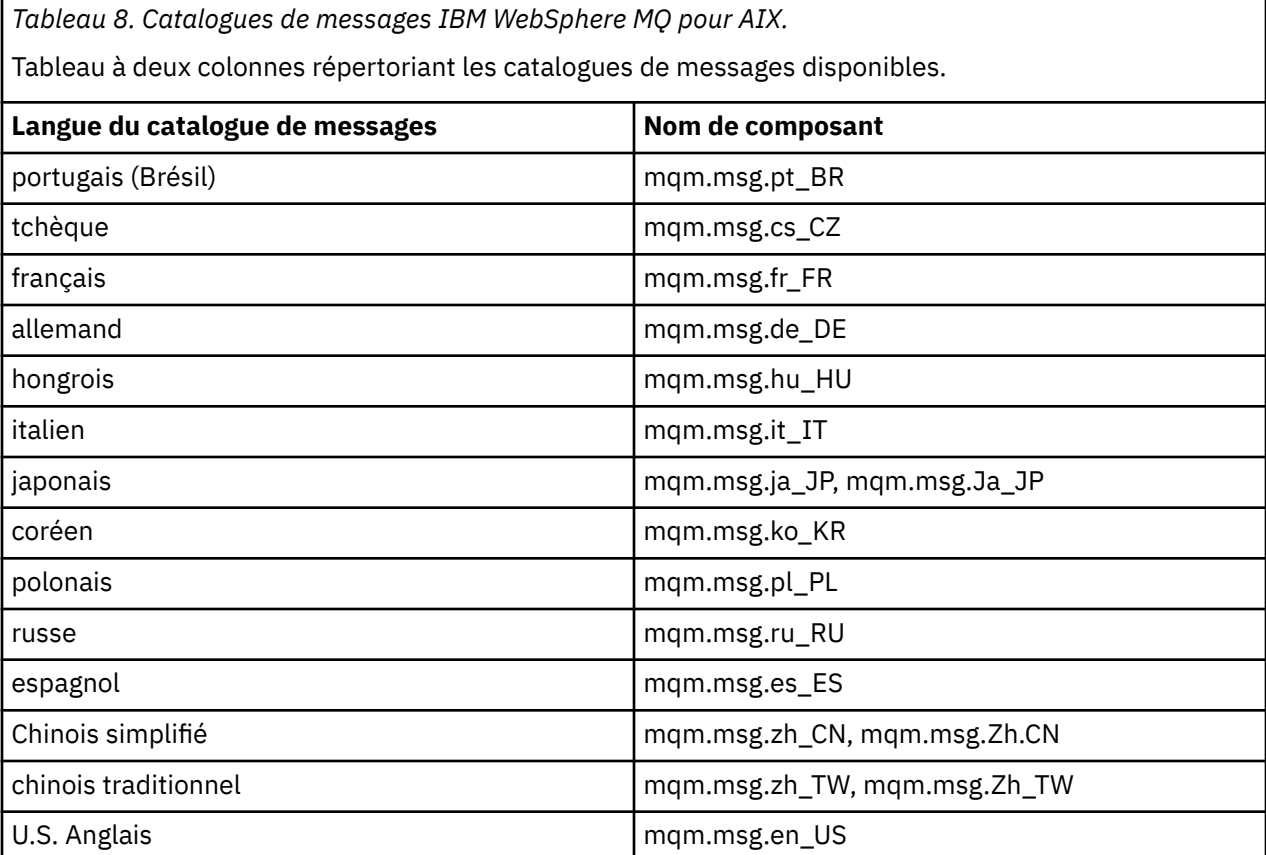

## **Concepts associés**

### [«Pièces et motifs», à la page 9](#page-8-0)

Les IBM WebSphere MQ Hypervisor editions contiennent un IBM WebSphere MQ basic part que vous incluez dans les canevas de système virtuel. Les canevas de système virtuel sont constitués d'éléments <span id="page-69-0"></span>et d'éléments possédant des propriétés. Chaque composant représente une machine virtuelle unique. Un *canevas* fournit une définition de topologie pour le déploiement reproductible qui peut être partagé. Les canevas décrivent la fonction fournie par chaque machine virtuelle dans un système virtuel. Chaque fonction est identifiée comme une partie du modèle

### [«Sécurité», à la page 29](#page-28-0)

### **Tâches associées**

[«Ajout du IBM WebSphere MQ basic part à un canevas», à la page 34](#page-33-0) Ajoutez le IBM WebSphere MQ basic part à un canevas IBM WebSphere MQ et éditez ses propriétés pour commencer à configurer le canevas.

[«Déploiement d'un canevas contenant un IBM WebSphere MQ basic part», à la page 42](#page-41-0) Déployez un canevas contenant un ou plusieurs IBM WebSphere MQ basic parts dans un cloud avec IBM Workload Deployer ou IBM PureApplication System.

# **IBM WebSphere MQ virtual system pattern**

Vous pouvez créer un IBM WebSphere MQ virtual system pattern qui inclut des gestionnaires de files d'attente en ajoutant IBM WebSphere MQ basic part aux modèles que vous créez ou copiez. Vous pouvez exécuter un script de commande pour installer un IBM WebSphere MQ virtual system patternpar défaut.

La rubrique s'applique uniquement si vous utilisez IBM Workload Deployer ou IBM PureApplication System. Elle ne s'applique pas aux déploiements de machine virtuelle directs sur VMware ESX hypervisor

### **Concepts associés**

### [«Pièces et motifs», à la page 9](#page-8-0)

Les IBM WebSphere MQ Hypervisor editions contiennent un IBM WebSphere MQ basic part que vous incluez dans les canevas de système virtuel. Les canevas de système virtuel sont constitués d'éléments et d'éléments possédant des propriétés. Chaque composant représente une machine virtuelle unique. Un *canevas* fournit une définition de topologie pour le déploiement reproductible qui peut être partagé. Les canevas décrivent la fonction fournie par chaque machine virtuelle dans un système virtuel. Chaque fonction est identifiée comme une partie du modèle

### **Tâches associées**

### [«Copie d'un modèle», à la page 33](#page-32-0)

Créez un nouveau canevas en copiant et en modifiant un canevas existant. Copiez un canevas en lecture seule et modifiez la copie. Les copies sont appelées clones. Lorsque vous clonez un canevas, vous pouvez l'associer à une version différente de l'image virtuelle IBM WebSphere MQ .

[«Déploiement d'un canevas contenant un IBM WebSphere MQ basic part», à la page 42](#page-41-0) Déployez un canevas contenant un ou plusieurs IBM WebSphere MQ basic parts dans un cloud avec IBM Workload Deployer ou IBM PureApplication System.

### [«Exécution d'un script de commande pour installer l'image virtuelle et le package de script IBM](#page-18-0) [WebSphere MQ sur un dispositif», à la page 19](#page-18-0)

Installez l'image virtuelle et le package de script IBM WebSphere MQ sur un dispositif à partir d'un poste de travail Windows ou Linux .

### **Référence associée**

[«Scripts de commande IBM WebSphere MQ Hypervisor Edition», à la page 72](#page-71-0)

# **Packages de script IBM WebSphere MQ Hypervisor Edition**

Les packages de script IBM WebSphere MQ Hypervisor Edition contiennent des scripts de commande et des commandes de gestionnaire de files d'attente pour configurer le IBM WebSphere MQ basic part.

La rubrique s'applique uniquement si vous utilisez IBM Workload Deployer ou IBM PureApplication System. Elle ne s'applique pas aux déploiements de machine virtuelle directs sur VMware ESX hypervisor

Avec les outils inclus dans les dispositifs, vous pouvez créer d'autres packages de script.

Vous déployez un package de script IBM WebSphere MQ en le faisant glisser sur un IBM WebSphere MQ basic part.

<span id="page-70-0"></span>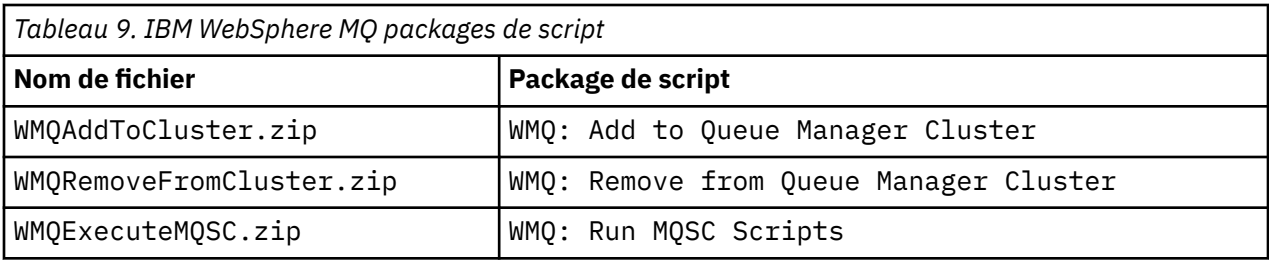

*Tableau 10. WMQ: Add to Queue Manager Cluster*

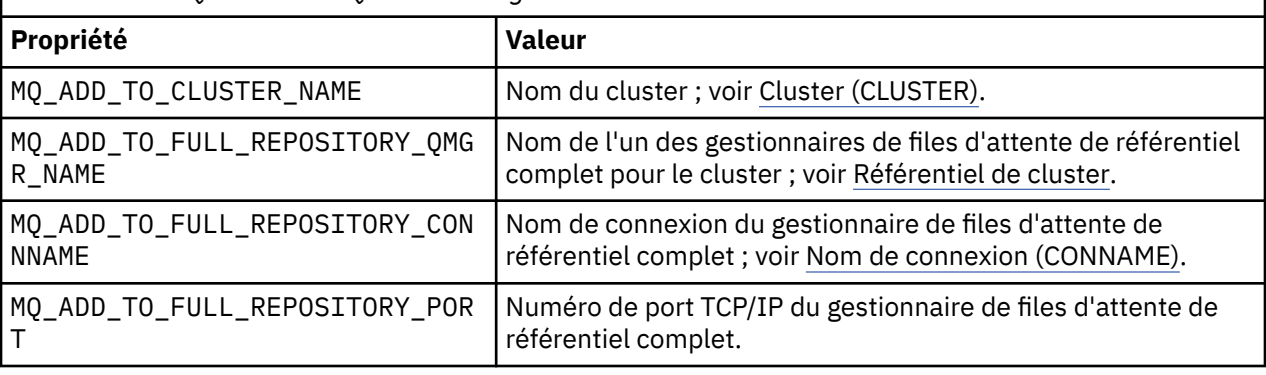

*Tableau 11. WMQ: Remove from Queue Manager Cluster*

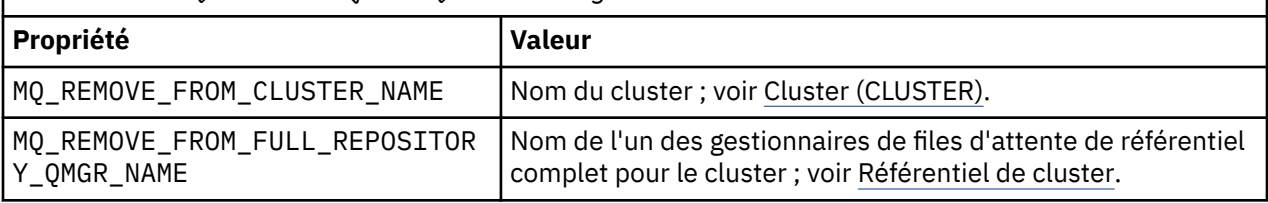

## *Tableau 12. WMQ: Run MQSC Scripts*

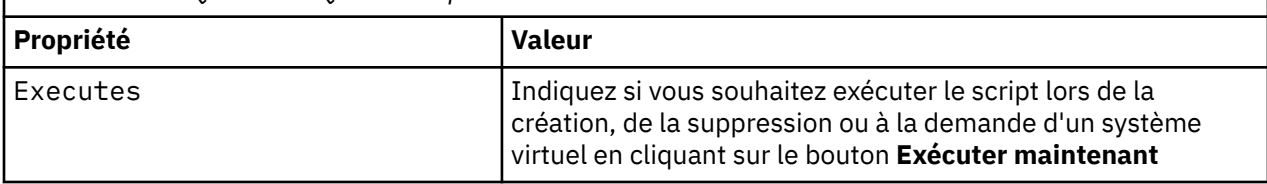

## **Tâches associées**

[«Installation», à la page 13](#page-12-0)

Téléchargez la dernière version de IBM WebSphere MQ Hypervisor editions à partir de Passport Advantage. Décompressez les fichiers d'installation et ajoutez les fichiers dont vous avez besoin sur le serveur cible.

[«Ajout d'un package de script IBM WebSphere MQ à un dispositif», à la page 17](#page-16-0) Ajoutez un package de script IBM WebSphere MQ pour IBM WebSphere MQ Hypervisor Edition au catalogue de scripts dans IBM Workload Deployer ou IBM PureApplication System.

[«Ajout de commandes MQSC dans un canevas», à la page 36](#page-35-0)

Vous pouvez ajouter un ou plusieurs fichiers de commandes IBM WebSphere MQ pour personnaliser un canevas contenant des IBM WebSphere MQ basic parts. Les commandes s'exécutent lorsque le canevas est déployé en tant que système virtuel, lorsque le système virtuel est supprimé ou lorsque vous choisissez d'exécuter les commandes.

[«Exécution d'un script de commande pour installer l'image virtuelle et le package de script IBM](#page-18-0) [WebSphere MQ sur un dispositif», à la page 19](#page-18-0)

Installez l'image virtuelle et le package de script IBM WebSphere MQ sur un dispositif à partir d'un poste de travail Windows ou Linux .

[«Ajout d'un gestionnaire de files d'attente à un cluster», à la page 38](#page-37-0)

<span id="page-71-0"></span>Le script de cluster WMQ: Add to Queue Manager Cluster ajoute un gestionnaire de files d'attente à un cluster.

[«Suppression d'un gestionnaire de files d'attente d'un cluster», à la page 40](#page-39-0) Le script WMQ: Remove from Queue Manager Cluster supprime proprement un gestionnaire de files d'attente d'un cluster. Il supprime le gestionnaire de files d'attente du cluster et supprime ses entrées des référentiels complets du cluster.

# **Scripts de commande IBM WebSphere MQ Hypervisor Edition**

Les scripts de commande IBM WebSphere MQ Hypervisor Edition installent les images virtuelles IBM WebSphere MQ Hypervisor Edition et les packages de script et créent un IBM WebSphere MQ virtual system patternpar défaut.

Les scripts de commande IBM WebSphere MQ Hypervisor Edition sont répertoriés dans [Tableau 13, à la](#page-72-0) [page 73](#page-72-0).

Exécutez les scripts de commande sur un poste de travail Linux ou Windows avec l'interpréteur de ligne de commande pour IBM Workload Deployer ou IBM PureApplication System.

Pour télécharger l'interpréteur de ligne de commande, cliquez sur **Télécharger les outils** > **Télécharger l'interpréteur de ligne de commande** sur la page d'accueil du appliance user interface.

## **Syntaxe**

*expandDir*\*appliance*.cli\bin\*appliance* -h *ipAddr* -u *userID* -p *password* -f *scriptName*.py

Les paramètres de script de commande sont les suivants:

### *expandDir*

*expandDir* est le répertoire qui contient l'interpréteur de ligne de commande pour le dispositif.

### *appliance*

*appliance* est le nom de la commande. Il s'agit de deployer si l'interpréteur de ligne de commande est téléchargé à partir de IBM Workload Deployer ou de pure si l'interpréteur de ligne de commande est téléchargé à partir de IBM PureApplication System. Vous devez utiliser l'interpréteur de ligne de commande qui correspond à la plateforme du dispositif.

### *ipAddr*

*ipAddr* est l'adresse IP du dispositif.

### *userID*

*userID* est un utilisateur doté des droits d' "administration de cloud" ou de "création de contenu de catalogue" . Sous IBM Workload Deployer, vous pouvez remplacer l'ID utilisateur par l'ID opérateur intégré, cbadmin.

L'image virtuelle, le package de script et le IBM WebSphere MQ virtual system pattern par défaut appartiennent à cet utilisateur. Les autres utilisateurs disposent d'un accès en lecture seule à ce dernier.

### *password*

Mot de passe de l'utilisateur ou de l'opérateur.

### *scriptName*

*scriptName* est l'un des scripts d'installation suivants:

### **MQHVE-RHEL-AddVirtualImage**

Installez l'image virtuelle.

### **MQHVE-RHEL-CreatePatternsandScripts**

Installez les packages de script et le canevas de système virtuel IBM WebSphere MQ par défaut.

### **MQHVE-AIX-AddVirtualImage**

Installez l'image virtuelle.

### **MQHVE-AIX-CreatePatternsandScripts**

Installez les packages de script et le canevas de système virtuel IBM WebSphere MQ par défaut.
## **Scripts de commande**

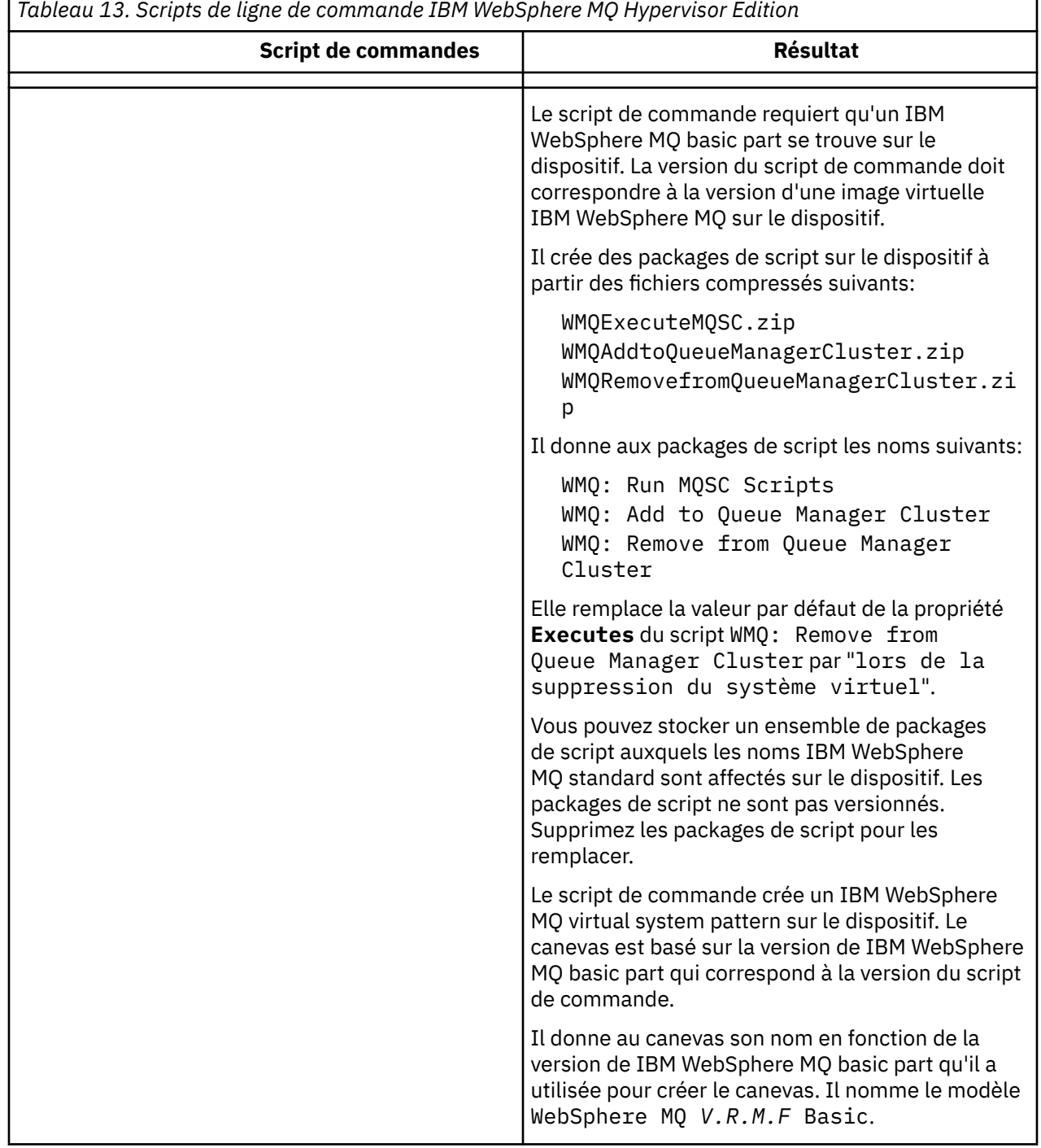

## **Exemples**

C:\cli\pure.cli\bin\pure -h 10.0.0.1 -u admin -p password -f MQHVE-RHEL-AddVirtualImage.py

C:\cli\pure.cli\bin\pure -h 10.0.0.1 -u admin -p password -f MQHVE-AIX-AddVirtualImage.py

*Figure 13. Installation de l'image virtuelle sous IBM PureApplication System.*

٦

```
C:\cli\deployer.cli\bin\deployer -h 10.0.0.2 -u cbadmin -p cbadmin -f MQHVE-RHEL-
CreatePatternsandScripts.py
```

```
C:\cli\deployer.cli\bin\deployer -h 10.0.0.2 -u cbadmin -p cbadmin -f MQHVE-AIX-
CreatePatternsandScripts.py
```
*Figure 14. Installation des packages de script sous IBM Workload Deployer.*

## **Tâches associées**

[«Exécution d'un script de commande pour installer l'image virtuelle et le package de script IBM](#page-18-0) [WebSphere MQ sur un dispositif», à la page 19](#page-18-0)

Installez l'image virtuelle et le package de script IBM WebSphere MQ sur un dispositif à partir d'un poste de travail Windows ou Linux .

# **Image de machine virtuelle IBM WebSphere MQ Hypervisor Edition for AIX pour les dispositifs**

L'image virtuelle IBM WebSphere MQ Hypervisor Edition for AIX fournit les fichiers binaires du système d'exploitation et du produit requis pour créer des instances de système virtuel à déployer à partir de IBM Workload Deployer ou à exécuter sur IBM PureApplication System.

## **Images virtuelles disponibles**

L'image virtuelle IBM WebSphere MQ Hypervisor Edition for AIX est préinstallée dans le catalogue IBM Workload Deployer . Vous pouvez également télécharger le package pour le IBM WebSphere MQ Hypervisor Edition for AIX sélectionné à partir du [Passport Advantage et Passport Advantage Site Web](https://www.ibm.com/software/passportadvantage/index.html) [Express](https://www.ibm.com/software/passportadvantage/index.html) , puis charger l'image de la machine virtuelle sur IBM Workload Deployer ou IBM PureApplication System. L'image de machine virtuelle suivante est disponible:

• IBM WebSphere MQ Hypervisor Edition V7.5 for AIX.

Une fois que l'image de machine virtuelle a été ajoutée au catalogue d'images, vous pouvez créer, gérer et déployer des canevas de système virtuel dans le cloud.

Sous IBM Workload Deployer, l'image nécessite un cloud mis à disposition avec des serveurs POWER et PowerVM hypervisor.

## **Contenu de l'image virtuelle**

L'image virtuelle contient les logiciels préinstallés suivants:

- AIX version 6.1
- IBM WebSphere MQ Version 7.5

## **Autres logiciels fournis dans le package d'installation**

Le package d'installation inclut des packages de script et des scripts de commande.

## **Mise à jour**

La maintenance des machines virtuelles est appliquée à l'aide du mécanisme Apply Maintenance fourni avec le dispositif.

## **Tâches associées**

## [«Installation», à la page 13](#page-12-0)

Téléchargez la dernière version de IBM WebSphere MQ Hypervisor editions à partir de Passport Advantage. Décompressez les fichiers d'installation et ajoutez les fichiers dont vous avez besoin sur le serveur cible.

[«Ajout d'une image virtuelle IBM WebSphere MQ à un dispositif», à la page 15](#page-14-0)

Ajoutez l'image virtuelle IBM WebSphere MQ pour IBM WebSphere MQ Hypervisor Edition for AIX ou IBM WebSphere MQ Hypervisor Edition for Red Hat Enterprise Linux au catalogue d'images de CD-ROM dans IBM Workload Deployer ou IBM PureApplication System.

[«Déploiement d'un canevas contenant un IBM WebSphere MQ basic part», à la page 42](#page-41-0) Déployez un canevas contenant un ou plusieurs IBM WebSphere MQ basic parts dans un cloud avec IBM Workload Deployer ou IBM PureApplication System.

[«Application d'un service à une instance de système virtuel qui contient IBM WebSphere MQ basic parts»,](#page-26-0) [à la page 27](#page-26-0)

Appliquez le service au IBM WebSphere MQ basic parts dans une instance de système virtuel. Vous devez d'abord charger le service requis sur le dispositif. Vous pouvez contrôler à quel moment le dispositif applique le service à une instance de système virtuel. Le dispositif conserve une image instantanée de l'instance avant l'application du service, au cas où vous auriez besoin de la restaurer, et il conserve un historique de service.

## **Référence associée**

[«Packages de script IBM WebSphere MQ Hypervisor Edition», à la page 70](#page-69-0) [«Scripts de commande IBM WebSphere MQ Hypervisor Edition», à la page 72](#page-71-0)

# **Image virtuelle IBM WebSphere MQ Hypervisor Edition for Red Hat Enterprise Linux pour les dispositifs**

L'image virtuelle IBM WebSphere MQ Hypervisor Edition for Red Hat Enterprise Linux fournit les fichiers binaires du système d'exploitation et du produit requis pour créer des instances de système virtuel à déployer à partir de IBM Workload Deployer ou à exécuter sur IBM PureApplication System.

## **Images virtuelles disponibles**

Vous pouvez télécharger le package pour IBM WebSphere MQ Hypervisor Edition for Red Hat Enterprise Linux à partir du [Passport Advantage et Passport Advantage Site Web Express](https://www.ibm.com/software/passportadvantage/index.html) , puis charger l'image de la machine virtuelle sur IBM Workload Deployer ou IBM PureApplication System. Les images de machine virtuelle suivantes sont disponibles:

- IBM WebSphere MQ Hypervisor Edition for Red Hat Enterprise Linux Version 7.0.1 64 bits Red Hat Enterprise Linux Server.
- IBM WebSphere MQ Hypervisor Edition for Red Hat Enterprise Linux Version 7.5 64 bits Red Hat Enterprise Linux Server.

Une fois que l'image de machine virtuelle a été ajoutée au catalogue d'images, vous pouvez créer, gérer et déployer des canevas de système virtuel dans le cloud.

Sous IBM Workload Deployer, l'image nécessite un cloud mis à disposition avec des serveurs capables d'exécuter un serveur Red Hat Enterprise Linux 64 bits et VMware ESX hypervisor.

## **Contenu de l'image virtuelle**

L'image virtuelle contient les logiciels préinstallés suivants:

- Serveur Red Hat Enterprise Linux 64 bits
- IBM WebSphere MQ Version 7.5
- IBM WebSphere MQ Explorer

## **Autres logiciels fournis dans le package d'installation**

Le package d'installation inclut des packages de script et des scripts de commande.

## **Mise à jour**

La maintenance des machines virtuelles est appliquée à l'aide du mécanisme Apply Maintenance fourni avec le dispositif.

## **Tâches associées**

## [«Installation», à la page 13](#page-12-0)

Téléchargez la dernière version de IBM WebSphere MQ Hypervisor editions à partir de Passport Advantage. Décompressez les fichiers d'installation et ajoutez les fichiers dont vous avez besoin sur le serveur cible.

## [«Ajout d'une image virtuelle IBM WebSphere MQ à un dispositif», à la page 15](#page-14-0)

Ajoutez l'image virtuelle IBM WebSphere MQ pour IBM WebSphere MQ Hypervisor Edition for AIX ou IBM WebSphere MQ Hypervisor Edition for Red Hat Enterprise Linux au catalogue d'images de CD-ROM dans IBM Workload Deployer ou IBM PureApplication System.

[«Déploiement d'un canevas contenant un IBM WebSphere MQ basic part», à la page 42](#page-41-0) Déployez un canevas contenant un ou plusieurs IBM WebSphere MQ basic parts dans un cloud avec IBM Workload Deployer ou IBM PureApplication System.

## [«Application d'un service à une instance de système virtuel qui contient IBM WebSphere MQ basic parts»,](#page-26-0) [à la page 27](#page-26-0)

Appliquez le service au IBM WebSphere MQ basic parts dans une instance de système virtuel. Vous devez d'abord charger le service requis sur le dispositif. Vous pouvez contrôler à quel moment le dispositif applique le service à une instance de système virtuel. Le dispositif conserve une image instantanée de l'instance avant l'application du service, au cas où vous auriez besoin de la restaurer, et il conserve un historique de service.

## **Référence associée**

[«Packages de script IBM WebSphere MQ Hypervisor Edition», à la page 70](#page-69-0) [«Scripts de commande IBM WebSphere MQ Hypervisor Edition», à la page 72](#page-71-0)

# **L'image virtuelle IBM WebSphere MQ Hypervisor Edition for Red Hat Enterprise Linux pour VMware ESX hypervisor**

L'image virtuelle IBM WebSphere MQ Hypervisor Edition for Red Hat Enterprise Linux fournit les fichiers binaires du système d'exploitation et du produit requis pour créer des instances de système virtuel qui s'exécutent dans VMware ESX hypervisor.

## **Images virtuelles disponibles**

L'image de machine virtuelle suivante peut être téléchargée à partir du [Passport Advantage et Passport](https://www.ibm.com/software/passportadvantage/index.html) [Advantage Site Web Express.](https://www.ibm.com/software/passportadvantage/index.html)

• IBM WebSphere MQ Hypervisor Edition for Red Hat Enterprise Linux Version 7.5 64 bits Red Hat Enterprise Linux Server.

Une fois que l'image virtuelle a été ajoutée au magasin de données VMware ESX hypervisor , vous pouvez créer, gérer et déployer des images virtuelles dans un cloud.

## **Contenu de l'image virtuelle**

L'image virtuelle contient les logiciels préinstallés suivants:

- Serveur Red Hat Enterprise Linux 64 bits
- IBM WebSphere MQ Version 7.5
- IBM WebSphere MQ Explorer

## <span id="page-76-0"></span>**Mise à jour**

La maintenance de l'image virtuelle IBM WebSphere MQ est appliquée directement à IBM WebSphere MQ s'exécutant dans VMware ESX hypervisor, de la même manière que la maintenance est appliquée sur un serveur physique.

## **Tâches associées**

## [«Installation», à la page 13](#page-12-0)

Téléchargez la dernière version de IBM WebSphere MQ Hypervisor editions à partir de Passport Advantage. Décompressez les fichiers d'installation et ajoutez les fichiers dont vous avez besoin sur le serveur cible.

[«Chargement de l'image virtuelle IBM WebSphere MQ pour VMware ESX hypervisor», à la page 22](#page-21-0) Sauvegardez une copie de l'image virtuelle IBM WebSphere MQ pour VMware ESX hypervisor dans le magasin de données VMware ESX hypervisor .

[«Déploiement d'une image virtuelle IBM WebSphere MQ directement sur VMware ESX hypervisor», à la](#page-43-0) [page 44](#page-43-0)

Déployez une image virtuelle IBM WebSphere MQ directement dans VMware ESX hypervisor pour la première fois.

# **Glossaire**

Ce glossaire comprend les termes et les définitions pour IBM WebSphere MQ.

Les références croisées suivantes sont utilisées dans ce glossaire :

- Voir associe un terme à un synonyme préféré, ou un acronyme ou une abréviation à sa forme complète définie.
- Voir aussi renvoie à un terme connexe ou opposé.

«A», à la page 77 [«B», à la page 80](#page-79-0) [«C», à la page 81](#page-80-0) [«D», à la page 86](#page-85-0) [«E», à la page 88](#page-87-0) [«F», à la](#page-89-0) [page 90](#page-89-0) [«G», à la page 91](#page-90-0) [«H», à la page 92](#page-91-0) [«I», à la page 92](#page-91-0) [«J», à la page 94](#page-93-0) [«K», à la page 95](#page-94-0) [«L», à la page 95](#page-94-0) [«M», à la page 97](#page-96-0) [«N», à la page 101](#page-100-0) [«O», à la page 102](#page-101-0) [«P», à la page 103](#page-102-0) [«Q», à la](#page-105-0) [page 106](#page-105-0) [«R», à la page 107](#page-106-0) [«S», à la page 110](#page-109-0) [«T», à la page 116](#page-115-0) [«U», à la page 118](#page-117-0) [«V», à la page 119](#page-118-0) [«W», à la page 119](#page-118-0) [«X», à la page 120](#page-119-0)

## **A**

## **code d'arrêt anormal**

Code hexadécimal à quatre octets identifiant de façon unique un incident avec un programme exécutant un système d'exploitation z/OS.

## **classe abstraite**

Dans la programmation orientée objets, une classe représentant un concept ; les classes dérivées représentent des implémentations du concept. Un objet ne peut pas être construit depuis une classe abstraite ; en d'autres termes, il ne peut pas être instancié. Voir aussi [classe parent.](#page-103-0)

## **contrôle des droits d'accès**

Dans le cadre de la sécurité des ordinateurs, processus consistant à vérifier que les utilisateurs peuvent uniquement accéder aux ressources d'un système informatique auxquelles ils sont autorisés.

## **liste de contrôle d'accès (ACL)**

Dans le cadre de la sécurité des ordinateurs, liste associée à un objet qui identifie tous les utilisateurs pouvant accéder à l'objet et leurs droits d'accès.

## **imputabilité**

Principe selon lequel chacun est responsable de ses propres actions.

## **liste de contrôle d'accès**

Voir liste de contrôle d'accès.

## <span id="page-77-0"></span>**journal actif**

Un jeu de données de taille fixe où les événements de reprise sont enregistrés lorsqu'ils se produisent. Lorsque ce journal actif est saturé, son contenu est copié dans le journal d'archivage.

## **instance active du gestionnaire de files d'attente**

Instance d'un gestionnaire de files d'attente multi-instance en cours d'exécution qui traite les requêtes. Il existe une seule instance active d'un gestionnaire de files d'attente multi-instance.

#### **adaptateur**

Un composant logiciel intermédiaire permettant à deux autres composants logiciels de communiquer entre eux.

#### **espace adresse (ASID)**

La plage d'adresses disponible à un programme informatique ou à un processus. Un espace adresse peut faire référence à une mémoire physique, virtuel ou les deux. Voir aussi espace adresse auxiliaire, [pool de mémoire tampon.](#page-80-0)

#### **jeu de données d'administration**

Dans l'interface MQAI (WebSphere MQ Administration Interface) type de sac de données créé pour administrer WebSphere MQ en supposant qu'il peut changer l'ordre des éléments de données, générer des listes et vérifier les sélecteurs à l'intérieur d'un message.

## **objet de rubrique d'administration**

Objet qui vous permet d'affecter des attributs spécifiques et autres que ceux par défaut aux rubriques.

#### **commande administrateur**

Commande employée pour gérer des objets WebSphere MQ, tels que des files d'attente, des processus et des listes de noms.

### **communication Advanced de programme à programme (APPC)**

Implémentation du protocole SNA LU 6.2 permettant aux systèmes interconnectés de communiquer et de partage le traitement de programmes.

## **client de télémétrie avancé**

Voir [client avancé de télémétrie](#page-115-0).

#### **affinity**

Association d'objets entre lesquels existe une relation ou une dépendance.

#### **alerte**

Un message ou autre indication signalant un événement ou un événement susceptible de se produire.

## **moniteur d'alertes**

Dans WebSphere MQ for z/OS, composant de l'adaptateur CICS qui gère des événements non planifiés se produisant à la suite de demandes de connexion à WebSphere MQ for z/OS.

## **file d'attente alias**

Objet WebSphere MQ, dont le nom est l'alias d'une file d'attente ou d'une rubrique de base définie pour le gestionnaire de files d'attente local. Lorsqu'une application ou un gestionnaire de files d'attente utilise une file d'attente alias, l'alias est résolu et l'opération demandée est effectuée sur l'objet de base correspondant.

#### **objet file d'attente alias**

Objet WebSphere MQ, dont le nom est l'alias d'une file d'attente de base définie pour le gestionnaire de files d'attente local. Lorsqu'une application ou un gestionnaire de files d'attente utilise une file d'attente alias, l'alias est résolu et l'opération demandée est effectuée sur la file d'attente de base correspondante.

## **espace adresse auxiliaire**

Espace adresse z/OS connecté à WebSphere MQ for z/OS.

#### **auxiliaire**

Voir espace adresse auxiliaire.

## **autres droits utilisateurs**

Capacité qu'a un ID utilisateur de fournir un ID utilisateur différent à des fins de contrôle de sécurité. Lorsqu'une application ouvre un objet WebSphere MQ, elle peut indiquer un ID utilisateur dans l'appel <span id="page-78-0"></span>MQOPEN, MQPUT1 ou MQSUB que le gestionnaire de files d'attente utilise pour les vérifications des droits au lieu de celui associé à l'application.

#### **sécurité de substitution**

Sous z/OS, vérifications des droits effectuées lorsqu'une application demande des droits d'utilisateur de remplacement à l'ouverture d'un objet WebSphere MQ.

#### **APAR**

Voir [rapport officiel d'analyse de programme \(APAR\).](#page-79-0)

## **APF**

Voir [fonction d'identification de programmes autorisés](#page-79-0).

### **exit d'interception d'API**

Programme écrit par l'utilisateur dont le concept est similaire à un exit d'API. Il est uniquement pris en charge pour des applications CICS sur WebSphere MQ for z/OS.

#### **exit API**

Programme écrit par l'utilisateur qui contrôle ou modifie la fonction d'un appel MQI. A chaque appel MQI émis par une application, l'exit API est appelé avant le démarrage du traitement de l'appel par le gestionnaire de files d'attente, puis après la fin de ce traitement. L'exit API peut inspecter et modifier tous les paramètres de l'appel MQI.

#### **APPC**

Voir [Communication avancée de programme à programme \(APPC\).](#page-77-0)

#### **format d'application**

Données d'application dans un message dont l'application de l'utilisateur définit la signification. Voir aussi [format intégré.](#page-80-0)

### **environnement d'application**

L'environnement qui comprend le logiciel et le serveur ou l'infrastructure réseau qui le prend en charge.

#### **sécurité au niveau de l'application**

Désigne les fonctions de sécurité appelées lorsque l'application émet un appel MQI.

### **journal des applications**

Dans des systèmes Windows, journal enregistrant des événements d'application significatifs.

## **file d'attente d'application**

File d'attente locale qui, lorsque le déclenchement y est activé et les conditions y afférent sont réunies, requiert l'écriture de messages de déclenchement.

#### **journal archivé**

Un jeu de données sur une unité de stockage dans lequel WebSphere MQ copie le contenu de chaque jeu de données de journaux actifs lorsque le journal actif atteint sa limite en matière de taille. Voir aussi [journal de reprise](#page-107-0).

#### **ARM**

Voir [gestionnaire de reprise automatique \(ARM\)](#page-79-0).

#### **ID espace adresse**

Voir [espace adresse.](#page-77-0)

## **cryptographie à clé asymétrique**

Système de cryptographie utilisant une clé publique connue de tous et une clé privée détenue uniquement par l'expéditeur ou le destinataire d'un message. Voir aussi [cryptographie à clé](#page-114-0) [symétrique.](#page-114-0)

## **consommation asynchrone**

Processus utilisant un ensemble d'appels MQI qui permet à une application de consommer des messages à partir d'un ensemble de files d'attente. Les messages sont acheminés vers l'application en appelant une unité de code identifiée par l'application, transmettant le message ou un jeton représentant le message.

## <span id="page-79-0"></span>**messagerie asynchrone**

Méthode de communication entre programmes selon laquelle un programme place un message dans une file d'attente de messages, puis poursuit son exécution sans attendre une réponse au message qu'il a émis. Voir aussi [Messagerie synchrone](#page-114-0).

#### **insertion asynchrone**

Insertion d'un message par une application, sans attendre une réponse du gestionnaire de files d'attente.

## **attribut**

1. En programmation orientée objet, propriété distinctive d'un objet ou d'une classe. Les attributs servent souvent à la description d'informations d'état.

2. Caractéristique d'une entité la décrivant ; par exemple, le numéro de téléphone d'un employé est l'un des attributs de ce dernier. Voir aussi [entité.](#page-88-0)

## **authentification**

Fonction de sécurité permettant de prouver l'identité de l'utilisateur d'un système. Cette fonction recourt à des mécanismes répandus tels que l'utilisation de mots de passe et de signatures électroniques.

#### **objet d'informations d'authentification**

Objet qui fournit les définitions requises pour vérifier les listes de révocation des certificats (CRL) à l'aide des serveurs LDAP dans la prise en charge pour la sécurité Secure Sockets Layer (SSL).

#### **contrôle des droits**

Voir contrôle d'autorisation.

#### **autorisation**

Le processus d'accorder à un utilisateur, un système ou à un processus des droits d'accès complets ou restreints à un objet, une ressource ou une fonction.

#### **contrôle d'autorisation**

Contrôle de sécurité effectué lorsqu'un utilisateur ou une application tente d'accéder à une ressource système : par exemple, lorsqu'un administrateur veut émettre une commande d'administration sur WebSphere MQ ou qu'une application cherche à se connecter à un gestionnaire de files d'attente.

#### **fichier d'autorisation**

Fichier contenant les définitions de sécurité d'un objet, d'une classe d'objets ou de toutes les classes d'objets.

## **service d'autorisation**

Dans WebSphere MQ sur les systèmes UNIX et Linux et WebSphere MQ for Windows, service qui permet de vérifier les droits des commandes et des appels MQI pour l'ID utilisateur associé à la commande ou à l'appel.

#### **rapport officiel d'analyse de programme (APAR)**

Demande de correction d'un défaut dans une édition prise en charge d'un programme fourni par IBM.

#### **fonction d'identification de programmes autorisés (APF)**

Dans un environnement z/OS, une fonction permettant l'identification des programmes autorisés à utiliser les fonctions restreintes.

## **gestionnaire de reprise automatique (ARM)**

Fonction de reprise de z/OS qui peut automatiquement redémarrer des travaux par lots et lancer des tâches après que ces dernières ou le système sur lequel elles s'exécutent s'arrêtent de manière inattendue.

## **B**

## **annulation**

Opération qui annule toutes les modifications apportées aux ressources durant l'unité d'oeuvre en cours. Voir aussi [validation](#page-84-0).

#### **sac**

Voir [sac de données](#page-85-0) .

#### <span id="page-80-0"></span>**barre**

Limite de mémoire z/OS, qui dans les systèmes 64 bits est définie sur 2 GO. La barre sépare la mémoire en dessous de l'adresse de 2 gigaoctets de la mémoire au-dessus de l'adresse de 2 gigaoctets. La zone au dessus de la barre est destinée aux données ; aucun programme ne s'exécute au dessus de la barre.

## **module de structuration des entrées-sorties (BMS)**

Interface entre CICS et les programmes d'application, qui formate les données en entrée et en sortie pour affichage, et qui achemine les messages de sortie de plusieurs pages sans considération pour les caractères de contrôle utilisés par différents terminaux.

#### **comportement**

Dans la programmation orientée objet, fonctionnalité intégrée à une méthode.

### **BMS**

Voir module de structuration des entrées-sorties (BMS).

## **méthode Booch**

Méthode de programmation orientée objet permettant aux utilisateurs de concevoir des systèmes basés sur le paradigme orienté objet.

## **fichier d'amorce (BSDS)**

Ensemble de données VSAM contenant un inventaire de tous les ensembles de données de journaux archivés et actifs connus de WebSphere MQ for z/OS, ainsi qu'un inventaire de bouclage de toutes les activités récentes de WebSphere MQ for z/OS. Le fichier d'amorce est obligatoire pour redémarrer le sous-système WebSphere MQ for z/OS.

#### **parcourir**

Dans le cadre de la mise en file d'attente de messages, pour copier un message sans le supprimer de la file. Voir aussi [get,](#page-90-0) [put.](#page-105-0)

### **curseur d'exploration**

Dans le cadre de la mise en file d'attente de messages, indicateur utilisé lors de la consultation d'une file d'attente pour identifier le message suivant.

## **BSDS**

Voir fichier d'amorce (BSDS).

#### **pool de mémoire tampon**

Zone de mémoire dans laquelle des pages de données sont lues et modifiées et conservées pendant le traitement. Voir aussi [espace adresse](#page-77-0).

#### **format intégré**

Données d'application dans un message dont le gestionnaire de files d'attente définit la signification. Voir aussi [format d'application.](#page-78-0)

## **C**

## **CA**

Voir [autorité de certification.](#page-81-0)

## **CAF**

Voir [fonction d'association de client](#page-82-0).

## **rappel**

Routine de consommateur de message ou de gestionnaire d'événements.

## **Table de définition de canal du client (CCDT)**

Voir [table de définition de canal du client](#page-82-0).

## **structure CCF**

Voir [fonction de contrôle des canaux \(CCF\)](#page-81-0).

## **CCSID**

Voir [identificateur de jeu de caractères codés \(CCSID\).](#page-83-0)

## **CDF**

Voir [fichier de définition de canal \(CDF\)](#page-81-0).

## <span id="page-81-0"></span>**autorité de certification**

Organisation ou société tierce certifiée émettant des certificats numériques en réponse à une demande de signature de certificat. L'autorité de certification vérifie l'identité des individus qui reçoivent un certificat unique. Voir aussi [Secure Sockets Layer.](#page-110-0)

## **chaîne de certificats**

Hiérarchie de certificats liés de manière cryptographique, qui commence par le certificat personnel et se termine par la racine en haut de la chaîne.

## **expiration du certificat**

Certificat numérique associé à une plage de dates valides. Lorsque les dates ne sont pas comprises dans la plage, le certificat arrive à expiration.

## **liste de révocation de certificat (CRL)**

Liste des certificats ayant été révoqués avant la date d'expiration prévue. Ces listes sont gérées par l'autorité de certification et sont utilisées au cours du protocole d'établissement de la liaison SSL, pour vérifier que les certificats impliqués n'ont pas été révoqués.

#### **espace de stockage de certificats**

Nom Windows d'un référentiel principal.

## **demande de signature de certificat (CSR)**

Demande qui contient la clé publique et le nom distinctif d'un utilitaire ou d'une organisation. Cette demande est envoyée à l'autorité de certification afin qu'elle émette une signature numérique pour cet utilitaire.

#### **CF**

Voir [unité de couplage.](#page-85-0)

#### **CFSTRUCT**

Objet WebSphere MQ utilisé pour décrire l'emploi par le gestionnaire de files d'une structure de liste d'unités de couplage.

#### **canal**

Objet WebSphere MQ qui définit une liaison de communication entre deux gestionnaires de files d'attente (canal de message) ou entre un client et un gestionnaire de files d'attente (canal MQI). Voir aussi [canal de message,](#page-97-0) [canal MQI](#page-99-0).

#### **rappel de canal**

Mécanisme qui s'assure que la connexion de canal est établie sur la machine appropriée. Dans un rappel de canal, un canal émetteur rappelle le canal demandeur d'origine à l'aide de la définition de l'émetteur.

## **fonction de contrôle des canaux (CCF)**

Programme qui transmet des messages d'une file d'attente de transmission vers une liaison, et d'une liaison vers une file d'attente locale. Ce programme est également doté d'une interface de panneau de configuration qui permet la configuration et le contrôle des canaux.

### **fichier de définition de canal (CDF)**

Fichier contenant les définitions des canaux de communication qui associent les files d'attente de transmission aux liaisons.

## **événement Canal**

Evénement rapportant les conditions détectées durant le fonctionnement d'un canal, par exemple lorsqu'une instance de canal est démarrée ou arrêtée. Ce type d'événement est généré par le gestionnaire de files d'attente aux deux extrémités du canal.

#### **programme d'exit de canal**

Programme écrit par l'utilisateur et appelé à partir de l'une des phases définies de la séquence de traitement d'un agent MCA.

#### **initiateur de canal**

Composant de la mise en file d'attente répartie de WebSphere MQ qui surveille la file d'attente d'initialisation afin de savoir si des critères de déclenchement ont été respectés, puis démarre le canal émetteur.

#### <span id="page-82-0"></span>**programme d'écoute de canal**

Composant de la mise en file d'attente répartie de WebSphere MQ qui surveille le réseau à la recherche d'une demande de démarrage, puis démarre le canal récepteur.

## **point de contrôle**

Phase d'un programme à laquelle un contrôle est effectué ou un enregistrement de données est réalisé pour permettre au programme d'être redémarré en cas d'interruption.

## **intégration continue**

Voir [intervalle de contrôle](#page-85-0).

#### **CipherSpec**

Combinaison d'un algorithme de chiffrement et de la fonction de hachage, appliquée à un message SSL une fois l'authentification terminée.

### **Suite de chiffrement**

Combinaison d'un algorithme d'échange de clés d'authentification et de la spécification de chiffrement de la couche Secure Sockets Layer (SSL) utilisée pour sécuriser l'échange de données.

## **cryptogramme**

Données chiffrées. Le texte chiffré est illisible tant qu'il n'a pas été converti en texte en clair (déchiffré) à l'aide d'une clé. Voir aussi texte en clair.

#### **consignation circulaire**

Dans WebSphere MQ sur les systèmes UNIX et Linux et WebSphere MQ for Windows, processus consistant à conserver toutes les données de redémarrage dans un fichier journal. Voir aussi [journalisation linéaire.](#page-94-0)

#### **CL**

Voir [langage de commande \(CL\).](#page-83-0)

#### **classe**

Dans la conception ou la programmation orientée objet, modèle pouvant être utilisé pour créer des objets avec une définition, des propriétés, des opérations et un comportement communs. Un objet est une instance d'une classe.

#### **hiérarchie des classes**

Relations entre les classes partageant un héritage.

#### **bibliothèque de classes**

Dans la programmation orientée objet, collection de classes préécrites ou de modèles codés, qui peuvent être spécifiés et utilisés par un programmeur lors du développement d'une application.

#### **texte en clair**

Chaîne de caractères envoyée sur un réseau au format lisible. Ils peuvent être codés pour des besoins de compression, mais peuvent facilement être décodés. Voir aussi cryptogramme.

#### **client**

Composant d'exécution permettant aux applications utilisateur locales d'accéder aux fonctions de mise en file d'attente sur un serveur. Les files d'attente utilisées par les applications résident sur le serveur. Voir aussi le [client MQ WebSphere,](#page-119-0) le [client WebSphere MQ Java](#page-119-0), le [client WebSphere MQ](#page-119-0) [entièrement géré .NET](#page-119-0).

#### **application client**

Application s'exécutant sur un poste de travail, liée à un client, permettant l'accès aux fonctions de mise en file d'attente sur un serveur.

## **fonction d'association de client (CAF)**

Option prenant en charge la connexion des clients à z/OS.

### **table de définitions de canaux client (CCDT)**

Fichier contenant une ou plusieurs définitions de canaux de connexion client.

## **type de canal de connexion client**

Type de définition de canal MQI associée à un client MQ WebSphere. Voir aussi [type de canal de](#page-111-0) [connexion serveur .](#page-111-0)

## **CLUSRCVR**

Voir [canal récepteur de cluster.](#page-83-0)

#### <span id="page-83-0"></span>**CLUSSDR**

Voir canal émetteur de cluster.

## **Cluster**

Dans WebSphere MQ, groupe d'au moins deux gestionnaires de files d'attente sur un ou plusieurs ordinateurs fournissant une interconnexion automatique et permettant ainsi une diffusion des files d'attente à des fins d'équilibrage de charge et de redondance.

## **file d'attente de cluster**

File d'attente locale hébergée par un gestionnaire de files d'attente de cluster, et définie comme cible pour les messages insérés à partir d'une application connectée à un gestionnaire de files d'attente dans le cluster. Toutes les applications qui récupèrent les messages doivent être connectées en local.

## **gestionnaire de files d'attente de cluster**

Gestionnaire de files d'attente membre d'un cluster. Un gestionnaire de files d'attente peut être membre de plusieurs clusters.

### **canal récepteur de cluster (CLUSRCVR)**

Canal sur lequel un gestionnaire de files d'attente d'un cluster peut recevoir des messages d'autres gestionnaires de files d'attente du cluster, ainsi que des informations de cluster provenant des gestionnaires de files d'attente de référentiel.

## **canal émetteur de cluster (CLUSSDR)**

Canal sur lequel un gestionnaire de files d'attente d'un cluster peut envoyer des messages aux autres gestionnaires de files d'attente du cluster, ainsi que des informations de cluster aux gestionnaires de files d'attente de référentiel.

## **rubrique de cluster**

Rubrique administrative définie sur un gestionnaire de files d'attente de cluster et accessible aux autres gestionnaires de files d'attente dans le cluster.

### **file d'attente de transmission de cluster**

File d'attente de transmission qui détient tous les messages d'un gestionnaire de files d'attente à destination d'un autre gestionnaire du même cluster. Cette file d'attente s'appelle SYSTEM.CLUSTER.TRANSMIT.QUEUE.

#### **base de données de clés CMS**

Une base de données de clés CMS est le format de la base de données prise en charge par les systèmes Windows, UNIX, Linuxet les clients de ces plateformes. Les fichiers portant l'extension .kdb sont au format CMS. Les fichiers .kdb contiennent les certificats et les clés.

## **identificateur de jeu de caractères codés (CCSID)**

Numéro de 16 bits qui comprend un jeu spécifique d'identificateurs de jeu de schéma de codage, d'identificateurs de jeu de caractères, d'identificateurs de page de codes ainsi que d'autres informations identifiant de manière unique la représentation codée de caractères graphiques.

#### **coexistence**

Au moins deux différentes versions de WebSphere MQ peuvent être utilisées sur le même ordinateur.

#### **commande**

Une instruction utilisée pour initier une action ou lancer un service. Une commande comprend l'abréviation du nom de commande et ses paramètres et indicateurs si applicable.

## **sac de commandes**

Dans l'interface MQAI, type de sac créé pour administrer des objets WebSphere MQ mais qui ne peut pas changer l'ordre des éléments de données ou générer des listes dans un message.

## **événement de commande**

Notification qu'une commande MQSC ou PCF a été exécutée correctement.

#### **langage de commande (CL)**

Dans WebSphere MQ pour iSeries, langage pouvant servir à émettre des commandes, soit à la ligne de commande, soit en écrivant un programme de ligne de commande.

#### **préfixe de commande**

1. Identificateur de commande comprenant 1 à 8 caractères. Le préfixe de commande distingue la commande comme appartenant à une application ou à un sous-système plutôt qu'à z/OS.

<span id="page-84-0"></span>2. Dans WebSphere MQ for z/OS, chaîne de caractères identifiant le gestionnaire de files d'attente auquel les commandes WebSphere MQ for z/OS sont acheminées et duquel les messages de l'opérateur WebSphere MQ for z/OS sont reçus.

#### **serveur de commandes**

Composant WebSphere MQ qui lit les commandes à partir de la file d'attente d'entrée des commandes système, les contrôle, puis transmet celles qui sont correctes au processeur de commandes.

## **validation**

Opération qui applique toutes les modifications effectuées durant l'unité de récupération ou d'oeuvre en cours. Une fois l'opération terminée, une nouvelle unité de récupération ou d'oeuvre s'amorce.

## **nom usuel (CN)**

Composant dans un attribut de nom distinctif (DN) d'un certificat X.509 qui représente le nom habituellement associé au propriétaire du certificat. Lorsqu'il s'agit d'une personne, le nom usuel est le nom de la personne. Lorsqu'il s'agit d'un serveur Web, le nom usuel est l'hôte qualifié complet et le nom de domaine du serveur. Sous WebSphere MQ, bien qu'aucune exigence particulière ne soit requise, un grand nombre d'administrateurs utilisent le nom du gestionnaire de files d'attente.

Voir aussi [nom distinctif.](#page-87-0)

#### **code achèvement**

Code retour indiquant la façon dont un appel MQI s'est terminé.

### **confidentialité**

Il s'agit de la fonction de sécurité empêchant la divulgation non autorisée d'informations sensibles. Cette fonction est généralement mise en oeuvre à l'aide d'un mécanisme de chiffrement.

#### **événement de configuration**

Notifications relatives aux attributs d'un objet. Elles sont générées à la création, modification ou suppression de l'objet, ou sur demande expresse.

#### **affinité de la connexion**

Attribut de canal spécifiant la définition de canal client utilisée par les applications client pour se connecter au gestionnaire de files d'attente si plusieurs connexions sont disponibles.

#### **fabrique de connexions**

Ensemble de valeurs de configuration produisant des connexions permettant à un composant Java EE d'accéder à une ressource. Les fabriques de connexion fournissent des connexions à la demande à partir d'une application à un système d'information d'entreprise et permettent à un serveur d'applications d'inscrire le système d'information d'entreprise dans une transaction distribuée.

#### **descripteur de connexion**

Identificateur ou marque par lequel un programme accède au gestionnaire de files d'attente auquel il est connecté.

#### **constructeur**

Dans la programmation orientée objet, méthode spéciale utilisée pour initialiser un objet.

#### **consommation**

Permet de supprimer un message d'une file d'attente et de renvoyer son contenu vers l'application appelante.

#### **consommateur**

Application qui reçoit et traite les messages. Voir aussi [consommateur de message.](#page-97-0)

## **sécurité du contexte**

Sous z/OS, vérifications des droits d'accès exécutées lorsqu'une application ouvre une file d'attente et indique qu'elle définira le contexte dans les messages qu'elle place dans cette file, ou qu'elle transmettra le contexte des messages qu'elle a reçus aux messages qu'elle place dans la file.

### **commande de contrôle**

Dans WebSphere MQ sur les systèmes UNIX et Linux et WebSphere MQ for Windows, commande pouvant être entrée de manière interactive à partir de la ligne de commande du système d'exploitation. Pour utiliser cette commande, il suffit que WebSphere MQ soit installé. Il n'est pas besoin d'un programme ou d'un utilitaire particulier pour l'exécuter.

## <span id="page-85-0"></span>**intervalle de contrôle (CI)**

Zone de longueur fixe de la mémoire à accès direct dans laquelle VSAM stocke des enregistrements et distribue de l'espace disponible. C'est l'unité d'information transmise de ou vers la mémoire à accès direct par VSAM. Un intervalle de contrôle inclut toujours un nombre intégral d'enregistrements physiques.

#### **arrêt contrôlé**

Voir [arrêt progressif.](#page-106-0)

#### **identificateur de corrélation**

Zone dans un message fournissant un moyen d'identifier des messages associés. Les identificateurs de corrélation sont utilisé, par exemple pour correspondre aux messages de demande avec leurs messages de réponse correspondants.

#### **unité de couplage**

Partition logique spécifique dotée des fonctionnalités d'enregistrement rapide dans la mémoire cache, de traitement de liste et de fonctions de verrouillage dans un sysplex.

#### **CPF**

Voir [préfixe de commande](#page-83-0).

#### **demande de certificat (CR)**

Synonyme de [demande de signature de certificat.](#page-81-0)

## **liste de révocation de certificat (CRL)**

Voir [liste de révocation de certificat.](#page-81-0)

#### **fonction de couplage multisystème (XCF)**

Composant offrant des fonctions de prise en charge de la coopération entre des programmes autorisés s'exécutant dans un Parallel Sysplex.

#### **cryptographie**

Méthode de protection des informations, par leur conversion (chiffrement) dans un format illisible, appelé cryptogramme. Il faut posséder une clé secrète pour être en mesure de déchiffrer le message et ainsi obtenir un texte en clair.

## **D**

## **DAE**

Voir [analyse et élimination de l'image mémoire](#page-87-0).

#### **daemon**

Programme qui s'exécute automatiquement et qui réalise des opérations continues ou périodiques, telles que le contrôle du réseau.

#### **sac de données**

Conteneur de propriétés d'objets que MQAI utilise dans l'administration des gestionnaires de files d'attente. Il existe trois types de sac de données : utilisateur (pour les données utilisateur), administration (pour l'administration avec des options supposées) et commande (pour l'administration sans option supposée).

## **DCI (interface de conversion de données)**

Interface WebSphere MQ avec laquelle doivent être compatibles les programmes client ou fournisseur convertissant les données d'applications d'une machine à une autre et d'un CCSID à un autre. Fait partie de l'infrastructure WebSphere MQ.

### **fonction de conversion de données**

Fonction convertissant les données d'une application dans le jeu et le codage de caractères requis par les applications résidant sur d'autres plateformes.

#### **datagramme**

Forme de messagerie asynchrone dans laquelle une application envoie un message, mais ne requiert pas de réponse. Voir aussi [demande/réponse.](#page-108-0)

#### <span id="page-86-0"></span>**intégrité des données**

Service de sécurité qui détecte si des modifications de données non autorisées ou des falsifications on été effectuées. Cette fonction ne procède qu'à la détection et, en cas de modification de données, elle ne se charge pas de leur restauration dans leur état d'origine.

### **élément de données**

Dans MQAI, l'un des éléments contenus dans un jeu de données. Il peut s'agir d'un entier, d'une chaîne de caractères, d'un élément utilisateur ou système.

## **DCE**

Voir [Distributed Computing Environment.](#page-87-0)

#### **principal DCE**

ID utilisateur de l'environnement DCE (Distributed Computing Environment).

#### **DCI**

Voir [interface de conversion de données](#page-85-0).

#### **DCM**

Voir Gestionnaire de certificats numériques.

## **file d'attente de rebut**

File d'attente dans laquelle un gestionnaire ou une application place les messages ne pouvant pas être acheminés vers la destination correcte.

#### **gestionnaire de files d'attente de rebuts**

Utilitaire qui gère une file d'attente de rebut (DLQ) et traite les messages qu'elle contient suivant une table de règles définies par l'utilisateur. Un modèle de gestionnaire de files d'attente de rebuts est fourni par WebSphere MQ.

#### **déchiffrement**

Processus de décodage des données chiffrées, nécessitant un mot de passe ou une clé.

#### **objet par défaut**

Définition d'un objet (par exemple une file d'attente) dans laquelle tous les attributs sont renseignés. Si un utilisateur définit un objet sans préciser tous les attributs possibles de cet objet, le gestionnaire de files d'attente utilise les attributs par défaut pour le ou les attributs non précisés.

## **connexion différée**

Evénement en instance, activé lorsqu'un sous-système CICS tente de se connecter à WebSphere MQ for z/OS, avant que ce dernier n'ait démarré.

## **dérivation**

Dans la programmation orientée objet, affinage ou extension d'une classe à partir d'une autre.

#### **destination**

1. Dans JMS, un objet qui spécifie où et comment les messages doivent être envoyés et reçus.

2. Point final auquel les messages sont envoyés, tel qu'une file d'attente ou une rubrique.

## **échange de clés Diffie-Hellman**

Un algorithme public d'échange de clés utilisé pour établir un secret partagé de manière sécurisé sur un canal non sécurisé.

#### **certificat électronique**

Document électronique servant à identifier un individu, un système, un serveur, une société ou toute autre entité, et à y associer une clé publique. Il est émis par une autorité de certification qui appose sur ce document sa signature électronique.

## **Gestionnaire de certificats numériques (DCM)**

Sur les systèmes IBM i, méthode de gestion de certificats numériques et leur utilisation dans des applications sécurisées sur le serveur iSeries. Le gestionnaire de certificats numériques demande et traite des certificats numériques provenant d'autorités de certification (CA) ou de tiers.

#### **signature électronique**

Informations chiffrées via une clé privée et ajoutées à un message ou à un objet pour garantir au destinataire son authenticité et son intégrité. La signature numérique prouve que le message ou

<span id="page-87-0"></span>l'objet a été signé par l'entité détenant ou ayant accès à la clé privée ou à la clé symétrique de secret partagé.

#### **déconnexion**

Permet d'interrompre la connexion entre une application et un gestionnaire de files d'attente.

## **nom distinctif (DN)**

Ensemble de paires nom-valeur (par exemple, CN = nom de famille et C = pays) permettant d'identifier de manière unique une entité dans un certificat numérique. Notez que le nom distinctif est unique seulement dans l'espace-noms d'une autorité de certification donnée. Il est tout à fait possible que des certificats portant des noms distinctifs identiques soient générés par des autorités de certification différentes. Par conséquent, vérifiez qu'un référentiel principal contient le moins de certificats CA de clé d'authentification possibles, moins d'un de préférence. Voir aussi [autorité de](#page-81-0) [certification,](#page-81-0) [certificat numérique](#page-86-0), [X509.](#page-119-0)

#### **application répartie**

Dans le cadre de la mise en file d'attente de messages, jeu de programmes d'application pouvant être connectés séparément à des gestionnaires de files d'attente différents, tout en ne formant collectivement qu'une seule application.

#### **environnement DCE**

En informatique réseau, ensemble de services et outils prenant en charge la création, l'utilisation et la maintenance d'applications réparties sur des systèmes d'exploitation et des réseaux hétérogènes.

#### **gestion répartie des files d'attente**

Dans le cadre de la mise en files d'attente de messages, configuration et contrôle de canaux de transmission avec des gestionnaires situés sur d'autres systèmes.

#### **liste de diffusion**

Liste des files d'attente dans lesquelles un message peut être consigné à l'aide d'une instruction unique.

#### **file d'attente de rebut**

Voir [file d'attente de rebut.](#page-86-0)

#### **ND**

Voir nom distinctif.

## **double consignation**

Méthode d'enregistrement de l'activité de WebSphere MQ for z/OS, selon laquelle chaque modification est enregistrée dans deux fichiers : si un redémarrage est nécessaire et qu'un fichier est illisible, l'autre peut être utilisé. Voir aussi [consignation simple.](#page-112-0)

## **mode dual**

Voir double consignation.

### **analyse et élimination de l'image mémoire (DAE)**

Service z/OS permettant à une installation de supprimer les images mémoire SVC et ABEND SYSUDUMP superflues, puisqu'il s'agit de doublons d'images mémoire enregistrées auparavant.

## **abonnement durable**

Abonnement conservé lorsque la connexion d'une application d'abonnement au gestionnaire de files d'attente est fermée. Lorsque l'application en cours d'abonnement se déconnecte, l'abonnement durable demeure en place et les publications continuent d'être distribuées. Lorsque l'application se connecte de nouveau, elle peut utiliser le même abonnement en indiquant le nom d'abonnement unique. Voir aussi [abonnement non durable](#page-101-0).

## **file d'attente dynamique**

File d'attente locale créée lors de l'ouverture d'un objet file d'attente modèle par un programme.

## **E**

## **interception électronique**

Violation de la sécurité des communications. Les informations restent intactes mais leur confidentialité n'est plus garantie. Voir aussi [usurpation d'identité](#page-91-0) et [falsification](#page-115-0).

### <span id="page-88-0"></span>**Eclipse**

Initiative de source ouverte qui fournit des éditeurs indépendants de logiciels (ISV) et autres développeurs d'outils avec une plateforme standard pour la génération d'outils de développement d'applications directement connectables.

#### **encapsulation**

Dans la programmation orientée objet, technique utilisée pour masquer vis-à-vis de programmes clients, les détails inhérents d'un objet, d'une fonction ou d'une classe.

#### **chiffrement**

Dans le cadre de la sécurité informatique, processus de transformation de données dans une forme inintelligible, de sorte que les données d'origine ne puissent pas être obtenues ou puisse l'être uniquement via un processus de déchiffrement.

## **mettre en file d'attente**

Mettre un message ou un élément dans une file d'attente.

### **Entité**

Utilisateur, groupe ou ressource défini sur une fonction de sécurité telle que RACF.

#### **variable d"environnement**

Variable indiquant le mode d'exécution d'un système d'exploitation ou d'un autre programme ou les périphériques reconnus par le système d'exploitation.

## **ESM**

Voir gestionnaire de sécurité externe.

#### **ESTAE**

Voir ESTAE (spécification étendue de tâche sur fin anormale).

#### **données d'événement**

Dans un message d'événement, partie contenant les informations relatives à l'événement (par exemple, nom du gestionnaire de files d'attente, application ayant généré l'événement). Voir aussi en-tête d'événement.

## **en-tête d'événement**

Dans un message d'événement, partie des données identifiant le type du code anomalie de l'événement. Voir aussi données d'événement.

## **message d'événement**

Message contenant des informations (comme la catégorie d'événement, le nom de l'application à l'origine de l'événement et les statistiques du gestionnaire de files d'attente) liées à l'origine d'un événement outil dans un réseau de systèmes WebSphere MQ.

### **file d'attente des événements**

File d'attente dans laquelle le gestionnaire insère un message lorsqu'il détecte un événement. Chaque catégorie d'événement (gestionnaire de files d'attente, performances, configuration, outils ou canal) possède sa propre file d'attente.

## **Observateur d'événements**

Outil fourni par des systèmes Windows pour analyser et gérer des fichiers journaux.

## **programme d'écoute des exceptions**

Instance d'une classe pouvant être enregistrée par une application et pour laquelle la méthode onException() est appelée pour transmettre de manière asynchrone une exception JMS à l'application.

#### **méthode exclusive**

Dans la programmation orientée objet, méthode qui ne développe aucun polymorphisme. Son effet est spécifique.

## **ESTAE (spécification étendue de tâche sur fin anormale)**

Macro z/OS offrant des fonctions de reprise et permettant à la routine d'exit définie par l'utilisateur d'effectuer des traitements, de diagnostiquer une fin anormale ou de préciser une adresse de reprise.

## **gestionnaire de sécurité externe (ESM)**

Produit de sécurité effectuant des contrôle d'autorisations d'accès sur les utilisateurs et les ressources. RACF est un ESM.

<span id="page-89-0"></span>**F**

## **reprise par transfert**

Opération automatique qui bascule vers un système redondant ou vers un système de secours dans l'éventualité d'une interruption logicielle, matérielle ou de réseau.

#### **FAP**

Voir Formats et protocoles.

## **outil de diagnostic de premier niveau (FFDC)**

Voir outil de diagnostic de premier niveau.

#### **FFST**

Voir technologie FFST.

## **fichier FFST**

Voir fichier First Failure Support Technology (fichier FFST).

## **FIFO**

Voir premier entré, premier sorti.

#### **Norme FIPS**

Norme FIPS (United States Federal Information Processing Standards).

## **outil de diagnostic de premier niveau (FFDC)**

1. Aide au diagnostique de problèmes qui identifie les erreurs, rassemble et consigne des informations concernant ces erreurs, et renvoie le contrôle au logiciel d'exécution affecté.

2. L'implémentation IBM i de l'architecture FFST fournissant la reconnaissance de problèmes, le vidage sélectif des données de diagnostic, la génération de chaîne de symptômes et l'entrée dans l'historique des problèmes.

## **technologie FFST (First Failure Support Technology)**

Architecture IBM qui définit une approche unique pour la détection d'erreurs à l'aide de techniques de programmation défensives. Ces techniques offrent une reconnaissance proactive des problèmes (passive lorsqu'elle n'est pas requise) et une description du résultat de diagnostique requise pour déboguer un problème logiciel.

#### **fichier First Failure Support Technology (fichier FFST file)**

Fichier contenant des informations à utiliser pour détecter et diagnostiquer des incidents logiciels. Dans WebSphere MQ, les fichiers FFST sont de type FDC.

## **premier entré, premier sorti (FIFO)**

Technique de mise en file d'attente dans laquelle l'élément suivant à récupérer est celui ayant passé le plus de temps en file d'attente.

### **arrêt forcé**

Type d'arrêt de l'adaptateur CICS. L'adaptateur se déconnecte immédiatement de WebSphere MQ for z/OS, sans tenir compte de l'état des tâches en cours d'exécution. Voir aussi [arrêt progressif](#page-106-0).

## **format**

Dans le cadre de la mise en file d'attente de messages, terme servant à identifier la nature des données d'application dans un message.

#### **formats et protocoles (FAP)**

Dans le cadre de la mise en file d'attente de messages, définition du mode de communication des gestionnaires de files d'attente entre eux et du mode de communication des clients avec les gestionnaires de files d'attente du serveur.

## **infrastructure**

Dans WebSphere MQ, collection d'interfaces de programmation permettant aux clients ou aux fournisseurs d'écrire des programmes qui étendent ou remplacement certaines fonctions fournies dans les produits WebSphere MQ. Les interfaces sont les suivantes : interface DCI (data conversion interface), MCI (message channel interface), NSI (name service interface), SEI (security enabling interface) et TMI (trigger monitor interface).

### <span id="page-90-0"></span>**classe amie**

Classe dans laquelle toutes les fonctions de membre sont autorisées à accéder aux membres privés et protégés d'une autre classe. Elle est nommée dans la déclaration d'une autre classe et utilise le mot clé friend comme préfixe de la classe.

#### **FRR**

Voir routine de reprise fonctionnelle (FRR).

## **référentiel complet**

Ensemble complet d'informations sur tous les gestionnaires de files d'attente d'un cluster. Cet ensemble, qui porte le nom de référentiel ou, parfois, de référentiel complet, est géré habituellement par deux des gestionnaires de files d'attente du cluster. Voir aussi [référentiel partiel](#page-103-0).

#### **fonction**

Groupe nommé d'instructions pouvant être appelé et évalué et pouvant renvoyer une valeur à l'instruction appelante.

## **routine de reprise fonctionnelle (FRR)**

Gestionnaire z/OS de reprise et d'arrêt permettant à un sous-programme de reprise de prendre le contrôle en cas d'interruption du programme.

## **G**

## **gestionnaire de files d'attente de passerelle**

Un gestionnaire de files d'attente de cluster utilisé pour acheminer les messages à partir d'une application vers d'autres gestionnaires de files d'attente du cluster.

#### **fonction de trace générale (GTF)**

Programme de service z/OS qui enregistre les événements système significatifs tels que les interruptions d'entrée-sortie, les interruptions CVC, les interruptions de programmes et les interruptions externes.

### **GSS API (Generic Security Services Application Programming Interface)**

Voir GSS API (Generic Security Services Application Programming Interface).

#### **GSS API (Generic Security Services Application Programming Interface)**

Interface de programme d'application (API) commune permettant d'accéder aux fonctions de sécurité.

#### **get**

Dans le cadre de la mise en file d'attente de messages, utiliser l'appel MQGET pour supprimer un message d'une file d'attente et renvoyer son contenu vers l'application appelante. Voir aussi [browse](#page-80-0), [put.](#page-105-0)

#### **objet défini globalement**

Sous z/OS, objet dont la définition est stockée dans le référentiel partagé. Cet objet est disponible pour tous les gestionnaires de files d'attente du groupe de files d'attente partagées. Voir aussi [objet](#page-95-0) [défini localement.](#page-95-0)

## **trace globale**

Option de trace WebSphere MQ for z/OS avec laquelle les données de trace proviennent de l'ensemble du sous-système WebSphere MQ for z/OS.

## **transaction globale**

Une unité d'oeuvre récupérable effectuée par un ou plusieurs gestionnaires de files d'attente dans un environnement de transaction distribué et coordonné par un gestionnaire de transactions externe.

## **API GSS**

Voir GSS API (Generic Security Services Application Programming Interface).

#### **GTF**

Voir fonction de trace générale (GTF).

## <span id="page-91-0"></span>**établissement de liaison**

Echange de message au début d'une session Secure Socket Layer, qui permet au client d'authentifier le serveur via un processus utilisant des clés publiques (accessoirement, le serveur peut aussi authentifier le client). Le client et le serveur peuvent ensuite créer ensemble des clés symétriques pour le chiffrement, le déchiffrement et la détection de la falsification.

#### **message sauvegardé sur disque**

Message stocké sur un emplacement auxiliaire (disque), pour qu'il ne soit par perdu en cas de défaillance du système.

## **en-tête**

Voir [en-tête de message.](#page-97-0)

## **pulsation**

Signal envoyé par une entité à une autre pour indiquer qu'elle est toujours active.

#### **flux de pulsations**

Impulsion transmise d'un agent MCA expéditeur à un agent MCA receveur lorsqu'il n'y a plus de message à envoyer. Cette impulsion débloque l'agent MCA receveur, qui sinon resterait en état d'attente jusqu'à réception d'un nouveau message ou expiration de l'intervalle de déconnexion.

## **intervalle des pulsations**

Temps écoulé, en secondes, entre deux flux de pulsations consécutifs.

#### **hiérarchie**

Dans une topologie de messagerie de type publication/abonnement, gestionnaire de files d'attente local connecté à un gestionnaire de files d'attente parent.

#### **HTTP**

Voir protocole HTTP.

#### **protocole HTTP**

Protocole Internet utilisé pour transférer et afficher les documents hypertexte et XML sur le Web.

## **I**

## **contexte d'identité**

Informations permettant d'identifier l'utilisateur de l'application qui place le message en premier dans une file d'attente.

## **identification**

Il s'agit de la fonction de sécurité permettant d'identifier de manière unique chaque utilisateur d'un système informatique. Cette fonction est généralement mise en oeuvre par l'attribution d'un ID utilisateur à chaque utilisateur.

## **contexte d'identité**

Informations permettant d'identifier l'utilisateur de l'application qui place en premier le message dans une file d'attente.

## **IFCID**

Voir [identificateur du composant Instrumentation Facility.](#page-92-0)

#### **ILE**

Voir [environnement ILE](#page-92-0).

#### **arrêt immédiat**

Dans WebSphere MQ, arrêt d'un gestionnaire de files d'attente qui n'attend pas la déconnexion des applications. Une fois que ce type d'arrêt a été demandé, le traitement des appels MQI en cours peut se poursuivre jusqu'à son terme, mais les nouveaux appels ne sont pas pris en compte. Voir aussi [arrêt préemptif](#page-104-0), [arrêt progressif](#page-106-0).

#### **déguisement**

Violation de la sécurité des communications par un individu qui a usurpé l'identité d'un utilisateur pour recevoir des informations qui ne lui étaient pas destinées ou en envoyer. Voir aussi [interception](#page-87-0) [électronique,](#page-87-0) [falsification.](#page-115-0)

### <span id="page-92-0"></span>**canal de communications entrantes**

Canal qui reçoit des messages d'un gestionnaire de files d'attente.

#### **format intégré**

Voir [format intégré.](#page-80-0)

#### **index**

Dans WebSphere MQ Administration Interface (MQAI), méthode de référencement des éléments de données.

#### **unité de récupération en attente de validation**

Etat d'une unité de reprise pour laquelle un point de synchronisation a été demandé mais n'est pas encore confirmé.

#### **en cours**

Le statut d'une ressource ou d'une unité de récupération qui n'a pas encore complété la phase de préparation du processus de validation.

#### **héritage**

Technique de programmation orientée objet dans lequel des classes existantes sont utilisées comme base pour la création d'autres classes. A travers l'héritage, des éléments plus spécifiques sont incorporés dans le structure et dans le comportement d'éléments plus généraux.

#### **fichiers d'initialisation en entrée**

Fichier utilisé par WebSphere MQ for z/OS au démarrage.

## **file d'attente d'initialisation**

File d'attente locale dans laquelle le gestionnaire de files d'attente place des messages de déclenchement.

#### **initiateur**

Dans le cadre de la file d'attente répartie, programme qui requiert des connexions réseau sur un autre système. Voir aussi [canal répondeur](#page-109-0).

#### **paramètre d'entrée**

Paramètre d'un appel MQI dans lequel vous placez une valeur au moment de l'appel.

## **ordre d'insertion**

Dans WebSphere MQ Administration Interface (MQAI), ordre dans lequel les éléments de données sont placés dans un sac de données.

## **fonction installable**

Dans WebSphere MQ sur les systèmes UNIX et Linux et WebSphere MQ for Windows, des fonctionnalités supplémentaires sont fournies en tant que composant indépendant. L'installation de ces composants est facultative, chacun d'eux pouvant être remplacé par des composants tiers ou internes.

## **instance**

Une occurrence spécifique d'un objet appartenant à une classe. Voir aussi [objet.](#page-101-0)

## **données d"instance**

En programmation orientée objet, informations d'état d'un objet.

#### **événement outil**

Mode de contrôle des définitions de ressources des gestionnaires de files d'attente, des performances et des canaux dans un réseau de systèmes WebSphere MQ.

#### **identificateur du composant Instrumentation Facility**

Dans Db2 Universal Database for z/OS, valeur nommant et identifiant un enregistrement de trace d'un événement. En tant que paramètre des commandes START TRACE et MODIFY TRACE, indique que l'événement correspondant doit faire l'objet d'un suivi.

#### **environnement ILE (Integrated Language Environment)**

Ensemble de constructions et d'interfaces fournissant à tous les langages évolués compatibles ILE un environnement commun d'exécution ainsi que des interfaces de programme d'application (API) pouvant être reliées.

## <span id="page-93-0"></span>**système interactif de maintenance du logiciel (IPCS)**

Composant de MVS et z/OS permettant la gestion en ligne des incidents, le diagnostic interactif des incidents et le débogage en ligne des images mémoire de fin anormale sur disque, ainsi que le suivi et l'analyse des incidents.

## **fonction interactive de productivité du système (ISPF)**

Programme IBM sous licence tenant lieu de gestionnaire de dialogue et d'éditeur plein écran. Ce programme permet de rédiger des programmes d'application, de générer des écrans standard et des boîtes de dialogue interactives entre le programmeur d'applications et l'utilisateur du terminal.

## **certificat intermédiaire**

Certificat de signataire qui n'est pas le certificat racine.

#### **interface**

En programmation orientée objet, modèle abstrait de comportement ; ensemble de fonctions ou de méthodes.

## **protocole Internet (IP)**

Protocole acheminant les données via un réseau ou des réseaux interconnectés. Ce protocole joue le rôle d'intermédiaire entre les couches de protocole de niveau supérieur et le réseau physique. Voir aussi [protocole TCP.](#page-116-0)

#### **communication interprocessus (IPC)**

Le processus par lequel les programmes s'envoient des messages entre eux. Parmi les méthodes utilisées dans la communication interprocessus, on peut mentionner les files d'attente de messages internes, les sémaphores, les signaux et les connecteurs. Voir aussi [client.](#page-82-0)

## **communication intersystème**

Fonction CICS offrant un support entrant et sortant pour les communications depuis d'autres systèmes.

## **Adresse IP**

Voir protocole IP.

## **IPC**

Voir communication interprocessus.

## **IPCS**

Voir système interactif de maintenance du logiciel (IPCS).

#### **ISC**

Voir communication intersystème.

#### **utilitaire Interactive System Productivity Facility**

Voir fonction interactive de productivité du système (ISPF).

## **J**

## **JAAS**

Voir service JAAS.

## **service JAAS**

Dans la technologie Java EE, interface de programme d'application standard pour effectuer des opérations se rapportant à la sécurité. A travers le service JAAS, les services peuvent authentifier et autoriser les utilisateurs en permettant aux applications de rester indépendant des technologies sous-jacentes.

## **Java Message Service (JMS)**

Une interface de programme d'application fournissant des fonctions de langage Java pour le traitement des messages. Voir aussi [interface de file d'attente de messages](#page-98-0).

#### **environnement d'exécution Java**

Sous-ensemble d'un kit de développeur Java contenant les programmes et fichiers exécutables coeur formant la plateforme Java standard. Le JRE inclut la machine virtuelle Java, les classes coeur et les fichiers de support.

#### **JMS**

Voir Java Message Service.

## <span id="page-94-0"></span>**JMSAdmin**

Outil d'administration qui permet aux administrateurs de définir les propriétés des objets JMS et de les stocker dans un espace de nom JNDI.

## **journal**

Fonction d'OS/400 utilisée par WebSphere MQ pour iSeries pour contrôler les mises à jour d'objets locaux. La bibliothèque de chaque gestionnaire de files d'attente comprend un journal propre à ce gestionnaire.

### **JRE**

Voir [environnement d'exécution Java](#page-93-0).

## **K**

## **signal de présence**

Mécanisme TCP/IP où un petit paquet est envoyé sur le réseau à des intervalles prédéfinis pour déterminer si le socket fonctionne correctement.

## **Kerberos**

protocole d'authentification réseau basé sur le chiffrement par clé symétrique. Kerberos attribue une clé unique, appelé un ticket, à chaque utilisateur qui se connecte au réseau. Ce ticket est incorporé aux messages envoyés sur le réseau et prouve l'identité de l'expéditeur du message à l'individu qui le reçoit.

## **authentification de clé**

Voir [authentification.](#page-79-0)

## **référentiel de clés**

Terme générique désignant l'emplacement de stockage des certificats numériques et des clés qui leur sont associées. Parmi les différents types de référentiel de clés, on note Certificate Management System (CMS), Java Keystore (JKS), Java Cryptography Extension Keystore (JCEKS), Public Key Cryptography Standard 12 (PKCS12) Keystore et les jeux de clés RACF. Lorsqu'il convient de différencier des types de référentiels de clés, la documentation désigne le type par son nom spécifique. Dans les contextes applicables à plusieurs types de magasins de clés, le terme générique de référentiel de clés est utilisé.

## **fichier de clés**

Dans le domaine de la sécurité informatique, fichier contenant des clés publiques, des clés privées, des clés d'authentification et des certificats.

#### **fichier de clés**

Emplacement d'une clé privée et de son certificat personnel correspondant. Voir aussi [fichier de clés](#page-117-0) [certifiées.](#page-117-0)

## **L**

#### **dernières volontés et testament**

Objet enregistré par un client avec un moniteur, et utilisé par ce dernier si le client s'arrête inopinément.

#### **LDAP**

Voir protocole LDAP (Lightweight Directory Access Protocol).

### **protocole LDAP (Lightweight Directory Access Protocol)**

Protocole ouvert utilisant TCP/IP pour fournir un accès aux répertoires prenant en charge un modèle X.500 et n'engageant pas les ressources requises pour le protocole DAP (Directory Access Protocol) X.500 plus complexe. Par exemple, LDAP peut être utilisé pour localiser des personnes, des entreprises et d'autres ressources dans un répertoire Internet ou intranet.

## **journalisation linéaire**

Dans WebSphere MQ sur les systèmes UNIX et Linux et WebSphere MQ for Windows, processus de conservation des données de redémarrage dans une séquence de fichiers. De nouveaux fichiers sont ajoutés à la chaîne en fonction des besoins. L'espace dans lequel les données sont inscrites n'est pas réutilisé. Voir aussi [consignation circulaire.](#page-82-0)

## <span id="page-95-0"></span>**sécurité au niveau des liaisons**

Il s'agit des fonctions de sécurité appelées, directement ou indirectement, par un agent MCA, le sous-système de communications ou une combinaison de ces deux éléments en interaction.

#### **programme d'écoute**

Programme qui détecte les demandes entrantes et démarre le canal adéquat.

## **définition locale d'une file d'attente éloignée**

Objet WebSphere MQ appartenant à un gestionnaire de files d'attente local qui définit les attributs d'une file d'attente détenue par un autre gestionnaire de files d'attente. En outre, il est utilisé comme alias de gestionnaire de files d'attente et alias de file d'attente réponse.

#### **paramètres\_régionaux**

Un paramètre qui identifie le langage ou la géographie et qui détermine les conventions de formatage telles que le classement, la conversion des cas, la classification des caractères, le langage des messages, la représentation de la date et de l'heure et la représentation numérique.

## **objet défini localement**

Sous z/OS, objet dont la définition est stockée dans un ensemble de pages 0. Seul le gestionnaire de files d'attente qui a créé la définition peut y accéder. Voir aussi [objet défini globalement](#page-90-0).

#### **file d'attente locale**

File d'attente appartenant au gestionnaire de files d'attente local. Ce type de file d'attente peut contenir une liste de messages en attente de traitement. Voir aussi [file d'attente éloignée](#page-107-0).

## **gestionnaire de files d'attente local**

Gestionnaire de files d'attente auquel est connecté le programme et qui fournit à ce dernier des fonctions de mise en file d'attente de messages. Voir aussi [gestionnaire de files d'attente éloignées.](#page-107-0)

#### **journal**

Dans WebSphere MQ, fichier enregistrant le travail effectué par des gestionnaires de files d'attente lorsqu'ils reçoivent, transmettent et livrent des messages, afin d'en permettre la reprise en cas d'incident.

#### **fichier de contrôle du journal**

Dans WebSphere MQ sur les systèmes UNIX et Linux et WebSphere MQ for Windows, fichier contenant les informations nécessaires pour surveiller l'utilisation des fichiers journaux (par exemple, leur taille et leur emplacement, ainsi que le nom du prochain fichier disponible).

#### **fichier journal**

Dans WebSphere MQ sur les systèmes UNIX et Linux et WebSphere MQ for Windows, fichier dans lequel sont enregistrées toutes les modifications importantes apportées aux données contrôlées par un gestionnaire de files d'attente. Si les fichiers journaux primaires sont saturés, WebSphere MQ alloue des fichiers journaux secondaires.

#### **unité logique (LU)**

Point d'accès via lequel un utilisateur ou un programme d'application accède au réseau SNA pour communiquer avec un autre utilisateur ou programme d'application.

## **unité logique 6.2**

Unité logique SNA prenant en charge les communications générales entre les programmes dans un environnement de traitement réparti.

## **LUWID (logical unit of work identifier)**

Nom identifiant une unité d'exécution de manière unique au sein d'un réseau. Ce nom est constitué d'un nom de réseau d'une unité logique entièrement qualifié, d'un numéro d'instance LUW et d'un numéro de séquence LUW.

## **enregistrement de journal**

Ensemble de données traitées en tant qu'unité unique dans un fichier journal.

#### **numéro de séquence d'un enregistrement de journal (LRSN)**

Identificateur unique pour un enregistrement de journal associé à un membre de partage de données. Db2 for z/OS utilise le numéro de séquence d'un enregistrement de journal pour la récupération dans l'environnement de partage de données.

## **LRSN**

Voir numéro de séquence d'un enregistrement de journal .

## <span id="page-96-0"></span>**LU**

Voir [unité logique](#page-95-0).

## **LU 6.2**

Voir [unité logique 6.2](#page-95-0).

## **conversation LU 6.2**

Dans SNA, connexion logique entre deux programmes transactionnels sur une session LU 6.2 ce qui leur permet de communiquer entre eux.

### **sécurité au niveau de la conversation LU 6.2**

Dans SNA, protocole de sécurité au niveau de la conversation, permettant à un programme transactionnel partenaire de vérifier l'identité du programme transactionnel ayant lancé la conversation. La sécurité au niveau de la conversation LU 6.2 est aussi appelée «vérification de l'utilisateur final».

#### **session LU 6.2**

Dans SNA, session entre deux unités logiques (LU) de type 6.2.

## **Nom de LU**

Nom sous lequel VTAM fait référence à un noeud dans un réseau.

#### **ID LUW**

Voir [LUWID \(logical unit of work identifier\)](#page-95-0).

## **M**

## **destination gérée**

File d'attente fournie par le gestionnaire de files d'attente en tant que destination vers laquelle les messages publiés doivent être envoyés pour une application qui utilise un abonnement géré. Voir aussi abonnement géré.

#### **identificateur géré**

Identificateur renvoyé par l'appel MQSUB lorsque vous indiquez que le gestionnaire de files d'attente doit gérer le stockage des messages envoyés à l'abonnement.

## **abonnement géré**

Abonnement pour lequel le gestionnaire de files d'attente crée une file d'attente de souscription pour recevoir les publications car l'application ne requiert pas l'utilisation d'une file d'attente spécifique. Voir aussi destination gérée.

#### **conversion de paramètres**

Voir [sérialisation.](#page-111-0)

## **MCA**

Voir [agent de canal de communication.](#page-97-0)

#### **MCI**

Voir [interface de canal de communication](#page-97-0).

## **image de support**

Dans WebSphere MQ sur les systèmes UNIX et Linux et WebSphere MQ for Windows, séquence d'enregistrements de journal contenant une image d'un objet. Ce dernier peut être recréé à partir de cette image.

#### **message**

1. Communication envoyée par une personne ou programme vers une autre personne ou programme.

2. En programmation système, information adressée à l'opérateur du terminal ou à l'administrateur système.

## **affinité des messages**

Relation entre les messages conversationnels échangés entre deux applications, où les messages doivent être traités par un gestionnaire de files d'attente particulier ou dans une séquence spécifique.

#### <span id="page-97-0"></span>**canal de communication**

Dans le cadre de la mise en file d'attente de messages, mécanisme permettant de déplacer les messages d'un gestionnaire de files d'attente vers un autre. Un canal de communication se compose de deux agents (émetteur et récepteur) et d'une liaison. Voir aussi [canal](#page-81-0).

## **agent de canal de communication (MCA)**

Programme qui transmet des messages d'une file d'attente de transmission vers une liaison ou d'une liaison vers une file d'attente cible. Voir aussi [interface de file d'attente de messages.](#page-98-0)

### **interface de canal de communication (MCI)**

Interface WebSphere MQ que les programmes écrits par les clients ou les fournisseurs et transmettant des messages entre un gestionnaire de files d'attente WebSphere MQ et un autre système de messagerie doivent respecter. Fait partie de l'infrastructure WebSphere MQ. Voir aussi [interface de file d'attente de messages.](#page-98-0)

## **consommateur de message**

1. Programme ou fonction qui reçoit et traite les messages. Voir aussi [consommateur](#page-84-0).

2. Dans JMS, objet créé dans une session pour recevoir des messages d'une destination.

#### **contexte du message**

Informations sur l'expéditeur d'un message, contenues dans les zones du descripteur de messages. Ces informations se divisent en deux catégories : contexte d'identité et contexte d'origine.

## **descripteur de message**

Informations de contrôle décrivant le format et la présentation des messages. Elles font partie d'un message WebSphere MQ. Le format du descripteur de message est défini par la structure MQMD.

#### **exit de message**

Type d'exit de canal utilisé pour modifier le contenu d'un message. Les exits de message se présentent généralement par paire, l'un au début et l'autre à la fin d'un canal. A l'extrémité émettrice du canal, un exit de message est appelé après que l'agent MCA a reçu un message de la file d'attente de transmission. A l'extrémité réceptrice du canal, un exit de message est appelé avant que l'agent MCA place un message dans la file d'attente cible.

## **contrôle du flux de messages**

Dans le cadre de la gestion répartie des files d'attente, tâche comprenant la définition et la gestion des itinéraires de messages entre les gestionnaires de files d'attente.

## **fonction de structuration de messages (MFS)**

Fonction d'édition IMS qui permet aux programmes d'application de traiter des messages logiques simples au lieu de données tributaires de l'unité, ce qui simplifie le processus de développement des applications.

## **groupe de messages**

Groupe logique de messages associés. La relation est définie par l'application émettant les messages, et s'assure que les messages seront extraits dans la séquence d'émission si le fournisseur et le consommateur honorent le groupement.

#### **descripteur de message**

Référence à un message. Le descripteur peut être utilisé pour obtenir l'accès aux propriétés du message.

#### **en-tête de message**

Partie d'un message contenant les informations de contrôle telles qu'un ID message unique, l'expéditeur et le receveur du message, la priorité du message et le type de message.

#### **descripteur de message en entrée (MID)**

Bloc de contrôle MFS donnant une description du format des données à l'entrée du programme d'application. Voir aussi descripteur de message en sortie.

## **programme d'écoute des messages**

Objet qui agit en tant que consommateur de message asynchrone.

## **descripteur de message en sortie (MOD)**

Bloc de contrôle MFS donnant une description du format des données à l'entrée du programme d'application. Voir aussi descripteur de message en entrée.

#### <span id="page-98-0"></span>**niveau de priorité du message**

Dans WebSphere MQ, attribut d'un message pouvant modifier l'ordre dans lequel sont récupérés les messages d'une file d'attente et décider de la création d'un événement Déclenchement ou non.

#### **fournisseur de messages**

Dans JMS, objet créé par une session et utilisé pour envoyer des messages vers une destination.

## **propriété de message**

Données associées à un message, au format paire valeur-nom. Les propriétés de message peuvent être utilisées par les sélecteurs de messages pour filtrer les publications ou pour extraire de manière sélective les messages des files d'attente. Elles peuvent également être utilisées pour inclure des données métier ou des informations d'état concernant le traitement sans avoir à modifier le corps du message.

## **interface de file d'attente de messages (MQI)**

Interface de programmation fournie par des gestionnaires de files d'attente WebSphere MQ. Elle permet aux programmes d'application d'accéder aux fonctions de mise en file d'attente de messages. Voir aussi [Service de messages Java](#page-93-0), [Agent de canal de message,](#page-97-0) [Interface de canal de messages](#page-97-0).

#### **gestion de files d'attente de messages (MQM)**

Dans WebSphere MQ for HP NonStop Server, fonction qui permet d'accéder aux formats de commande PCF et aux commandes de contrôle pour gérer les gestionnaires de files d'attente, les files d'attente et les canaux.

#### **mise en file d'attente de messages**

Technique de programmation dans le cadre de laquelle chaque programme au sein d'une application communique avec les autres programmes par le biais de messages placés en file d'attente.

## **relance de message**

Option que peut utiliser un agent de canal de communication (MCA) dans l'impossibilité de placer un message. L'agent MCA attend pendant une durée prédéfinie avant de réessayer de placer le message.

#### **segment de message**

L'un des segments d'un message dont la taille est trop importante pour être traité par l'application ou le gestionnaire de files d'attente.

#### **sélecteur de messages**

Dans le cadre de la programmation d'application, une chaîne de caractères de longueur variable utilisée par une application pour signaler son intérêt pour les messages dont les propriétés sont conformes à la requête SQL (Structured Query Language) représentée par la chaîne de sélection. La syntaxe d'un sélecteur de messages est basé sur un sous-ensemble de la syntaxe d'expression conditionnelle SQL92.

#### **numérotation en séquence des messages**

Technique de programmation dans laquelle les messages se voient attribuer des numéros uniques au cours de leur transmission. Le processus de réception peut ainsi vérifier qu'il a reçu tous les messages, placer les messages dans une file d'attente dans l'ordre d'origine et supprimer les messages en double.

## **jeton de message**

Identificateur unique d'un message dans un gestionnaire de files d'attente actif.

#### **Méthode**

Dans la conception ou la programmation orientée objet, logiciel implémentant le comportement indiqué par une opération.

#### **MFS**

Voir [fonction de structuration de messages \(MFS\)](#page-97-0).

## **espace adresse adaptatif|espace adresse majoritairement privé**

Voir [espace adresse majoritairement global](#page-99-0).

## **Microsoft Cluster Server (MSCS)**

Technologie qui offre une disponibilité élevée en regroupant des ordinateurs exécutant Windows dans des clusters MSCS. Si un incident est détecté sur un ordinateur du cluster, MSCS procède à l'arrêt ordonné de l'application défaillante, puis au transfert des données d'état de cette application vers un autre ordinateur du cluster, sur lequel l'application est relancée.

## <span id="page-99-0"></span>**Microsoft Transaction Server (MTS)**

Fonction permettant aux utilisateurs Windows d'exécuter des applications de logique métier dans un serveur de niveau intermédiaire. MTS divise une tâche en activités, qui sont des petits morceaux d'application logique indépendants.

#### **descripteur de message d"entrée**

Voir [descripteur de message en entrée](#page-97-0).

#### **descripteur de message de sortie**

Voir [descripteur de message en sortie.](#page-97-0)

## **objet file d'attente modèle**

Série d'attributs de file d'attente servant de modèle lorsqu'un programme crée une file d'attente dynamique.

### **espace adresse majoritairement global**

Modèle flexible d'espace d'adresse virtuelle utilisé dans les systèmes tels que HP-UX, qui conserve la majorité de l'espace d'adresse pour les applications partagées. Ceci améliore les performances pour les processus qui partagent beaucoup de données. Voir aussi espace adresse majoritairement privé.

#### **espace adresse majoritairement privé**

le modèle flexible d'espace d'adresse virtuelle utilisé dans les systèmes tels que HP-UX, qui peut attribuer des blocs d'espace adresse plus volumineux aux processus. Ceci améliore les performances pour les processus qui requirent beaucoup d'espace de données. Voir aussi espace adresse majoritairement global.

#### **espace adresse majoritairement privé**

Voir espace adresse majoritairement privé.

#### **MQAI**

Voir [WebSphere MQ Administration Interface.](#page-118-0)

## **Interface MQI**

Voir [interface de file d'attente de messages](#page-98-0).

## **canal MQI**

Connexion entre un client MQ WebSphere et un gestionnaire de files d'attente sur un serveur. Un canal MQI transfère uniquement des appels et des réponses MQI de façon bidirectionnelle. Voir aussi [canal.](#page-81-0)

#### **MQM**

Voir [gestion de files d'attente de messages](#page-98-0).

## **MQSC**

Voir [commandes de script WebSphere MQ](#page-119-0).

## **MQSeries**

Ancien nom de WebSphere MQ.

## **MQ Telemetry Transport**

MQ Telemetry Transport (MQTT) est un protocole léger et ouvert de publication/abonnement transitant via TCP/IP et permettant de connecter un grand nombre de dispositifs tels que les serveurs, les actionneurs, les téléphones intelligents, les véhicules, les maisons, la santé, les détecteurs distants et les dispositifs de contrôle. MQTT est conçu pour fonctionner dans des environnements où le réseau risque d'être limité en termes de bande passante, ou le dispositif risque d'être limité par la mémoire ou par les processeurs par exemple.

## **MQTT**

Voir MQ Telemetry Transport.

## **client MQTT**

Une application client MQTT se connecte à des serveurs MQTT tels que les canaux WebSphere MQ Telemetry. Vous pouvez écrire vos propres clients pour utiliser le protocole publié ou utiliser un des clients fournis avec l'installation de WebSphere MQ Telemetry. Une application client typique est responsable de la collecte d'informations provenant du dispositif de télémétrie et de la publication d'informations sur le serveur. L'application peut également s'abonner à des rubriques, recevoir des messages et utiliser ces informations pour contrôler le dispositif de télémétrie. Certaines applications client sont fournies avec WebSphere MQ Telemetry ; voir clients de télémétrie et clients avancés de télémétrie.

## <span id="page-100-0"></span>**serveur MQTT**

Un serveur MQTT gère le côté serveur du protocole MQTT. Il permet généralement à plusieurs clients MQTT de se connecter en même temps, et offre un concentrateur pour la distribution des messages aux clients MQTT. Un gestionnaire de files d'attente WebSphere MQ avec le service de télémétrie (MQXR) est un serveur MQTT.

#### **MSCS**

Voir [Microsoft Cluster Server.](#page-98-0)

#### **MTS**

Voir [Microsoft Transaction Server](#page-99-0).

#### **multitronçon**

Qualifie le transfert par un ou plusieurs gestionnaires de files d'attentes intermédiaires, lorsqu'il n'existe pas de liaison directe entre le gestionnaire source et le gestionnaire cible.

## **gestionnaire de files d'attente multi-instance**

Gestionnaire de files d'attente configuré pour partager l'utilisation des données de gestionnaire de files d'attente avec d'autres gestionnaires. Une instance d'un gestionnaire de files d'attente multiinstance en cours d'exécution est active, les autres sont des instances de secours qui peuvent remplacer l'instance active. Voir aussi [gestionnaire de files d'attente mono-instance.](#page-112-0)

## **N**

## **liste de noms**

Objet WebSphere MQ contenant une liste de noms d'objets (par exemple, des noms de files d'attente).

#### **service annuaire**

Dans WebSphere MQ sur les systèmes UNIX et Linux et WebSphere MQ for Windows, fonction qui détermine quel gestionnaire de files d'attente possède une file d'attente spécifiée.

#### **interface de service annuaire (NSI)**

Interface WebSphere MQ que les programmes écrits par les clients ou les fournisseurs et permettant de déterminer la propriété des noms de files d'attente doivent respecter. Fait partie de l'infrastructure WebSphere MQ.

## **transformation de nom**

Dans WebSphere MQ sur les systèmes UNIX et Linux et WebSphere MQ for Windows, processus interne qui modifie le nom d'un gestionnaire de files d'attente afin qu'il soit unique et valide pour le système utilisé. En mode externe, le nom du gestionnaire reste inchangé.

#### **sac imbriqué**

Dans WebSphere MQ Administration Interface (MQAI), sac système inséré dans un autre sac de données.

## **Imbrication**

Dans WebSphere MQ Administration Interface (MQAI), méthode de regroupement d'informations renvoyés par WebSphere MQ.

#### **NetBIOS (Système de base d'entrée-sortie de réseau)**

Interface standard avec des réseaux, des ordinateurs personnels utilisée sur des réseaux locaux pour fournir des fonctions de messages, de serveur d'impression et de serveur de fichiers. Programmes d'application utilisant NetBIOS n'ont pas besoin de gérer les détails des protocoles DLC (data link control) locaux.

#### **système de base d'entrée-sortie de réseau**

Voir NetBIOS.

#### **système de fichiers NTFS (New Technology File System)**

Un des systèmes de fichiers natifs dans les environnement d'exploitation Windows.

#### **noeud**

Dans Microsoft Cluster Server (MSCS), chaque ordinateur dans le cluster.

#### <span id="page-101-0"></span>**abonnement non durable**

Abonnement qui existe tant que la connexion entre l'application d'abonnement et le gestionnaire de files d'attente est ouverte. L'abonnement est supprimé lorsque l'application d'abonnement se déconnecte du gestionnaire de files d'attente volontairement ou suite à une perte de connexion. Voir aussi [abonnement durable](#page-87-0).

#### **message non persistant**

Message qui n'est pas conservé après le redémarrage du gestionnaire de files d'attente. Voir aussi [message persistant](#page-103-0).

## **NSI**

Voir [interface de service annuaire.](#page-100-0)

#### **NTFS**

Voir [système de fichiers NTFS](#page-100-0).

#### **NUL**

Voir caractère nul.

#### **caractère nul (NUL)**

Caractère de contrôle avec la valeur X'00' représentant l'absence d'un caractère affiché ou imprimé.

## **O**

#### **OAM**

Voir gestionnaire des droits d'accès aux objets.

#### **objet**

1. Dans WebSphere MQ, un gestionnaire de files d'attente, une file d'attente, une définition de processus, un canal, une liste de noms, un objet d'informations d'authentification, un objet de rubrique d'administration, un programme d'écoute, un objet service, ou (z/OS uniquement) un objet de structure d'unité de couplage ou une classe de stockage.

2. En conception ou programmation orientée objet, réalisation concrète (instance) d'une classe consistant en des données et des opérations associées à celles-ci. Un objet contient les données d'instance définies par la classe, mais cette dernière détient les opérations associées aux données.

### **gestionnaire des droits d'accès aux objets (OAM)**

Dans WebSphere MQ sur les systèmes UNIX et Linux , WebSphere MQ for IBM iet WebSphere MQ for Windows, service d'autorisation par défaut pour la gestion des commandes et des objets. La fonction OAM peut être remplacée par une fonction de sécurité fournie par le client ou lui être associée.

#### **descripteur d'objet**

Structure de données identifiant un objet WebSphere MQ déterminé. Le descripteur comprend le nom de l'objet et son type.

#### **identificateur d'objet**

Identificateur ou jeton grâce auquel un programme accède à l'objet WebSphere MQ dont il se sert.

#### **programmation orientée objet**

Technique de programmation reposant sur les notions d'héritage et d'abstraction de données. A la différence des techniques de programmation par procédures, la programmation orientée objet s'intéresse non pas aux moyens permettant d'aboutir à un résultat, mais aux objets données qui interviennent dans le problème posé et à la manipulation de ces objets.

#### **OCSP**

Protocole OSCP. Méthode permettant de vérifier si un certificat est révoqué.

#### **transfert**

Dans WebSphere MQ for z/OS, processus automatique au cours duquel le journal actif d'un gestionnaire de files d'attente est transféré au journal d'archivage.

#### **authentification unidirectionnelle**

Dans cette méthode d'authentification le gestionnaire de files d'attente présente le certificat au client, mais l'authentification n'est pas vérifiée depuis le client vers le gestionnaire de files d'attente.

<span id="page-102-0"></span>**ouvrir**

Permet d'établir un accès à un objet tel une file d'attente ou une rubrique.

## **interconnexion de systèmes ouverts**

Interconnexion de systèmes ouverts en fonction des normes ISO (International Organization for Standardization) pour l'échange d'informations.

## **OTMA (Open Transaction Manager Access)**

Composant d'IMS qui implémente un protocole client/serveur sans connexion et basé sur les transactions dans un environnement sysplex MVS. Le domaine du protocole est limité à celui de la fonction XCF (Cross-System Coupling Facility) sous z/OS. OTMA connecte des clients aux serveurs, de telle sorte que le client prenne en charge un réseau de taille importante (ou un nombre important de sessions) tout en conservant un haut degré de performance.

## **OPM**

Voir modèle de programmation de base.

## **modèle de programmation de base (OPM)**

Ensemble de fonctions pour compiler le code source et créer des programmes de langage de niveau élevé avant l'introduction du modèle d'environnement ILE (Integrated Language Environment).

#### **initiative OSGi**

Un consortium de plus de 20 sociétés, dont IBM, qui crée des spécifications afin de décrire des normes ouvertes pour la gestion des voix, des données et des réseaux multimédia sans fil et câblés.

#### **OSI**

Voir interconnexion de systèmes ouverts.

#### **norme d'annuaire OSI**

Norme X.500 qui définit un service d'annuaire exhaustif comprenant un modèle d'information, un espace annuaire, un modèle fonctionnel et un cadre d'authentification. De plus, X.500 définit le protocole DAP (Directory Access Protocol), que les clients utilisent pour accéder à l'annuaire. Le protocole LDAP (Lightweight Directory Access Protocol) permet de faciliter l'accès à X.500 à partir des clients d'un annuaire, afin de rendre cet annuaire disponible à éventail plus large de machines et d'applications.

## **Open Transaction Manager Access**

Voir OTMA (Open Transaction Manager Access).

#### **canal de communications sortantes**

Canal qui prend les messages d'une file d'attente de transmission pour les envoyer à un autre gestionnaire de files d'attente.

## **tampon journal de sortie**

Dans WebSphere MQ for z/OS, mémoire tampon conservant les enregistrements du journal de reprise avant leur écriture dans le journal d'archivage.

### **paramètre de sortie**

Paramètre d'un appel MQI dans lequel le gestionnaire de files d'attente renvoie les informations suite à la réussite ou à l'échec de l'appel.

#### **surcharge**

Dans la programmation orientée objet, la capacité d'un opérateur ou d'une méthode d'avoir différentes significations dépendant du contexte. Par exemple, dans C++, un utilisateur peut redéfinir les fonctions et les opérateurs les plus standard lorsque les fonctions et les opérateurs sont utilisés avec les types de classes. Le nom de méthode ou l'opérateur demeure inchangé, mais les paramètres de méthode diffèrent au niveau du type, du nombre ou les deux. Cette différence est collectivement appelée la signature de la fonction ou de l'opérateur et chaque signature requiert une implémentation distincte.

## **P**

#### **ensemble de pages**

Fichier VSAM utilisé lorsque WebSphere MQ for z/OS déplace des données (par exemple, des files d'attente et des messages) de mémoires tampons vers la mémoire principale, puis vers une mémoire permanente (disque).

#### <span id="page-103-0"></span>**classe parent**

Classe de laquelle une autre classe hérite des méthodes, attributs et variable d'instance. Voir aussi [classe abstraite.](#page-76-0)

## **référentiel partiel**

Ensemble partiel d'informations sur les gestionnaires de files d'attente d'un cluster. Tous les gestionnaires de files d'attente de cluster n'hébergeant pas de référentiel complet gèrent un référentiel partiel. Voir aussi [référentiel complet.](#page-90-0)

### **gestionnaire de files d'attente partenaire**

Voir [gestionnaire de files d'attente éloignées.](#page-107-0)

#### **PassTicket**

Dans la connexion sécurisée de la fonction de contrôle d'accès aux données, un mot de passe de remplacement, généré de manière dynamique, aléatoire et à utilisation unique qu'un poste de travail ou que tout autre client peut utiliser pour se connecter à l'hôte au lieu d'envoyer un mot de passe de la fonction de contrôle d'accès aux données à travers le réseau.

#### **PCF**

Voir [commande programmable.](#page-104-0)

#### **événement en instance**

Evénement non planifié qui est le résultat d'une demande de connexion par un adaptateur CICS.

#### **infiltration**

Dans le cadre d'une reprise sur incident, passage d'une routine de reprise à une autre routine de niveau supérieur, selon un chemin de contrôle prédéfini.

#### **événement Performances**

Catégorie d'événement indiquant qu'une condition limite est atteinte.

#### **trace des performances**

Option de trace WebSphere MQ avec laquelle les données de trace sont utilisées pour l'analyse et l'optimisation des performances.

## **file d'attente dynamique permanente**

File d'attente dynamique qui n'est supprimée à sa fermeture que si cette suppression est explicitement demandée. Les files d'attente dynamiques permanentes sont récupérées en cas d'incident affectant le gestionnaire de files d'attente ; elles peuvent donc contenir des messages persistants. Voir aussi [file d'attente dynamique temporaire.](#page-115-0)

#### **message persistant**

Message qui est conservé après le redémarrage du gestionnaire de files d'attente. Voir aussi [message](#page-101-0) [non persistant](#page-101-0).

## **certificat personnel**

Certificat pour lequel vous êtes le propriétaire de la clé privée correspondante. Ce certificat est associé à des gestionnaires de files d'attente ou à des applications.

## **PGM**

Voir [Pragmatic General Multicast](#page-104-0).

## **PID**

Voir [ID processus.](#page-104-0)

## **commande PING**

Commande qui envoie un paquet de demande d'écho ICMP (Internet Control Message Protocol) à la passerelle, au routeur ou à l'hôte et attend une réponse.

#### **PKCS**

Normes PKCS. Il s'agit d'un ensemble de normes liées à la cryptographie dans lequel :

- la valeur 7 est destinée aux messages
- la valeur 11 est destinée aux modules de sécurité matériels
- la valeur 12 est destinée au format de fichier utilisé dans le référentiel de clés

#### **PKI**

Voir [infrastructure à clés publiques](#page-105-0).

#### <span id="page-104-0"></span>**texte en clair**

Voir [texte en clair.](#page-82-0)

## **point de reprise**

Dans WebSphere MQ for z/OS, ensemble de copies de sauvegarde d'ensembles de pages WebSphere MQ for z/OS et fichiers journaux correspondants nécessaires à leur reprise. Ces copies constituent un point de reprise potentiel en cas de perte d'un ensemble de pages (par exemple, lors d'une erreur d'E-S de l'ensemble de pages).

## **message incohérent**

Dans une file d'attente, un message incorrectement mis en forme que l'application de réceptionne peut traiter. Le message peut être livré de façon répétitive dans la file d'entrée et annulé de façon répétitive par l'application.

## **polymorphisme**

Caractéristique de la programmation orientée objet permettant l'exécution différente d'une méthode, en fonction de la classe l'ayant implémentée. Le polymorphisme permet à une sous-classe de remplacer une méthode héritée sans affecter la méthode de la classe parent. Il permet également à un client d'accéder à au moins deux implémentations d'un objet depuis une seule interface.

#### **PGM (Pragmatic General Multicast)**

Protocole de transport multidiffusion fiable qui fournit une séquence de paquets à plusieurs destinataires simultanément.

#### **arrêt préemptif**

Dans WebSphere MQ, arrêt d'un gestionnaire de files d'attente qui intervient sans attendre la déconnexion des applications connectées ou la fin des appels MQI en cours. Voir aussi [arrêt](#page-91-0) [immédiat,](#page-91-0) [arrêt progressif.](#page-106-0)

## **ordinateur attitré**

Ordinateur principal utilisé par une application s'exécutant sous le contrôle de Microsoft Cluster Server. Lors d'une défaillance de l'ordinateur attitré et de la reprise par transfert sur un autre ordinateur, MSCS procède à la surveillance de l'ordinateur attitré jusqu'à ce que ce dernier fonctionne correctement, puis y retransfère l'application.

### **principal**

Une entité pouvant communiquer de manière sécurisée avec une autre entité. Un principal est identifié par son contexte de sécurité associé, qui définit ses droits d'accès.

## **objet défini en mode privé**

Voir [objet défini localement](#page-95-0).

## **données d'instance et méthodes privées**

En programmation orientée objet, méthodes et données d'instance qui ne sont accessibles qu'à l'implémentation de la même classe.

#### **objet définition de processus**

Objet WebSphere MQ contenant la définition d'une application WebSphere MQ. Par exemple, un gestionnaire de files d'attente utilise cette définition lorsqu'il traite des messages de déclenchement.

## **ID de processus**

Identificateur unique représentant un processus. Un ID de processus est un entier positif est n'est pas réutilisé jusqu'à la fin de la durée de vie du processus.

## **expéditeur**

Application qui crée et envoie des messages. Voir aussi [diffuseur de publications,](#page-105-0) [fournisseur de](#page-98-0) [message.](#page-98-0)

## **commande programmable (PCF)**

Type de message WebSphere MQ utilisé par les applications suivantes : applications d'administration utilisateur pour placer des commandes PCF dans la file d'attente d'entrée des commandes système d'un gestionnaire de files d'attente déterminé, applications d'administration utilisateur pour obtenir les résultats d'une commande PCF depuis un gestionnaire de files d'attente déterminé et gestionnaire de files d'attente en tant que notification d'un événement. Voir aussi [commandes de script](#page-119-0) [WebSphere MQ.](#page-119-0)

## <span id="page-105-0"></span>**modification provisoire de logiciel (PTF)**

Pour les produits System i, System p et System z, un module contenant des correctifs individuels ou multiples mis à la disposition de tous les consommateurs détenteurs d'une licence. Une modification provisoire du logiciel résout les défauts et peut fournir des améliorations.

#### **propriété**

Caractéristique d'un objet qui décrit l'objet. Une propriété peut être modifiée. Les propriétés peuvent décrire le nom, le type, la valeur ou le comportement d'un objet, entre autres choses.

### **données d'instance et méthodes protégées**

En programmation orientée objet, méthodes et données d'instance qui ne sont accessibles qu'aux implémentations de la même classe ou de classes dérivées, ou à partir de classes amies.

## **modification provisoire du logiciel**

Voir modification provisoire du logiciel.

## **clé publique**

Clé connue de tout le monde. Cette clé est généralement intégrée dans un certificat numérique qui indique le propriétaire de la clé publique.

#### **cryptographie à clés publiques**

Système de cryptographie utilisant deux clés : une clé publique connue de tous et une clé privée ou secrète connue uniquement du destinataire d'un message. La relation existant entre la clé publique et la clé privée est telle que seule la clé privée peut être utilisée pour déchiffrer les messages ayant été chiffrés avec la clé publique.

#### **infrastructure à clés publiques (PKI)**

Système de certificats électroniques, d'autorités de certification et d'enregistrement, qui vérifient l'identité de chaque partie d'une transaction réseau.

#### **données d'instance et méthodes publiques**

En programmation orientée objet, méthodes et données d'instance auxquelles toutes les classes ont accès.

#### **Publication**

Permet de rendre disponible les informations sur une rubrique spécifique pour un gestionnaire de files d'attente dans un système de publication/abonnement.

#### **diffuseur de publications**

Application qui met à la disposition d'un courtier dans un système de publication/abonnement des informations sur une rubrique spécifique.

## **publication/abonnement**

Un type d'interaction de messagerie dans lequel des informations, fournies par des applications de publication, sont livrées par une infrastructure à toutes les applications abonnées ayant exprimé un intérêt pour ce type d'information.

#### **cluster de publication/abonnement**

Ensemble de gestionnaires de files d'attente interconnectés qui font partie d'un réseau de plusieurs gestionnaires de files d'attente pour les applications de publication/abonnement.

## **put**

Dans le cadre de la mise en file d'attente de messages, utiliser les appels MQPUT ou MQPUT1 pour placer les messages dans une file d'attente. Voir aussi [parcourir](#page-80-0), [get.](#page-90-0)

## **Q**

### **file d'attente**

Objet qui contient les messages des applications de mise en file d'attente des messages. Une file d'attente appartient toujours à un gestionnaire de files d'attente qui en assure la gestion.

## **index des files d'attente**

Dans WebSphere MQ for z/OS, liste d'identificateurs de message ou liste d'identificateurs de corrélation qui peuvent être utilisés pour augmenter la vitesse des opérations MQGET dans la file d'attente.

#### <span id="page-106-0"></span>**gestionnaire de files d'attente**

Un composant d'un système de mise en file d'attente de message mettant à la disposition des applications des fonctions de mise en file d'attente.

#### **événement du gestionnaire de files d'attente**

Evénement indiquant une erreur liée aux ressources utilisées par un gestionnaire de files d'attente. Par exemple, l'indisponibilité d'une file d'attente ou une modification importante du gestionnaire de files d'attente (par exemple, son arrêt ou son démarrage).

#### **groupe de gestionnaires de files d'attente**

Dans une table de définitions de canaux client (CCDT), groupe de gestionnaires de files d'attente auquel un client tente de se connecter lorsqu'une connexion est établie avec un serveur.

#### **sécurité au niveau du gestionnaire de files d'attente**

Dans WebSphere MQ for z/OS, vérifications d'autorisation effectuées à l'aide de profils RACF propres au gestionnaire de files d'attente.

#### **ensemble de gestionnaires de files d'attente**

Regroupement de gestionnaires de files d'attente dans WebSphere MQ Explorer qui permet à un utilisateur de réaliser des actions sur tous les gestionnaires de files d'attente du groupe.

#### **groupe de partage de files d'attente**

Dans WebSphere MQ for z/OS, groupe de gestionnaires de files d'attente dans le même sysplex qui peuvent accéder à un ensemble de définitions d'objets dans le référentiel partagé, ainsi qu'à un ensemble de files d'attente partagées dans l'unité de couplage. Voir aussi [file d'attente partagée.](#page-112-0)

#### **sécurité au niveau du groupe de partage de files d'attente**

Dans WebSphere MQ for z/OS, vérifications d'autorisation effectuées à l'aide de profils RACF partagés par tous les gestionnaires de files d'attente dans un groupe de partage de files d'attente.

#### **mettre au repos**

Permet de terminer un processus ou d'arrêter un système après avoir autorisé l'achèvement complet des opérations actives.

#### **arrêt progressif**

1. Type d'arrêt de l'adaptateur CICS. L'adaptateur se déconnecte de WebSphere MQ une fois que toutes les tâches actives sont terminées. Voir aussi [arrêt forcé](#page-89-0).

2. Dans WebSphere MQ, arrêt d'un gestionnaire de files d'attente permettant à toutes les applications connectées de se déconnecter. Voir aussi [arrêt immédiat](#page-91-0), [arrêt préemptif](#page-104-0).

#### **mise au repos**

Dans WebSphere MQ, état d'un gestionnaire de files d'attente avant son arrêt. Les programmes peuvent terminer leur traitement, mais aucun nouveau programme ne peut être lancé.

#### **disque quorum**

Disque auquel Microsoft Cluster Server a un accès exclusif pour stocker le journal de reprise du cluster et déterminer si un serveur est actif ou non. Un seul serveur à la fois peut être propriétaire du disque quorum. Toutefois, les serveurs du cluster peuvent entamer des négociations sur la propriété du disque.

## **R**

#### **RACF**

Voir [fonction de contrôle de l'accès aux données](#page-108-0).

## **RAID**

Voir [système RAID \(redundant array of independent disks\)](#page-107-0).

### **RBA**

Voir [adresse relative en octets](#page-107-0).

#### **Code retour**

Voir [code de retour](#page-109-0).

#### **lecture anticipée**

Option permettant l'envoi des messages à un client avant qu'une application ne les demande.

#### <span id="page-107-0"></span>**code anomalie**

Code retour qui décrit la raison de l'échec ou de la réussite partielle d'un appel MQI (Message Queue Interface).

#### **exit de réception**

Type de programme d'exit de canal appelé après que l'agent MCA a repris le contrôle à la suite d'une réception de communications et a reçu l'unité de données via une liaison. Voir aussi [exit d'émission](#page-111-0) .

#### **canal récepteur**

Dans le cadre de la mise en file d'attente de messages, canal qui répond à un canal émetteur, reçoit des messages d'une liaison et les place dans une file d'attente locale.

#### **journal de reprise**

Dans WebSphere MQ for z/OS, fichiers contenant des informations nécessaires pour récupérer des messages, des files d'attente et le sous-système WebSphere MQ. Voir aussi [journal d'archivage.](#page-78-0)

## **gestionnaire de fin de reprise (RTM)**

Programme qui gère toutes les fins de tâches normales ou anormales en passant la main à une routine de reprise associée à la fonction d'arrêt.

#### **système RAID (Redundant Array of Independent Disks)**

Ensemble d'au moins deux unités de disques physiques présentant à l'hôte une image d'une ou plusieurs unités de disque logiques. En cas de panne d'une unité physique, les données peuvent être lues ou régénérées depuis d'autres unités de disque de la batterie en raison de la redondance des données.

#### **message de référence**

Message se rapportant à un ensemble de données à transmettre. Des programmes d'exit de message joignent les données à ce message et les en extraient. Les données sont ainsi transmises sans être stockées sur une file d'attente.

#### **registre**

Référentiel contenant des informations d'accès et de configuration pour les utilisateurs, les systèmes et les logiciels.

#### **Editeur du registre**

Sous Windows, programme permettant à l'utilisateur de modifier le registre.

#### **structure du registre**

Dans des systèmes Windows, structure des données stockées dans le registre.

#### **adresse relative en octets (RBA)**

Décalage d'un enregistrement ou d'un intervalle de contrôle à partir du début de l'espace mémoire alloué au fichier auquel il appartient.

#### **messagerie en mode multidiffusion fiable**

Matrice de transport à rendement élevé et à faible temps d'attente conçue pour la distribution de données un à plusieurs ou l'échange de données plusieurs à plusieurs selon la technique de publication/abonnement d'un logiciel transitaire orienté message. RMM utilise l'infrastructure de multidiffusion IP pour garantir une conservation de ressources évolutive et une distribution d'informations dans les délais.

#### **file d'attente éloignée**

File d'attente appartenant à un gestionnaire de files d'attente éloignées. Les programmes peuvent placer des messages dans une file d'attente éloignée mais ne peuvent pas les en extraire. Voir aussi [file d'attente locale](#page-95-0).

## **gestionnaire de files d'attente éloignées**

Les gestionnaires auxquels le programme n'est pas relié, même s'ils se trouvent sur le même système que le programme. Voir aussi [gestionnaire de files d'attente local](#page-95-0).

#### **objet file d'attente éloignée**

Objet WebSphere MQ appartenant à un gestionnaire de files d'attente local. Cet objet définit les attributs d'une file d'attente appartenant à un autre gestionnaire. En outre, il est utilisé comme alias de gestionnaire de files d'attente et alias de file d'attente réponse.
# <span id="page-108-0"></span>**mise en file d'attente éloignée**

Dans le cadre de la mise en file d'attente de messages, utilisation des fonctions permettant aux applications de placer des messages dans des files d'attente appartenant à d'autres gestionnaires de files d'attente.

# **message de réponse**

Message utilisé pour répondre à un message de demande. Voir aussi message de rapport , message de demande.

# **file d'attente de réponses**

File d'attente dans laquelle le programme qui a émis un appel MQPUT exige un message de réponse ou de rapport.

# **message de rapport**

Type de message fournissant des informations sur un autre message. Un message de rapport peut signaler qu'un message a été transmis, est arrivé à destination, a expiré ou n'a pu être traité pour une raison quelconque. Voir aussi message de réponse, message de demande.

# **repository**

Ensemble d'informations concernant les gestionnaires de files d'attente membres d'un cluster. Ces informations comprennent les noms des gestionnaires, leurs emplacements, leurs canaux et les files qu'ils contiennent.

# **gestionnaire de files d'attente de référentiel**

Gestionnaire de files d'attente hébergeant le référentiel complet, qui contient toutes les informations sur un cluster.

# **canal demandeur**

Dans le cadre de la mise en file d'attente de messages, canal pouvant être démarré en local pour lancer un canal serveur. Voir aussi [canal serveur](#page-111-0).

# **message de demande**

Message utilisé pour demander une réponse à un autre programme. Voir aussi message de réponse, message de rapport.

# **demande/réponse**

Type d'application de messagerie dans laquelle un message de demande est utilisé pour demander une réponse d'une autre application. Voir aussi [datagramme](#page-85-0).

# **RESLEVEL**

Dans WebSphere MQ for z/OS, option contrôlant le nombre d'ID utilisateur vérifiés pour la sécurité des ressources d'API.

# **chemin de résolution**

Ensemble des files d'attente ouvertes lorsqu'une application spécifie un alias ou une file d'attente éloignée en entrée d'un appel MQOPEN.

# **ressource**

Fonction d'un système informatique ou d'exploitation nécessaire à l'exécution d'un travail, d'une tâche ou d'un programme d'exécution. Il s'agit de la mémoire principale, des unités d'E-S, de l'unité centrale, des fichiers, des bibliothèques, des dossiers, des serveurs d'applications et des programmes de contrôle et de traitement.

# **fonction de contrôle d'accès aux données (RACF)**

Logiciel sous licence IBM permettant de contrôler l'accès en identifiant les utilisateurs auprès du système, en vérifiant les utilisateurs du système, en autorisant l'accès à des ressources protégées, en consignant les tentatives d'accès au système non autorisées et en consignant les accès à des ressources protégées.

# **adaptateur de ressources**

Implémentation de Java Enterprise Edition Connector Architecture permettant aux applications JMS et aux beans gérés par message en cours d'exécution sur un serveur d'applications d'accéder aux ressources d'un gestionnaire de files d'attente WebSphere MQ.

# <span id="page-109-0"></span>**gestionnaire de ressources**

Application, programme ou transaction qui gère des ressources partagées telles que les mémoires tampons et les fichiers, et en contrôle l'accès. WebSphere MQ, CICS et IMS sont des gestionnaires de ressources.

# **Resource Recovery Services (RRS)**

Composant de z/OS utilisant un gestionnaire de point de synchronisation pour coordonner les modifications parmi les gestionnaires de ressources participants.

#### **canal répondeur**

Dans le cadre de la mise en file d'attente répartie, programme qui répond aux demandes de connexion au réseau provenant d'un autre système. Voir aussi [initiateur.](#page-92-0)

# **resynchronisation**

Dans WebSphere MQ, option permettant de diriger un canal pour qu'il démarre et convertisse les messages d'état en attente de validation, mais sans réinitialiser le transfert des messages.

# **code de retour**

Valeur renvoyée par un programme pour indiquer le résultat du traitement. Les codes d'achèvement et les codes anomalie sont des exemples de codes de retour.

# **retour à l'expéditeur**

Option que peut utiliser un agent de canal de communication (MCA) dans l'impossibilité de délivrer un message. Dans ce cas, l'agent peut renvoyer le message à son expéditeur.

#### **algorithme RSA (Rivest-Shamir-Adleman)**

Technologie de chiffrement à clé publique développé par la société RSA Data Security, utilisé dans la mise en oeuvre d'IBM de SSL.

# **RMM**

Voir [messagerie en mode multidiffusion fiable.](#page-107-0)

# **abandon**

Voir [annulation.](#page-79-0)

# **certificat racine**

Certificat situé en haut de la chaîne. S'il s'agit d'un certificat autosigné, il est utilisé uniquement pour signer d'autres certificats. Voir aussi [certificat autosigné](#page-110-0).

# **RRS**

Voir Resource Recovery Services.

# **RSA**

Voir algorithme RSA (Rivest-Shamir-Adleman).

# **RTM**

Voir [gestionnaire de fin de reprise](#page-107-0).

#### **table de règles**

Fichier de commande contenant une ou plusieurs règles que le gestionnaire de files d'attente de rebuts applique aux messages de la file d'attente de rebut.

# **S**

# **Scalable Parallel 2 (SP2)**

Système parallèle d'IBM sous UNIX. Il s'agit en fait de systèmes parallèles sous AIX dans un réseau à haut débit.

# **Kit de développement de logiciels (SDK)**

Voir [kit de développement de logiciels](#page-113-0).

# **SDWA**

Voir [zone de diagnostic du système](#page-114-0).

#### **SECMEC**

Voir [mécanisme de sécurité](#page-110-0).

# <span id="page-110-0"></span>**SSSL (Secure Sockets Layer)**

Protocole de sécurité garantissant la confidentialité des données. SSL permet aux applications clientserveur de communiquer de sorte à éviter les interceptions électroniques, les falsifications et la contrefaçon de messages. Voir aussi [autorité de certification.](#page-81-0)

# **interface d'activation de sécurité (SEI)**

Interface WebSphere MQ que doivent respecter les programmes écrits par les clients ou les fournisseurs pour vérifier les autorisations, fournir un identificateur utilisateur ou réaliser une authentification. Fait partie de l'infrastructure WebSphere MQ.

# **exit de sécurité**

Il s'agit d'un programme d'exit de canal appelé une fois que la négociation initiale des données est terminée au démarrage du canal. Les exits de sécurité fonctionnent généralement par paires et peuvent être appelés sur les canaux de communication et les canaux MQI. La fonction principale de l'exit de sécurité consiste à activer l'agent MCA à chaque extrémité du canal pour qu'il authentifie son partenaire.

# **identificateur de sécurité (SID)**

Sous Windows, complément de l'ID utilisateur qui transmet, pour identification, toutes les informations d'un compte utilisateur à la base de données du gestionnaire des comptes sécurisés de Windows, sur laquelle l'utilisateur est défini.

# **mécanisme de sécurité (SECMEC)**

Utilitaire ou technique utilisé(e) pour mettre en oeuvre une fonction de sécurité. Ainsi, l'exécution d'une fonction peut nécessiter l'action de plusieurs mécanismes associés ou d'un seul. Les listes de contrôle d'accès, la cryptographie et les signatures numériques sont des mécanismes de sécurité.

#### **message de sécurité**

L'un des messages, envoyés par les exits de sécurité, appelés aux deux extrémités d'un canal, pour communiquer entre elles. Le format du message de sécurité est défini par l'utilisateur.

# **fonction de sécurité**

Fonction d'un système informatique qui en protège les ressources. Le contrôle des accès est une fonction de sécurité.

# **interface SSPI (Security Support Provider Interface)**

Dispositif utilisé par les applications en réseau pour appeler un SSP (security support provider) en vue d'établir des connexions authentifiées sur lesquelles elles pourront échanger des données en toute sécurité. Elle est disponible sur les systèmes Windows.

# **certificat autosigné**

La signature numérique du certificat est générée à l'aide de la clé privée correspondant à la clé publique du certificat.

# **segmentation**

La division d'un message trop volumineux pour un gestionnaire de files d'attente, une file d'attente ou une application, en plusieurs messages physiques moins volumineux, qui sont ensuite rassemblés par l'application ou le gestionnaire de files d'attente de réception.

#### **SEI**

Voir interface d'activation de sécurité.

# **selector**

Identifiant d'un élément de données. Dans l'interface MQAI (WebSphere MQ Administration Interface), il existe deux types de sélecteur : un sélecteur utilisateur et un sélecteur système.

#### **sémaphore**

Dans les systèmes UNIX et Linux , méthode générale de communication entre deux processus qui étend les fonctions des signaux.

#### **canal émetteur**

Dans le cadre de la mise en file d'attente de messages, canal qui prend l'initiative de la transmission, supprime des messages d'une file d'attente de transmission et les place sur un canal demandeur ou récepteur via une liaison de données.

# <span id="page-111-0"></span>**exit d'émission**

Type d'exit de canal appelé avant l'envoi de communications par un agent MCA, pour envoyer une unité de données via une liaison. Voir aussi [exit de réception.](#page-107-0)

# **SPX (protocole Sequenced Packet Exchange)**

Protocole réseau orienté sessions qui offre des fonctions orientées connexion entre deux noeuds d'un réseau. Il est principalement utilisé par les applications client-serveur. Il repose sur le protocole IPX (Internet Packet Exchange), fournit un contrôle des flux et une reprise sur erreur et garantit la fiabilité du réseau physique.

# **valeur de bouclage du numéro de séquence**

Dans WebSphere MQ, méthode garantissant que les deux extrémités d'une liaison de communication réinitialisent simultanément leurs numéros de séquences de messages. La transmission des messages avec numéro de séquence permet au canal récepteur de stocker les messages dans l'ordre approprié.

# **sérialisation**

En programmation orientée objet, écriture séquentielle des données sur un support de communication, depuis la mémoire d'un programme.

# **serveur**

1. Gestionnaire de files d'attente offrant des fonctions de mise en file d'attente à des applications client s'exécutant sur un poste de travail éloigné.

2. Progiciel ou ordinateur fournissant des services aux autres progiciels ou ordinateurs. Voir aussi [client.](#page-82-0)

# **canal serveur**

Dans le cadre de la mise en file d'attente de messages, canal qui répond à un canal demandeur, supprime des messages d'une file d'attente de transmission et les place sur le canal demandeur via une liaison. Voir aussi [canal demandeur](#page-108-0).

# **type de canal de connexion serveur**

Type de définition de canal MQI associée au serveur exécutant un gestionnaire de files d'attente. Voir aussi [type de canal de connexion client.](#page-82-0)

# **intervalle de maintenance**

Intervalle de temps standard auquel le gestionnaire de files d'attente compare le délai séparant un Put ou un Get du Get suivant, ce qui lui permet de déterminer si les conditions d'un événement Intervalle de maintenance sont remplies. L'intervalle de maintenance d'une file d'attente constitue un des attributs de cette dernière.

# **événement d'intervalle de maintenance**

Evénement lié à l'intervalle de maintenance.

# **objet service**

Objet pouvant lancer des processus supplémentaires lors du démarrage du gestionnaire de files d'attente et qui peut également arrêter les processus lorsque le gestionnaire de files d'attente s'arrête.

# **session**

Connexion logique ou virtuelle entre deux postes, progiciels ou unités sur un réseau permettant aux deux éléments de communiquer et d'échanger des données pour la durée de la session.

# **ID session**

Dans WebSphere MQ for z/OS, identificateur CICS unique qui définit la liaison de communication qu'un agent du canal de message utilisera lors du déplacement de messages d'une file d'attente de transmission à une liaison.

# **authentification au niveau de la session**

Dans le cadre de l'architecture SNA, protocole de sécurité au niveau de la session, permettant à deux unités logiques (LU) de procéder mutuellement à leur authentification lors de l'activation d'une session. L'authentification au niveau de la session porte aussi le nom de vérification LU-LU.

# **cryptographie au niveau de la session**

Dans le cadre de l'architecture SNA, méthode de chiffrement et de déchiffrement de données circulant sur une session entre deux unités logiques.

# **canal de communications entrantes partagé**

Dans WebSphere MQ for z/OS, canal démarré par un programme d'écoute à l'aide du port de groupe. La définition d'un canal partagé peut être stockée soit dans l'ensemble de pages 0 (privée), soit dans le référentiel partagé (globale).

# **canal de communications sortantes partagé**

Dans WebSphere MQ for z/OS, canal déplaçant des messages depuis une file d'attente de transmission partagée. La définition d'un canal partagé peut être stockée soit dans l'ensemble de pages 0 (privée), soit dans le référentiel partagé (globale).

# **file d'attente partagée**

Dans WebSphere MQ for z/OS, type de file d'attente locale. Il est possible d'accéder aux messages de cette file d'attente, stockés dans la fonction de couplage, par un ou plusieurs gestionnaires de files d'attente faisant partie d'un groupe de partage de files d'attente. La définition de la file est stockée dans le référentiel partagé. Voir aussi [groupe de partage de files d'attente](#page-106-0).

# **référentiel partagé**

Dans WebSphere MQ for z/OS, base de données Db2 partagée utilisée pour conserver des définitions d'objet définies de façon globale.

# **partage des conversations**

Fonction permettant à plusieurs conversations de partager une instance de canal, ou les conversations partageant une instance de canal.

# **shell**

Interface logicielle entre les utilisateurs et le système d'exploitation. Les shells font généralement partie d'une des deux catégories suivantes : un interpréteur de ligne de commande, qui fournit une interface de ligne de commande au système d'exploitation ou un shell graphique qui fournit une interface graphique utilisateur.

# **identificateur SCCS**

Voir [identificateur de sécurité.](#page-110-0)

# **signal**

Mécanisme selon lequel un processus peut être notifié ou affecté par, un événement se produisant dans le système. Des exemples de tels événements sont des exceptions matérielles et des actions spécifiques par les processus.

# **notification**

Dans WebSphere MQ for z/OS et WebSphere MQ pour Windows, fonction permettant au système d'exploitation d'avertir un programme lorsqu'un message attendu parvient à une file d'attente.

# **signature**

Collection de types associés à une méthode. La signature comprend le type de la valeur de retour, s'il y en a, ainsi que le numéro, l'ordre, et le type de chaque argument de la méthode.

# **certificat de signataire**

Certificat utilisé pour le chiffrement ou la signature.

# **gestionnaire de files d'attente mono-instance**

Gestionnaire de files d'attente n'hébergeant pas plusieurs instances. Voir aussi [gestionnaire de files](#page-100-0) [d'attente multi-instance.](#page-100-0)

# **consignation simple**

Méthode d'enregistrement de l'activité de WebSphere MQ for z/OS selon laquelle chaque modification est enregistrée dans un seul fichier. Voir aussi [consignation double.](#page-87-0)

# **annulation en une phase**

Méthode consistant à ne terminer aucune tâche en cours et à annuler toutes les modifications en cours.

# <span id="page-113-0"></span>**validation en une phase**

Méthode dans laquelle un programme peut exécuter des mises à jour à une ressource de validation sans les coordonner avec celles qui sont apportées aux ressources contrôlées par un autre gestionnaire de ressources.

# **table d"initialisation de système**

Voir [table d'initialisation du système.](#page-114-0)

# **SMF**

Voir [utilitaires de gestion du système.](#page-114-0)

# **SNA**

Voir [architecture unifiée de réseau.](#page-115-0)

# **kit de développement de logiciels (SDK)**

Ensemble d'utilitaires, d'interfaces de programme d'application (API) et de documentation permettant de développer des logiciels dans un langage informatique spécifique ou pour un environnement d'exploitation précis.

# **gestionnaire de files d'attente source**

Voir [gestionnaire de files d'attente local.](#page-95-0)

# **SP2**

Voir [Scalable Parallel 2.](#page-109-0)

# **SPX**

Voir [SPX \(Sequenced Packet Exchange Protocol\)](#page-111-0).

**SSI** Voir [Interface SSPI \(Security Support Provider Interface\).](#page-110-0)

# **SSL**

Voir [couche Secure Sockets Layer \(SSL\)](#page-110-0).

# **SSLPeer**

La valeur de l'émetteur représente le nom distinctif du certificat personnel distant.

# **client SSL ou TLS**

Extrémité d'initiation de la connexion. Un canal de communications sortantes à partir d'un gestionnaire de files d'attente est également un client SSL ou TLS.

# **instance de secours du gestionnaire de files d'attente**

Instance d'un gestionnaire de files d'attente multi-instance en cours d'exécution qui peut remplacer l'instance active. Il existe une ou plusieurs instances de secours d'un gestionnaire de files d'attente multi-instance.

# **strophe**

Groupe de lignes dans un fichier qui ensemble ont une fonction commune ou qui définissent une partie du système. Les strophes sont généralement séparées par des lignes vierges ou par des deux points, et chaque strophe est dotée d'un nom.

# **réseau en étoile**

Réseau dans lequel tous les noeuds sont connectés à un noeud central.

# **classe d'archivage**

Dans WebSphere MQ for z/OS, ensemble de pages servant à conserver les messages pour une file d'attente déterminée. La classe d'archivage est indiquée lors de la définition de la file d'attente.

# **stockage et acheminement**

Stockage temporaire de paquets, messages ou trames en un point d'un réseau avant leur retransmission vers leur destination.

# **transfert en continu (streaming)**

En programmation orientée objet, sérialisation d'informations de classe et de données d'instance d'objet.

# **s'abonner**

Permet de demander des informations sur une rubrique.

#### <span id="page-114-0"></span>**sous-système**

Sous z/OS, fournisseur de services exécutant une ou plusieurs fonctions sur demande uniquement. Par exemple, chaque gestionnaire de files d'attente WebSphere MQ for z/OS ou chaque système de gestion de base de données d'une instance de Db2 for z/OS est un sous-système z/OS.

# **intervention du superviseur (SVC)**

Instruction qui interrompt le programme en cours d'exécution et passe la main au superviseur afin qu'il puisse exécuter la fonction indiquée par l'instruction.

# **SVC**

Voir intervention du superviseur.

# **basculement**

Passer d'une instance du gestionnaire de files d'attente multi-instance actif à une instance de secours. Un basculement résulte de l'arrêt délibéré de l'instance de gestionnaire de files d'attente multi-instance active par un opérateur.

# **profil de commutation**

Dans WebSphere MQ for z/OS, profil RACF employé au démarrage de WebSphere MQ ou à l'exécution d'une commande d'actualisation de la sécurité. Chaque profil de commutation détecté par WebSphere MQ désactive la vérification de la ressource indiquée.

# **cryptographie à clé symétrique**

Système de cryptographie dans lequel l'expéditeur d'un message et l'individu le recevant partage une clé secrète unique pour chiffrer et déchiffrer ce message. Ce système n'offre pas d'authentification. Voir aussi [cryptographie à clé asymétrique](#page-78-0).

# **chaîne symptôme**

Informations de diagnostic affichées dans un format structuré et servant à effectuer une recherche dans la base de données de support logiciel d'IBM.

# **messagerie synchrone**

Méthode de communication entre programmes selon laquelle un programme place un message dans la file d'attente de messages, puis attend une réponse avant de reprendre son traitement. Voir aussi [messagerie asynchrone.](#page-79-0)

### **point de synchronisation**

Point durant le traitement d'une transaction, au stade duquel les ressources protégées sont synchronisées.

# **sysplex**

Ensemble de systèmes z/OS communiquant via certains composants matériel multisystèmes et services logiciels.

# **sac système**

Type de sac de données qui est créé par MQAI.

#### **commandes de contrôle du système**

Commandes utilisées pour traiter les entités spécifiques à certaines plateformes telles que les pools de mémoire tampon, les classes d'archivage et les ensembles de pages.

# **zone de diagnostic du système (SDWA)**

Dans un environnement z/OS, données enregistrées dans une entrée SYS1.LOGREC décrivant une erreur de programme ou matérielle.

# **table d'initialisation du système (SIT)**

Tableau contenant les paramètres utilisés par CICS au démarrage.

# **élément système**

Type d'élément de données qui est créé par MQAI.

# **utilitaires de gestion du système (SMF)**

Composant de z/OS qui collecte et enregistre une variété d'informations système et liées à des travaux.

# **sélecteur système**

Dans l'interface MQAI (WebSphere MQ Administration Interface), identificateur d'élément système intégré dans le sac de données à sa création.

# <span id="page-115-0"></span>**architecture unifiée de réseau (SNA)**

Description de la structure logique, des formats, des protocoles et des séquences opérationnelles nécessaires à la transmission d'informations sur des réseaux, ainsi qu'à la surveillance et la configuration de ces derniers.

# **T**

# **falsification**

Violation de la sécurité des communications. Au cours de la transmission, les informations sont modifiées ou remplacées avant d'atteindre leur destinataire. Voir aussi [interception électronique,](#page-87-0) [déguisement](#page-91-0).

# **thlqual (target library high-level qualifier)**

Qualificatif de haut niveau pour les noms de fichiers cible z/OS.

#### **gestionnaire de files d'attente cible**

Voir [gestionnaire de files d'attente éloignées.](#page-107-0)

# **bloc de contrôle des tâches (TCB)**

Bloc de contrôle z/OS utilisé pour communiquer des informations concernant les tâches d'un espace adresse connectées à un sous-système.

# **commutation de tâches**

Superposition d'opérations d'E-S et de traitements entre plusieurs tâches.

# **TCB**

Voir bloc de contrôle des tâches.

# **TCP**

Voir [protocole TCP.](#page-116-0)

# **TCP/IP**

Voir [protocole TCP/IP](#page-116-0).

#### **note technique**

Document relativement court sur une seule rubrique.

#### **canal de télémétrie**

Un canal de télémétrie est une liaison de communication entre un gestionnaire de files d'attente sur WebSphere MQ et des clients MQTT. Chaque canal de peut avoir un ou plusieurs appareil(s) de télémétrie relié(s) à lui.

# **client avancé de télémétrie**

Le client de télémétrie avancé est installé dans le sous-dossier mqxr de l'installation WebSphere MQ principale. Il s'agit d'un petit encombrement, les serveurs MQTT permettant à plusieurs clients MQTT de se connecter à lui et fournit une connexion en amont ou un pont vers WebSphere MQ. Les clients avancés peuvent commencer des messages au nom des clients lorsque la connexion en amont est perdue.

# **client de télémétrie**

Les clients de télémétrie sont des clients MQTT installés dans le sous-dossier mqxr de l'installation WebSphere MQ principale. Les clients de télémétrie utilisent le protocole MQTT pour se connecter à MQ.

# **service de télémétrie (MQXR)**

Un service MQ qui gère la moitié serveur du protocole MQTT (voir serveur MQTT). Le service de télémétrie (MQXR) héberge les canaux de télémétrie.

# **file d'attente dynamique temporaire**

File d'attente dynamique qui est supprimée à sa fermeture. Les files d'attente dynamiques temporaires ne sont pas récupérées en cas d'incident affectant le gestionnaire de files d'attente ; elles ne doivent donc contenir que des messages non persistants. Voir aussi [file d'attente dynamique](#page-103-0) [permanente.](#page-103-0)

# **espace mémoire à téraoctets**

Zone de mémoire temporaire d'un téraoctet fournissant un stockage privé pour un processus.

# <span id="page-116-0"></span>**notification d'arrêt**

Evénement en instance, activé lorsqu'un sous-système CICS réussit à se connecter à WebSphere MQ for z/OS.

# **thlqual**

Voir [thlqual \(target library high-level qualifier\).](#page-115-0)

# **unité d'exécution**

Flux d'instructions informatiques contrôlant un processus. Dans certains systèmes d'exploitation, une unité d'exécution est la plus petite unité d'opération dans un processus. Plusieurs unités d'exécution peuvent fonctionner simultanément, en effectuant différents travaux.

#### **ID transaction**

Voir identificateur de transaction.

# **messagerie sans contrainte de temps**

Voir [messagerie asynchrone.](#page-79-0)

# **TLS**

Protocole TLS, successeur du protocole SSL.

#### **TMF**

Voir TMF (Transaction Manager Facility).

# **TMI**

Voir [interface de moniteur de déclenchement](#page-117-0).

# **TP**

Voir programme transactionnel.

#### **trace**

Enregistrement du traitement d'un programme informatique ou d'une transaction. Les informations collectées à partir d'une trace peuvent être utilisées pour l'évaluation des problèmes et des performances.

#### **ID transaction**

Voir identificateur de transaction.

# **identificateur de transaction (TID, ID de transaction, ID d'échange)**

Nom unique affecté à une transaction et utilisé pour identifier les actions associées à celle-ci.

# **gestionnaire de transactions**

Unité logicielle qui coordonne les activités des gestionnaires de ressources en gérant les transactions générales et les décisions de validation ou d'abandon de ces dernières.

# **TMF (Transaction Manager Facility)**

Dans MQSeries for HP NonStop Server, sous-système destiné à protéger vos transactions métier et l'intégrité de vos bases de données. Souvent utilisé comme synonyme de NonStop Transaction Manager/MP.

# **programme transactionnel**

Programme traitant des transactions dans un réseau SNA.

#### **protocole TCP**

Protocole de transmission utilisé sur Internet et sur les réseaux conformes aux normes de l'IETF (Internet Engineering Task Force) sur les protocoles interréseau. Le protocole TCP est un protocole de communication hôte à hôte fiable sur les réseaux à commutation de paquets et sur les réseaux interconnectés qui y sont associés. Voir aussi [protocole IP](#page-93-0).

# **protocole TCP/IP**

Ensemble de protocoles de communication standard non propriétaires qui assurent des connexions fiables de bout en bout aux applications se trouvant sur des réseaux interconnectés de types différents.

# **programme de transmission**

Voir [agent de canal de communication.](#page-97-0)

#### **file d'attente de transmission**

File d'attente locale dans laquelle sont stockés temporairement les messages destinés à un gestionnaire de files d'attente éloignées.

# <span id="page-117-0"></span>**file d'attente de déclenchement**

File d'attente locale qui, lorsque le déclenchement y est activé et les conditions y afférent sont réunies, requiert l'écriture de messages de déclenchement.

# **événement Déclenchement**

Evénement, par exemple, message arrivant dans une file d'attente, pour lequel le gestionnaire de files d'attente crée un message de déclenchement dans la file d'attente d'initialisation.

# **déclenchement**

Dans WebSphere MQ, procédure permettant à un gestionnaire de files d'attente de démarrer automatiquement une application lorsqu'une file d'attente réunit certaines conditions prédéfinies.

# **message de déclenchement**

Message contenant des informations concernant le programme qui doit être lancé par le moniteur de déclenchement.

# **moniteur de déclenchement**

Application à fonctionnement continu tenant lieu de serveur pour une ou plusieurs files d'attente d'initialisation. Lorsqu'un message de déclenchement arrive dans une file d'attente d'initialisation, le moniteur de déclenchement le récupère. Il utilise alors les informations contenues dans le message pour lancer un processus serveur associé à la file d'attente dans laquelle l'événement Déclenchement est survenu.

# **interface de moniteur de déclenchement (TMI)**

Interface WebSphere MQ que doivent respecter les programmes du moniteur de déclenchement écrits par les clients ou les fournisseurs. Fait partie de l'infrastructure WebSphere MQ.

# **fichier de clés certifiées**

Emplacement des certificats de l'autorité de certification permettant de valider les certificats à partir d'un système distant. Voir aussi [fichier de clés.](#page-94-0)

# **authentification bidirectionnelle**

Méthode d'authentification dans laquelle le gestionnaire de files d'attente et le client s'envoient mutuellement des certificats. Fonctionnalité également appelée authentification mutuelle.

# **validation en deux phases**

Processus comportant deux étapes selon lequel les ressources récupérables et un sous-système externe sont validés. Au cours de cette première étape, les sous-systèmes du gestionnaire de base de données sont interrogés afin de s'assurer qu'ils sont prêt pour la validation. Si tous les soussystèmes répondent favorablement, le gestionnaire de base de données leur demande de procéder à la validation.

# **type**

Caractéristique indiquant le format interne des données et qui détermine comment les données peuvent être utilisées.

# **U**

# **UDP**

Voir [protocole de datagramme utilisateur.](#page-118-0)

# **accès non autorisé**

Désigne le fait d'accéder aux ressources d'un système informatique sans disposer du droit d'accès.

# **file d'attente de messages non transmis**

Voir [file d'attente de rebut.](#page-86-0)

# **enregistrement d'annulation/reprise**

Enregistrement du fichier journal utilisé pour la reprise de données. La partie Reprise décrit une modification devant être apportée à l'objet WebSphere MQ et la partie Annulation explique comment annuler la modification si le travail n'est pas validé.

# **unité de récupération**

Séquence d'opérations pouvant faire l'objet d'une reprise, effectuées dans un gestionnaire de ressources unique, tel qu'une instance de Db2 for z/OS. Voir aussi [unité d'oeuvre.](#page-118-0)

# <span id="page-118-0"></span>**unité d'oeuvre**

Séquence d'opérations, pouvant faire l'objet d'une reprise, effectuées par une application entre deux points de contrôle de cohérence. Une unité de travail débute au démarrage d'une transaction ou au niveau d'un point de synchronisation demandé par l'utilisateur. Elle se termine soit à un point de synchronisation demandé par l'utilisateur, soit à la fin d'une transaction.

# **UOW**

Voir unité d'oeuvre.

# **sac utilisateur**

Dans MQAI, type de sac de données qui est créé par l'utilisateur.

# **protocole de datagramme utilisateur**

Protocole Internet offrant des fonctions, sans connexion mais peu fiables, d'envoi de datagrammes. Il permet à un programme d'application résidant sur une poste ou un processus d'envoyer un datagramme à un autre programme d'application sur un poste ou un processus distinct.

# **élément utilisateur**

Dans MQAI, type d'élément de données qui est créé par l'utilisateur.

# **sélecteur utilisateur**

Dans l'interface MQAI WebSphere, identificateur placé avec un élément de donnée dans un jeu de données pour identifier l'élément. WebSphere MQ fournit des sélecteurs d'utilisateurs prédéfinis pour les objets WebSphere MQ.

# **jeton utilisateur (UTOKEN)**

Jeton de sécurité RACF qui encapsule ou représente les caractéristiques de sécurité d'un utilisateur. La fonction de contrôle d'accès aux données attribue un UTOKEN à chaque utilisateur se trouvant dans le système.

# **fonctionnalité**

Dans WebSphere MQ, jeu de programmes fournissant à l'opérateur système ou à l'administrateur système des fonctions complétant celles fournies par les commandes WebSphere MQ.

# **UTOKEN**

Voir jeton utilisateur.

# **V**

# **valeur**

Contenu d'un élément de données. Il peut s'agir d'un entier, d'une chaîne, ou du descripteur d'un autre jeu de données.

# **méthode virtuelle**

En programmation orientée objet, méthode dotée de polymorphisme.

# **W**

# **WebSphere MQ**

Famille de programmes IBM permettant de gérer des files d'attente de messages.

# **WebSphere MQ Administration Interface (MQAI)**

Interface de programmation qui exécute des tâches d'administration sur un gestionnaire de files d'attente WebSphere MQ à l'aide de sacs de données. Les sacs de données permettent à l'utilisateur de gérer des propriétés (ou paramètres) d'objets WebSphere MQ.

# **Classes WebSphere MQ pour .NET**

Ensemble de classes permettant à un programme écrit dans l'infrastructure de programmation .NET de se connecter à WebSphere MQ en tant que client MQ WebSphere ou de se connecter directement à un serveur WebSphere MQ.

# **classes WebSphere MQ pour C++**

Ensemble de classes encapsulant l'interface MQI (Message Queue Interface) de WebSphere MQ dans le langage de programmation C++.

# **WebSphere MQ classes for Java**

Ensemble de classes encapsulant l'interface MQI (Message Queue Interface) de WebSphere MQ dans le langage de programmation Java.

# **client .NET WebSphere MQ entièrement géré**

Partie d'un produit WebSphere MQ pouvant être installée sur un système sans installer le gestionnaire de files d'attente dans son intégralité. Le client .NET WebSphere MQ est utilisé par des applications .NET entièrement gérées et communique avec un gestionnaire de files d'attente sur un système de serveurs. Une application .NET qui n'est pas entièrement gérée utilise le client MQ WebSphere. Voir aussi [client](#page-82-0), client MQ WebSphere, client Java WebSphere MQ.

# **client Java WebSphere MQ**

Partie d'un produit WebSphere MQ pouvant être installée sur un système sans installer le gestionnaire de files d'attente dans son intégralité. Le client Java WebSphere MQ est utilisé par des applications Java (les classes WebSphere MQ pour Java et les classes WebSphere MQ pour JMS) et il communique avec un gestionnaire de files d'attente sur un système de serveurs. Voir aussi [client](#page-82-0), client MQ WebSphere, client .NET WebSphere MQ entièrement géré.

# **Client WebSphere MQ MQI**

Partie d'un produit WebSphere MQ pouvant être installée sur un système sans installer le gestionnaire de files d'attente dans son intégralité. Le client WebSphere MQ MQI accepte les appels MQI d'applications et communique avec un gestionnaire de files d'attente sur un système serveur. Voir aussi [client](#page-82-0), client WebSphere MQ MQI, client .NET WebSphere MQ entièrement géré.

# **commandes de script WebSphere MQ**

Commandes lisibles par l'utilisateur, identiques sur toutes les plateformes et permettant de manipuler les objets WebSphere MQ. Voir aussi [commande programmable](#page-104-0) .

# **serveur WebSphere MQ**

Gestionnaire de files d'attente qui fournit des fonctions de gestion de files d'attente à un ou plusieurs clients. Tous les objets WebSphere MQ, comme des files d'attente, existent uniquement sur le système du gestionnaire de files d'attente, à savoir la machine serveur MQI. Un serveur peut également prendre en charge les applications MQI locales normales.

# **WebSphere MQ Telemetry**

WebSphere MQ Telemetry fournit des bibliothèques client de petite taille qui peuvent être intégrées dans des appareils intelligents s'exécutant sur une variété de plateformes différentes. Les applications créées avec les clients utilisent MQTT (MQ Telemetry Transport) et le service WebSphere MQ Telemetry (MQXR) pour publier des messages et s'abonner de manière fiable avec WebSphere MQ. Lorsque l'option d'installation personnalisée de WebSphere MQ pour installer Telemetry est sélectionnée, elle installe : 1) le service de télémétrie (MQXR) 2) les clients de télémétrie et 3) les clients avancés de télémétrie.

# **Démon pour dispositifs WebSphere MQ Telemetry**

Le démon pour périphériques WebSphere MQ Telemetry est une application client avancée de MQTT V3. Il s'agit d'un très petit serveur MQTT d'encombrement conçu pour les systèmes embarqués.

# **Windows NT Challenge/Response**

Protocole d'authentification employé sur des réseaux comportant des systèmes Windows NT et des systèmes autonomes.

# **écoute en ligne**

Désigne le fait d'accéder à des informations circulant sur une ligne téléphonique ou tout autre support de communication. L'écoute en ligne a pour but d'accéder aux informations de manière illicite, sans être repéré.

# **X**

# **X509**

Norme de l'Union Internationale des Télécommunications pour les infrastructures à clés publiques (PKI). Cette norme est chargée de définir le format du certificat de clé publique et du chiffrement à clé publique.

# **XCF**

Voir [fonction de couplage multisystème.](#page-85-0)

# **ID d'échange**

Voir [identificateur de transaction](#page-116-0).

# **X/Open XA**

Interface XA de traitement transactionnel réparti de l'organisation X/Open. Norme proposée pour les communications de transactions réparties. Cette norme fournit une interface bidirectionnelle qui s'adresse aux gestionnaires de ressources qui donnent accès aux ressources partagées lors des transactions, ainsi qu'à une fonction de transaction qui contrôle et convertit les transactions.

# **Fonctions d'accessibilité pour IBM WebSphere MQ**

Les fonctions d'accessibilité facilitent l'utilisation des produits logiciels par les utilisateurs souffrants d'un handicap physique, tel qu'une mobilité réduite ou une déficience visuelle.

La liste suivante inclut les principales fonctions d'accessibilité de IBM WebSphere MQ. Vous pouvez utiliser un logiciel lecteur d'écran afin d'entendre ce qui s'affiche à l'écran.

- Prise en charge des opérations clavier uniquement.
- Prise en charge des interfaces utilisées par les lecteurs d'écran.

**Conseil :** Cette documentation du produit, ainsi que les publications associées, sont accessibles via IBM Home Page Reader. Vous pouvez utiliser toutes ces fonctions à l'aide du clavier au lieu de la souris. Pour plus d'informations, voir Fonctions d'accessibilité.

# **Navigation au clavier**

Ce produit utilise les touches de navigation standard de Linux et Microsoft Windows.

Pour plus d'informations, voir Fonctions d'accessibilité.

Visitez le site<https://www.ibm.com/able> pour plus d'informations sur les engagements pris par IBM en matière d'accessibilité.

# **Accessibilité sur Windows**

Les interfaces utilisateur d'IBM WebSphere MQ ne comportent pas de touches spéciales. Elles répondent aux recommandations Windows pour les touches de raccourci des éléments tels que les menus contextuels, les boîtes de dialogue et les boutons dans ces boites. Vous accédez à ces touches de raccourci de la façon habituelle. Voir l'aide Windows pour plus d'informations (dans l'index de l'aide Windows, recherchez le terme *clavier* ; pour les fonctions d'accessibilité, recherchez le terme *Accessibilité*).

# **Fonctions spéciales liées à l'accessibilité**

Le comportement visuel normal de certaines des interfaces utilisateur d'IBM WebSphere MQ change lorsque vous activez les fonctions d'accessibilité :

• Mode fort contraste

En mode fort contraste, le tableau de bord, l'assistant de préparation d'IBM WebSphere MQ, ainsi que Postcard et la configuration par défaut masquent les bitmaps de l'arrière-plan et utilisent les couleurs système pour le texte afin que celui-ci soit bien net et lisible.

• Mode lecteur d'écran

Quand un lecteur d'écran est en service, l'assistant de préparation IBM WebSphere MQ, la Configuration par défaut et l'application Postcard simplifient leur apparence en masquant les bitmaps de l'arrièreplan, les effets de mise en évidence, les ombres des boîtes et tous les autres éléments pouvant perturber le lecteur d'écran.

• état de l'objet Explorateur

Le composant Explorer d'IBM WebSphere MQ utilise des icônes pour indiquer l'état des objets, comme des gestionnaires de files d'attente. Les lecteurs d'écrans ne peuvent pas interpréter ces icônes, il existe donc une option d'affichage d'une description textuelle de l'icône. Pour sélectionner cette option, dans l'explorateur, cliquez sur **Fenêtre** > **Préférences** > **WebSphere MQ Explorer** et sélectionnez **Afficher le statut des objets après le nom d'objet**.

# **Remarques**

# :NONE.

Le présent document peut contenir des informations ou des références concernant certains produits, logiciels ou services IBM non annoncés dans ce pays. Pour plus de détails, référez-vous aux documents d'annonce disponibles dans votre pays, ou adressez-vous à votre partenaire commercial IBM. Toute référence à un produit, logiciel ou service IBM n'implique pas que seul ce produit, logiciel ou service IBM puisse être utilisé. Tout autre élément fonctionnellement équivalent peut être utilisé, s'il n'enfreint aucun droit d'IBM. Il est de la responsabilité de l'utilisateur d'évaluer et de vérifier lui-même les installations et applications réalisées avec des produits, logiciels ou services non expressément référencés par IBM.

IBM peut détenir des brevets ou des demandes de brevet couvrant les produits mentionnés dans le présent document. La remise de ce document ne vous donne aucun droit de licence sur ces brevets ou demandes de brevet. Si vous désirez recevoir des informations concernant l'acquisition de licences, veuillez en faire la demande par écrit à l'adresse suivante :

IBM EMEA Director of Licensing IBM Corporation Tour Descartes Armonk, NY 10504-1785 U.S.A.

Pour toute demande d'informations relatives au jeu de caractères codé sur deux octets, contactez le service de propriété intellectuelle IBM ou envoyez vos questions par courrier à l'adresse suivante :

Intellectual Property Licensing Legal and Intellectual Property Law IBM Japan, Ltd. 19-21, Nihonbashi-Hakozakicho, Chuo-ku Tokyo 103-8510, Japon

**Le paragraphe suivant ne s'applique ni au Royaume-Uni, ni dans aucun pays dans lequel il serait contraire aux lois locales.** LE PRESENT DOCUMENT EST LIVRE "EN L'ETAT" SANS AUCUNE GARANTIE EXPLICITE OU IMPLICITE. IBM DECLINE NOTAMMENT TOUTE RESPONSABILITE RELATIVE A CES INFORMATIONS EN CAS DE CONTREFACON AINSI QU'EN CAS DE DEFAUT D'APTITUDE A L'EXECUTION D'UN TRAVAIL DONNE. Certaines juridictions n'autorisent pas l'exclusion des garanties implicites, auquel cas l'exclusion ci-dessus ne vous sera pas applicable.

Le présent document peut contenir des inexactitudes ou des coquilles. Ce document est mis à jour périodiquement. Chaque nouvelle édition inclut les mises à jour. IBM peut, à tout moment et sans préavis, modifier les produits et logiciels décrits dans ce document.

Les références à des sites Web non IBM sont fournies à titre d'information uniquement et n'impliquent en aucun cas une adhésion aux données qu'ils contiennent. Les éléments figurant sur ces sites Web ne font pas partie des éléments du présent produit IBM et l'utilisation de ces sites relève de votre seule responsabilité.

IBM pourra utiliser ou diffuser, de toute manière qu'elle jugera appropriée et sans aucune obligation de sa part, tout ou partie des informations qui lui seront fournies.

Les licenciés souhaitant obtenir des informations permettant : (i) l'échange des données entre des logiciels créés de façon indépendante et d'autres logiciels (dont celui-ci), et (ii) l'utilisation mutuelle des données ainsi échangées, doivent adresser leur demande à :

IBM Corporation Coordinateur d'interopérabilité logicielle, département 49XA 3605 Autoroute 52 N

Rochester, MN 55901 U.S.A.

Ces informations peuvent être soumises à des conditions particulières, prévoyant notamment le paiement d'une redevance.

Le logiciel sous licence décrit dans le présent document et tous les éléments sous disponibles s'y rapportant sont fournis par IBM conformément aux dispositions du Contrat sur les produits et services IBM, aux Conditions Internationales d'Utilisation de Logiciels IBM ou de tout autre accord équivalent.

Les données de performance indiquées dans ce document ont été déterminées dans un environnement contrôlé. Par conséquent, les résultats peuvent varier de manière significative selon l'environnement d'exploitation utilisé. Certaines mesures évaluées sur des systèmes en cours de développement ne sont pas garanties sur tous les systèmes disponibles. En outre, elles peuvent résulter d'extrapolations. Les résultats peuvent donc varier. Il incombe aux utilisateurs de ce document de vérifier si ces données sont applicables à leur environnement d'exploitation.

Les informations concernant des produits non IBM ont été obtenues auprès des fournisseurs de ces produits, par l'intermédiaire d'annonces publiques ou via d'autres sources disponibles. IBM n'a pas testé ces produits et ne peut confirmer l'exactitude de leurs performances ni leur compatibilité. Elle ne peut recevoir aucune réclamation concernant des produits non IBM. Toute question concernant les performances de produits non IBM doit être adressée aux fournisseurs de ces produits.

Toute instruction relative aux intentions d'IBM pour ses opérations à venir est susceptible d'être modifiée ou annulée sans préavis, et doit être considérée uniquement comme un objectif.

Le présent document peut contenir des exemples de données et de rapports utilisés couramment dans l'environnement professionnel. Ces exemples mentionnent des noms fictifs de personnes, de sociétés, de marques ou de produits à des fins illustratives ou explicatives uniquement. Toute ressemblance avec des noms de personnes, de sociétés ou des données réelles serait purement fortuite.

Licence sur les droits d'auteur :

Le présent logiciel contient des exemples de programmes d'application en langage source destinés à illustrer les techniques de programmation sur différentes plateformes d'exploitation. Vous avez le droit de copier, de modifier et de distribuer ces exemples de programmes sous quelque forme que ce soit et sans paiement d'aucune redevance à IBM, à des fins de développement, d'utilisation, de vente ou de distribution de programmes d'application conformes aux interfaces de programmation des plateformes pour lesquels ils ont été écrits ou aux interfaces de programmation IBM. Ces exemples de programmes n'ont pas été rigoureusement testés dans toutes les conditions. Par conséquent, IBM ne peut garantir expressément ou implicitement la fiabilité, la maintenabilité ou le fonctionnement de ces programmes.

Si vous visualisez ces informations en ligne, il se peut que les photographies et illustrations en couleur n'apparaissent pas à l'écran.

# **Documentation sur l'interface de programmation**

Les informations d'interface de programmation, si elles sont fournies, sont destinées à vous aider à créer un logiciel d'application à utiliser avec ce programme.

Ce manuel contient des informations sur les interfaces de programmation prévues qui permettent au client d'écrire des programmes pour obtenir les services de IBM WebSphere MQ.

Toutefois, lesdites informations peuvent également contenir des données de diagnostic, de modification et d'optimisation. Ces données vous permettent de déboguer votre application.

**Important :** N'utilisez pas ces informations de diagnostic, de modification et d'optimisation en tant qu'interface de programmation car elles sont susceptibles d'être modifiées.

# **Marques**

IBM, le logo IBM , ibm.com, sont des marques d' IBM Corporation dans de nombreux pays. La liste actualisée de toutes les marques d' IBM est disponible sur la page Web "Copyright and trademark

information"www.ibm.com/legal/copytrade.shtml. Les autres noms de produits et de services peuvent être des marques d'IBM ou d'autres sociétés.

Microsoft et Windows sont des marques de Microsoft Corporation aux Etats-Unis et/ou dans d'autres pays.

UNIX est une marque de The Open Group aux Etats-Unis et dans certains autres pays.

Linux est une marque de Linus Torvalds aux Etats-Unis et/ou dans certains autres pays.

Ce produit inclut des logiciels développés par le projet Eclipse (http://www.eclipse.org/).

Java ainsi que tous les logos et toutes les marques incluant Java sont des marques d'Oracle et/ou de ses sociétés affiliées.

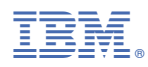

Référence :